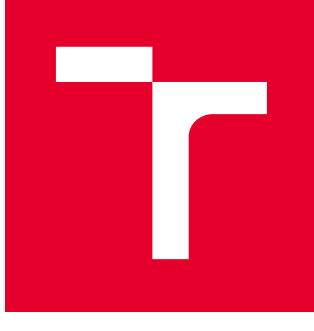

# VYSOKÉ UČENÍ TECHNICKÉ V BRNĚ

BRNO UNIVERSITY OF TECHNOLOGY

## FAKULTA STROJNÍHO INŽENÝRSTVÍ

FACULTY OF MECHANICAL ENGINEERING

## ÚSTAV VÝROBNÍCH STROJŮ, SYSTÉMŮ A ROBOTIKY

INSTITUTE OF PRODUCTION MACHINES, SYSTEMS AND ROBOTICS

## DIGITÁLNÍ ZPROVOZNĚNÍ ROBOTIZOVANÉHO VÝROBNÍHO SYSTÉMU PRO ODPOROVÉ NAVAŘOVÁNÍ

DIGITAL COMMISSIONING OF A ROBOTIC PRODUCTION SYSTEM FOR RESISTANCE WELDING

DIPLOMOVÁ PRÁCE MASTER'S THESIS

AUTOR PRÁCE AUTHOR

Bc. Marek Šuba

VEDOUCÍ PRÁCE **SUPERVISOR** 

Ing. Jan Vetiška, Ph.D.

BRNO 2021

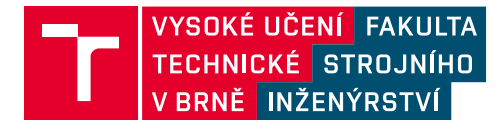

## **Zadání diplomové práce**

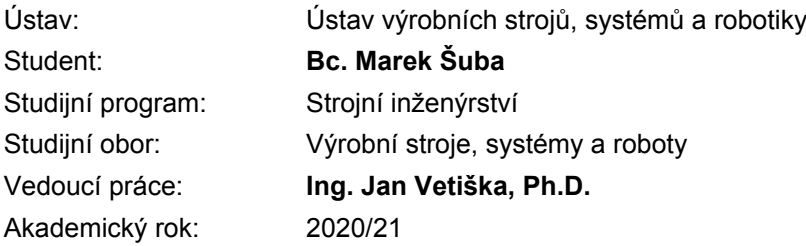

Ředitel ústavu Vám v souladu se zákonem č.111/1998 o vysokých školách a se Studijním a zkušebním řádem VUT v Brně určuje následující téma diplomové práce:

#### **Digitální zprovoznění robotizovaného výrobního systému pro odporové navařování**

#### **Stručná charakteristika problematiky úkolu:**

Současná doba klade stále větší důraz na rychlé zprovoznění nových výrobních systémů a jejich flexibilitu. Jednou z cest jek tohoto cíle dosáhnout je využití tzv. digitálního zprovoznění nově navrhovaného nebo již provozovaného výrobního systému. Cílem práce bude digitální zprovoznění robotizovaného pracoviště pro zpracování plechových dílů. Práce je založena na syntéze znalostí z mechaniky, elektrotechniky, automatizace, robotiky a programování.

#### **Cíle diplomové práce:**

Rešerše dané problematiky. Vytvoření simulačního modelu robotizovaného výrobního systému. Digitální zprovoznění. Návrh řídicích algoritmů.

#### **Seznam doporučené literatury:**

SICILIANO, Bruno a Oussama. KHATIB. Springer handbook of robotics. Berlin: Springer, 2008. ISBN 978-3-540-23957-4.

KOLÍBAL, Zdeněk. Roboty a robotizované výrobní technologie: 1. Brno: Vysoké učení technické v Brně - nakladatelství VUTIUM, 2016. ISBN 978-802-1448-285.

NOF, Shimon Y. Springer handbook of automation. 1. New York: Springer, 2009. ISBN 978-354-07- 8-300.

Termín odevzdání diplomové práce je stanoven časovým plánem akademického roku 2020/21

V Brně, dne

L. S.

doc. Ing. Petr Blecha, Ph.D. ředitel ústavu

doc. Ing. Jaroslav Katolický, Ph.D. děkan fakulty

#### ABSTRAKT

Předmětem této diplomové práce je simulace a digitální zprovoznění robotizovaného výrobního systému pro navařování elementů jako například čepů na plechové díly. Základem práce je rešerše problematiky spjaté s průmyslovými roboty, PLC řízením, nástroji používanými pro navařování, upínacími přípravky, manipulátory, senzorikou, bezpečnostními a ochrannými prvky běžně používanými v takovýchto výrobních systémech. Druhá část práce se věnuje samotnému zadanému problému a jedná se tedy o virtuální zprovoznění řešeného konceptu robotizovaného výrobního systému. To znamená vytvoření jeho simulačního modelu v prostředí Process Simulate, výběr robotů, vytvoření robotických trajektorií, analýza kolizí, tvorba senzorů, signálů a optimalizace. V poslední části následuje propojení simulačního modelu se softwarem S-7PLCSIM Advanced a TIA Portal, vytvoření řídící PLC logiky ve formě programu, vizualizace a ověření jejich funkčnosti pomocí výše zmíněného propojení se simulačním modelem.

#### ABSTRACT

The subject of this diploma thesis is the simulation and digital commissioning of a robotic production system for welding elements such as studs on sheet metal parts. The basis of the work is search of information related to industrial robots, PLC control, tools used for welding, fixtures, manipulators, sensors, safety and protection elements commonly used in such production systems. The second part of the work deals with the given problem and it is a virtual commissioning of the given concept of a robotic production system. This means creating its simulation model in the Process Simulate environment, selecting robots, creating robotic trajectories, collision analysis, creating sensors, signals and optimization. Last part includes the connection of the simulation model with the software S-7PLCSIM Advanced and TIA Portal, the creation of control PLC logic in the form of a program, visualization and verification of their functionality using the above-mentioned connection with the simulation model.

#### KLÍČOVÁ SLOVA

robotický výrobní systém, digitální zprovoznění, virtuální zprovoznění, navařování, automatizace výrobního procesu, nástroje pro navařování, simulace, Process Simulate, S7-PLCSIM Advanced, TIA Portal, PLC logika, plechové díly, robotické pracoviště

#### **KEYWORDS**

robotic production system, digital commissioning, virtual commissioning, stud welding, automation of production process, tools for stud welding, simulation, Process Simulate, S7- PLCSIM Advanced, TIA Portal, PLC logic, sheet metal parts, robotic workplace

#### BIBLIOGRAFICKÁ CITACE

ŠUBA, Marek*. Digitální zprovoznění robotizovaného výrobního systému pro odporové*  2021. Dostupné také z: [https://www.vutbr.cz/studenti/zav](https://www.vutbr.cz/studenti/zav-prace/detail/132004)[prace/detail/132004.](https://www.vutbr.cz/studenti/zav-prace/detail/132004) Diplomová práce. Vysoké učení technické v Brně, Fakulta strojního inženýrství, Ústav výrobních strojů, systémů a robotiky. Vedoucí práce Ing. Jan Vetiška, Ph.D.

#### PODĚKOVÁNÍ

Tímto bych chtěl poděkovat Ing. Janu Vetiškovi, Ph.D., za cenné rady a odborné vedení při tvorbě této diplomové práce. Další poděkování patří Ing. Jakubu Bražinovi za obeznámení mne i ostatních studentů se softwary Process Simulate, S-7PLCSIM Advanced a TIA portal v rámci vyučování na ÚVSSR VUT v Brně.

#### ČESTNÉ PROHLÁŠENÍ

Prohlašuji, že tato práce je mým původním dílem, zpracoval jsem ji samostatně pod vedením Ing. Jana Vetišky, Ph.D., a s použitím literatury uvedené v seznamu.

V Brně dne 20. 5. 2021 …..……………………………...

Marek Šuba

### Obsah

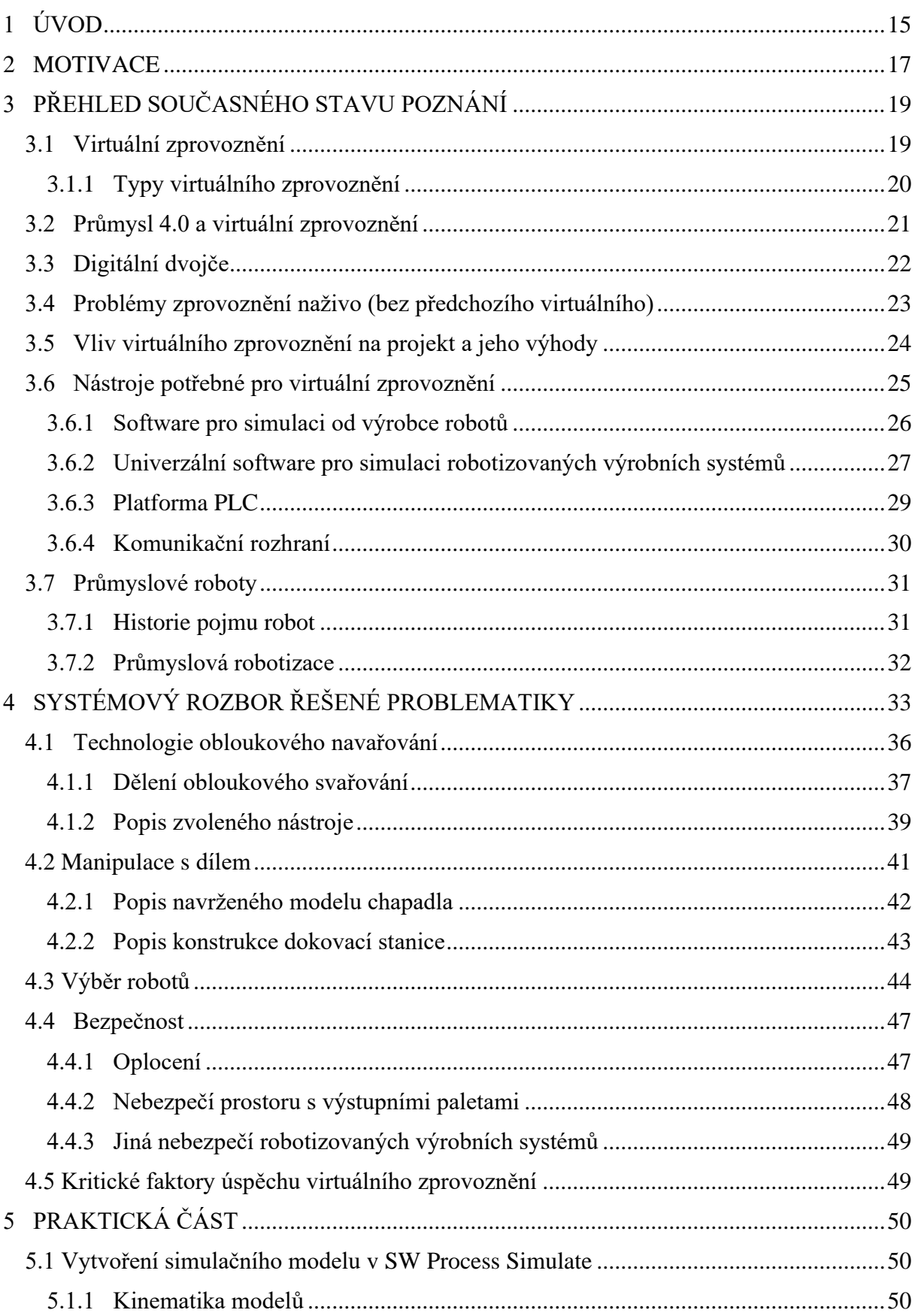

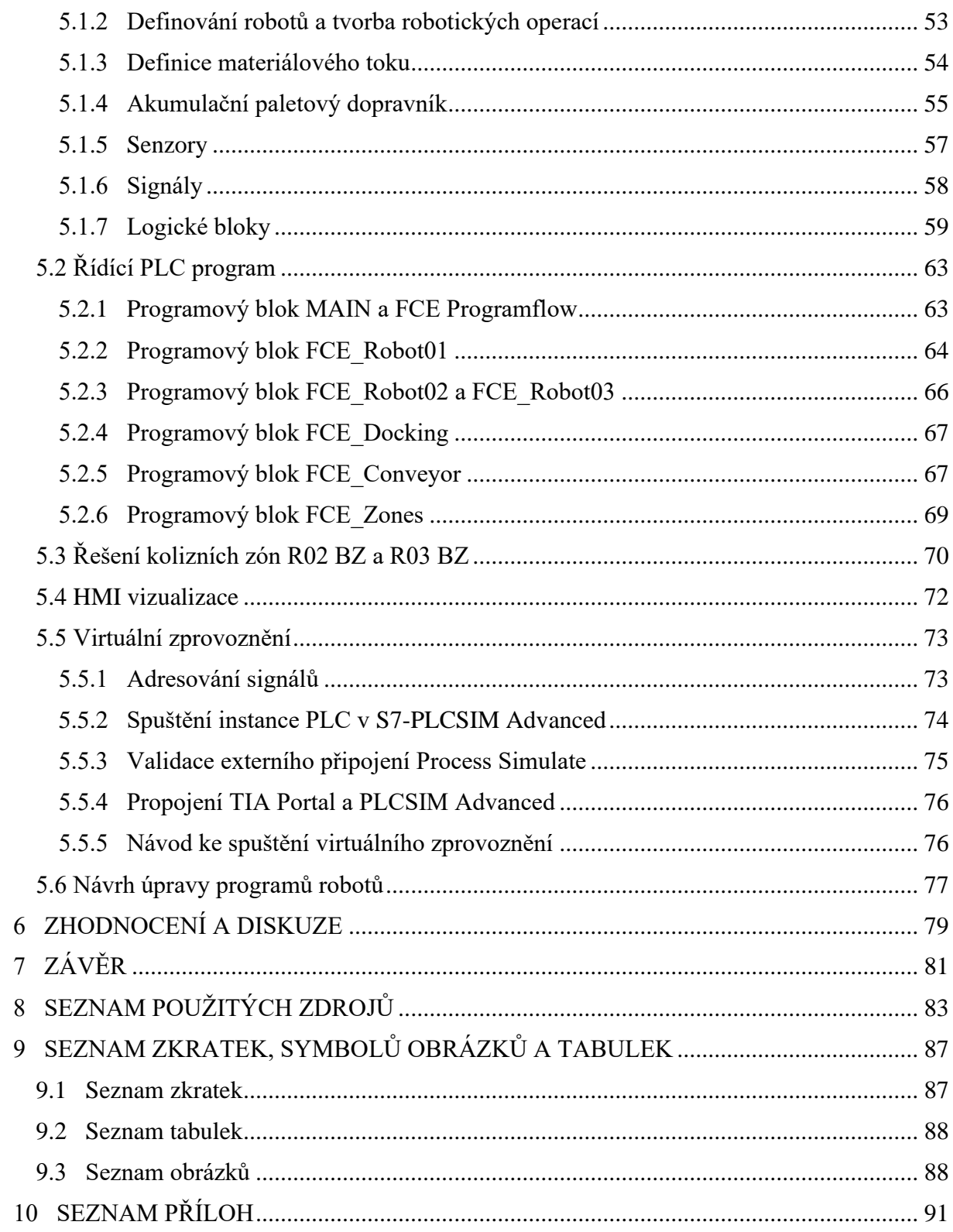

### <span id="page-14-0"></span>**1 ÚVOD**

Dnešní doba umožňuje výrobním podnikům nahrazovat pracovníky výroby skrze možnost automatizovaných robotických výrobních systémů. Tyto systémy umožňují menší závislost výrobního podniku na vývoji trhu práce, jelikož problémy s nedostatkem pracovníků ovlivní produktivitu méně a tím pádem umožní plnit zakázky v rozumnějším časovém horizontu oproti případu, kde se na výrobním procesu podílejí zejména výrobní dělníci.

Například během roku 2019 před vypuknutím pandemie COVID-19 byla v České republice nezaměstnanost na jedné z nejnižších hodnot v historii – pohybovala se v rozmezí 2,6 až 2,9 % podle Českého statistického úřadu. To pro výrobní podniky znamená potíže s nacházením kvalitních a zodpovědných pracovníků.

Nahrazování výrobních pracovníků robotizovanými výrobními systémy, či stroji obecně v sobě nese další řadu výhod. Nahrazujeme zpravidla repetitivní, monotónní výrobní operace. Takovéto operace jsou zpravidla snadno automatizovatelné s potřebou jednodušších řídících algoritmů a jednodušším senzorickým vybavením, které poskytuje řídícímu systému informace o stavu systému, nebo například o přítomnosti dílů. Počáteční investice do takovýchto výrobních systémů nejsou malé, ale v dlouhodobém hledisku se vyplatí hlavně snížením počtu pracovníků. Na druhou stranu málo opakovatelné a komplexní úlohy jsou z hlediska řízení pro robotické výrobní systémy nevhodné, převážně z důvodu vysokých finančních investic v porovnání s výnosností takovéto investice, tudíž tyto činnosti přenecháváme na lidských pracovnících.

Než začne zákazní robotizované výrobní systémy ve své výrobní hale používat, je nutné, aby si každý takový výrobní systém prošel fází vývoje a projektování, který provádí jeho dodavatel. Hlavní požadavky v této fázi klademe na minimalizaci finančních nákladů, času dodání a zprovoznění výrobního sytému. Během projektování robotizovaného výrobního systému také musíme klást důraz na flexibilitu a snadnost integrace nových výrobků, a to zejména v oblasti svařoven karoserií, kde zákazník (VW, Audi, BMW, Škoda Auto) tuto vlastnost u nových výrobních systémů vyžaduje, jelikož během životního cyklu takového výrobního systému pro svařování karoserií se počítá s několika integracemi nových modelů. Pro uspokojení takto náročných požadavků zákazníka je nutné vytvořit 3D model robotizovaného výrobního systému, na kterém lze ověřit trajektorie a kolize robotů, technologie jednotlivých operací, bezpečnost a při správném softwarovém vybavení dokonce i velmi přesný výrobní takt v porovnání s realitou. Takto vyhotovená data poté slouží pro integraci nových výrobků do stávajícího výrobního systému, který byl podle nich postaven a snižují tak dobu dodání a finanční náklady na integraci nových modelů.

### <span id="page-16-0"></span>**2 MOTIVACE**

Hlavní náplní této práce je virtuální zprovoznění navrhovaného robotizovaného výrobního systému pro navařování. K tomuto úkonu bylo třeba v softwaru Process Simulate 15 navrhnout a vytvořit reprezentaci robotizovaného výrobního systému. Takto vytvořené 3D prostředí bylo nutno poté propojit s S7-PLCSIM Advanced a TIA Portal V16 pro vytvoření simulace robotizovaného výrobního systému řízené skrze takto vytvořené virtuální PLC.

V této práci jsem se snažil o vytvoření 3D reprezentace výrobního systému se všemi potřebnými senzory a logickými prvky a navrhnutí takového PLC programu, který je schopný bez kolizí úkolovat jednotlivé průmyslové roboty a počítat s množstvím nepředpokládaných stavů a zamezovat poškození. Při propojení virtuálního 3D prostředí Process Simulate a virtuálního PLC jsem poté mohl adresovat problémy s původně navrhovanou logikou řízení a optimalizovat PLC program dále, a to vše bez použití fyzických robotů, či hardwarového PLC.

Lákadlem vytvoření této diplomové práce byl fakt, že proces virtuálního zprovoznění je vcelku novou záležitostí, jejichž hlavní účel je úspora času a financí. Podle marketingu firmy Siemens jsou časové úspory až 70% fáze zprovoznění na místě instalace výrobního systému, což je nejnákladnější fáze z celého projektu. Dále jsem si téma vybral z důvodu, že již pár let pracuji v oboru projektování svařoven pro automobilový průmysl čili proto robotizovaný výrobní systém pro navařování.

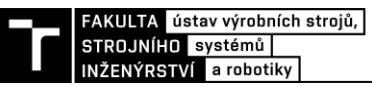

## <span id="page-18-0"></span>**3 PŘEHLED SOUČASNÉHO STAVU POZNÁNÍ**

V průběhu této kapitoly zpracuji rešerši teorie problematiky digitálního neboli virtuálního zprovoznění. V průběhu práce k této problematice budu referovat jako virtuálnímu zprovoznění. Uvedu zde jeho metody, přínosy oproti klasickému zprovoznění naživo v kontextu projektu vývoje a dodání výrobního systému. Na závěr zde zmíním jednotlivé softwary potřebné pro virtuální zprovoznění a jejich stručný popis.

#### <span id="page-18-1"></span>**3.1 Virtuální zprovoznění**

Na výrobce (zákazníka samotného dodavatele výrobního systému) je v dnešní době vytvářen nátlak ze strany konkurence ohledně kvality a ceny jejich výrobků či služeb. Snaha o konkurenceschopnost a reputaci napříč trhem usměrňuje výrobce k zavádění čím dál tím produktivnějších a flexibilnějších výrobních systémů. Je zde snaha tyto výrobní systémy zakoupit levně a rychle je obdržet v plně funkčním stavu, jelikož zde dochází ke snížení zpoždění mezi vyhotovením návrhu výrobku a jeho dodáním na trh. Rychlejší uvedení výrobku na trh, který je svým způsobem revoluční například využitím modernějších technologií dále zajišťuje lepší postavení takového výrobce oproti jeho konkurenci. Takový nátlak se rovněž promítá na dodavatele výrobních systémů ze strany jejich zákazníka (výrobce). Dodavatelé výrobních systémů se této situaci musí přizpůsobit snižováním cen, zrychlováním vývoje samotného výrobního systému a jeho včasným dodáním zákazníkovi. V neposlední řadě je třeba tento systém zprovoznit na místě určení, což se často jeví jako obtížný úkol z důvodu nacházení chyb z vývoje až po reálném sestavení samotného výrobního systému. Dodavatelé výrobních systémů se tedy v dnešní době relativně často uchylují k východisku z tohoto problému – virtuálnímu zprovoznění. [1] [2]

Pojem virtuálního zprovoznění lze definovat jako proces ve vývoji, který slouží k verifikaci PLC programu skrze propojení virtuálního modelu, jež je počítačově emulován ve formě 3D prostředí. V kontextu robotizovaných výrobních systémů se jedná o 3D model s mechanickou a elektrickou částí. Zatímco mechanická část simuluje kinematiku jednotlivých zařízení a průmyslových robotů, elektrická část simuluje např. senzory a logické bloky. Při tvorbě takového modelu je na místě, co nejvíce se přiblížit chování reálného fyzického sytému, jenž se snažíme zprovoznit. Takto vytvořený virtuální 3D model komunikuje s ovládacím systémem (PLC) například pomocí simulování spínání snímačů či posíláním signálů virtuálních průmyslových robotů do PLC ve formě vstupů a zároveň zmíněný virtuální model reaguje na výstupy z PLC a simuluje tak chod například výrobního sytému, který je ještě ve své projekční fázi a jehož jediný komponent zatím nemusel být vyroben, což umožňuje zvýšenou flexibilitu v reakci na zjištěné problémy s hardwarem. [3] [4]

K provedení virtuálního zprovoznění v kontextu robotizovaných výrobních systémů je ale třeba vcelku nákladného softwarového vybavení – jako například Tecnomatix Process Simulate, S7-PLCSIM Advanced, TIA Portal, nebo i jiných jejich ekvivalentů. Při nadstandardním softwarovém vybavení lze mechanickou část tohoto modelu ještě rozšířit o přesnou simulaci inverzní dynamiky průmyslových robotů, nejen jejich kinematiky, ale o těchto možnostech se více rozepíšu v průběhu rešeršní části.

Díky této možnosti odzkoušení PLC programu na emulovaném virtuálním hardwaru můžeme identifikovat problémy s navrhovaným výrobním systémem, potažmo výrobním strojem v rané fázi vývoje. Identifikace vážného problému na začátku projektu je z podnikatelského hlediska méně náročná časově i finančně než při časovém nátlaku ze strany zákazníka s blížícími se sjednanými termíny předání funkčního výrobního systému, který by byl zprovozňován až po sestavení na místě určení. [4] [6]

#### <span id="page-19-0"></span>**3.1.1 Typy virtuálního zprovoznění**

Virtuální zprovoznění se dělí na několik typů, na obrázku 1 jsou zobrazeny různé způsoby:

- RIL (Reality in the Loop)
- SIL (Software in the Loop)
- HIL (Hardware in the Loop)

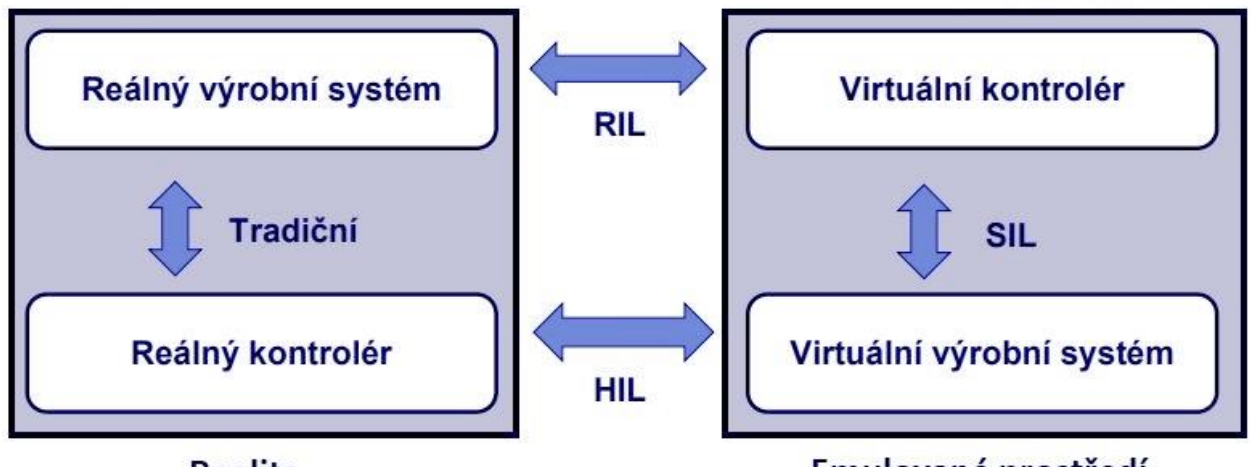

#### **Realita**

#### Emulované prostředí

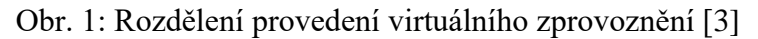

Pokud bychom nepoužívali virtuální zprovoznění, tak bychom podle obrázku 1 používali zprovoznění **tradiční (naživo)** – fyzický kontrolér (PLC) propojený s již sestaveným fyzickým výrobním systémem. Možnosti virtuálního zprovoznění nahrazují alespoň jednu nebo obě z těchto dvou složek zároveň složkou virtuální, a to buď kontrolér (PLC), nebo robotizovaný výrobní systém, nebo obě z nich.

**Reality in the Loop -** Jedná se o spojení fyzického výrobního systému a virtuálního PLC ve formě PC se softwarem pro emulaci PLC. Tato metoda je blízká té tradiční, její výhodou je možnost odladění PLC programu pohodlně pouze pomocí PC rozhraní, ale obrovskou nevýhodou je nutnost realizace výstavby výrobního systému před samotnou RIL metodou. [3]

**Software in the Loop –** Jedná se o propojení emulovaného 3D modelu výrobního systému ve virtuálním prostředí, který obsahuje kinematiku, senzory, logické bloky s PC vybaveným patřičným softwarem pro emulaci PLC. Jednou z výhod této metody je možnost jejího provedení na jednom počítači, kde zároveň emulujeme 3D prostředí i PLC. Po vytvoření PLC programu jej lze nahrát do PLC hardwarového. Jednou z nevýhod bývá, pokud emulační software pro PLC není schopen podporovat verzi hardwarového PLC, která má být využita pro řízení výrobního systému. [3]

FAKULTA ústav výrobních strojů, | STROJNÍHO systémů INŽENÝRSTVÍ a robotiky

**Hardware in the Loop** – Jedná se o propojení emulovaného 3D modelu výrobního systému ve virtuálním prostředí, který obsahuje kinematiku, senzory, logické bloky. Takto emulovaný model v tomto případě komunikuje s hardwarovým PLC, ve kterém díky němu vychytáme chyby a bude tak teoreticky připraveno být zapojeno do reálného fyzického výrobního systému. Samozřejmě zde nelze prakticky odladit úplně vše, takže tuto metodu je většinou při konečné instalaci PLC doplnit metodou naživo. [3]

#### <span id="page-20-0"></span>**3.2 Průmysl 4.0 a virtuální zprovoznění**

Pojem průmysl 4.0 je úzce spojen s myšlenkou virtuálního zprovoznění. Kdokoliv pohybující se ve světě průmyslu již o tomto termínu zajisté slyšel. Poprvé byl Průmysl 4.0 představen jako koncept již v roce 2013 na veletrhu v německém Hannoveru a za svou relativně krátkou dobu existence si získal mnoho pozornosti. S ním přichází nové možnosti propojení tzv. chytrých továren skrze kyberneticko-fyzikální systémy. [8]

Čtyři základní myšlenky Průmyslu 4.0 [8]:

- Interoperabilita vzájemná komunikace všech hodnototvorných procesů (inteligentní senzory, chytrá výrobní zařízení a systémy pro vzdálený monitoring, kontrolu a údržbu)
- Virtualizace zařízení lze simulovat ve virtuálním prostředí nejen se svými fyzickými atributy, nýbrž ale včetně způsobu řízení, zprovoznění, monitorování, údržby
- Decentralizace nezávislý autonomní chod dílčích firemních systémů s možností pružné konfigurace založené na rychlé reakci na aktuální potřeby výroby
- Reálný čas jedná se o běh procesů ať už fyzických či kybernetických současně v reálném čase

Virtuálnímu zprovoznění jdou vstříc nové technologie zaváděné v kontextu s Průmyslem 4.0, jako například již zmíněné chytré továrny, IoT, Big Data, či širší využití virtuální reality. V kontextu robotizovaných výrobních systémů mají tyto nové technologie své využití v oblasti cloudového propojení robotů, sdílení diagnostických dat, efektivní plánování preventivní údržby či identifikace tzv. "bottlenecků" ve výrobním systému, jejichž eliminace je vitální při snaze o zvyšování produktivity. [9]

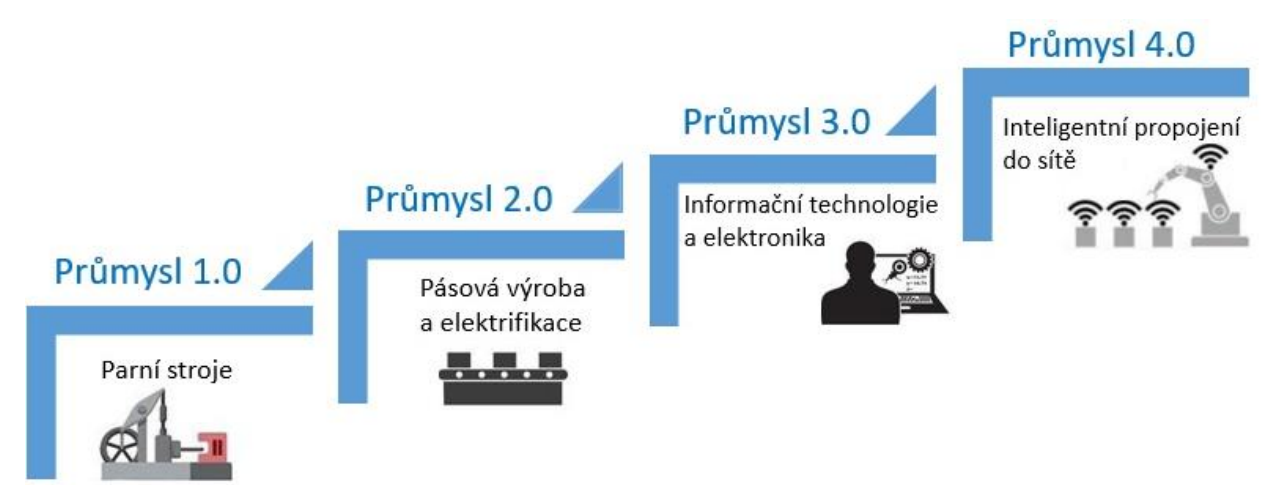

Obr. 2: Ilustrace historických průmyslových revolucí včetně Průmyslu 4.0 [9]

#### <span id="page-21-0"></span>**3.3 Digitální dvojče**

Jelikož jsem již v předchozí kapitole mluvil o modelu v emulovaném 3D prostředí, na kterém je možné si do jisté míry odladit PLC program. Tento model je nazýván pojmem digitální dvojče, pokud má své existující fyzické dvojče postaveno. Lze jej definovat jako dynamickou, virtuální reprezentaci reálných fyzických zařízení a procesů, která je generována softwarově. Tato reprezentace se dále používá právě například při virtuálním zprovoznění, jelikož přesně reprezentuje své fyzické dvojče v reálu. [10] [11]

Použití digitálního dvojčete v kombinaci s virtuálním zprovozněním v kontextu robotizovaných výrobních systémů:

- testování PLC programu a oprava chyb
- událostně řízená simulace robotické linky
- zaškolování obsluhy pomocí vizualizace ovládacích panelů
- simulace dopadu integrace nových zařízení do existující robotické linky
- identifikace možných problémů před zprovozněním naživo
- usnadnění integrace nových výrobků

Pokud stavíme úplně nový robotizovaný výrobní systém, na konci projektu obvykle zákazníkovi odevzdáváme digitální dvojče ve formě dat celé výrobní linky (například Process Simulate data). Tento bod platí zejména pokud se tedy jedná o automobilní průmysl, kde je toto digitální dvojče automobilkou běžně vyžadováno právě pro účely usnadnění pozdější integrace nových výrobků. Tohle digitální dvojče přesně reprezentuje své již postavené reálné fyzické dvojče, co se týče vzájemného umístění komponent a robotů, robotických programů a trajektorií, pokud se neprovedly nějaké operativní změny přímo při výstavbě výrobního systému u zákazníka a zároveň nebyly zpětně do digitálního dvojčete zahrnuty.

Tato reprezentace digitálního dvojčete poté slouží jiným dodavatelům pro integraci nového typu výrobku do existujícího robotizovaného výrobního systému někdy i několik let po jeho původní výstavbě. S tímto digitálním dvojčetem je možno pracovat hned po obdržení dat řečeným dodavatelem, což značně urychluje integraci, pokud nenastanou problémy s kompatibilitou softwaru, který za několik let nemusí zcela podporovat soubory z předchozích verzí. [3] [10]

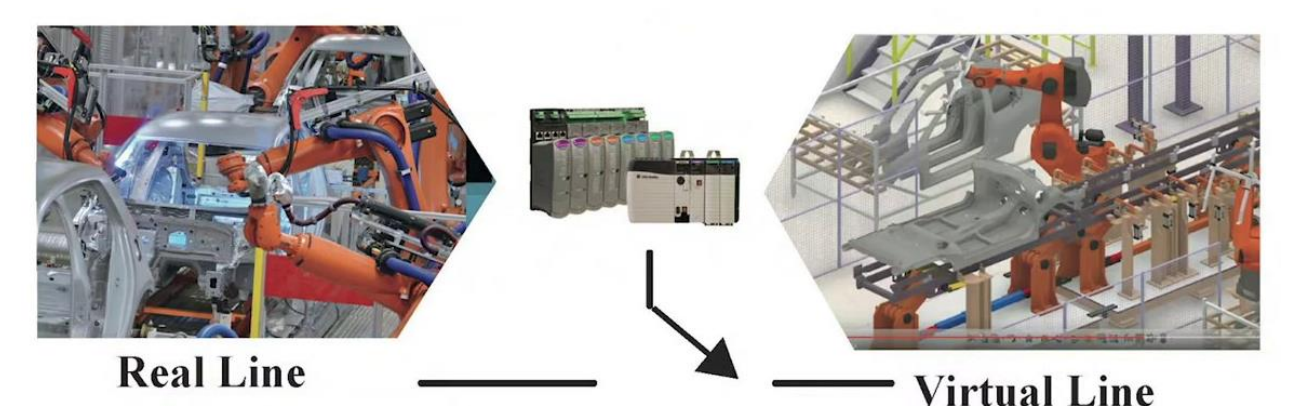

Obr. 3: Ilustrace reálné výrobní linky (vlevo) a jejího emulovaného 3D modelu – tzn. digitálního dvojčete (vpravo) s připojením na ovládací PLC [11]

#### <span id="page-22-0"></span>**3.4 Problémy zprovoznění naživo (bez předchozího virtuálního)**

Zprovoznění naživo je poměrně zdlouhavá fáze projektu, která zabírá až 20 % doby trvání celého projektu (její doba se samozřejmě odvíjí od složitosti výrobního systému). Jedná se o nákladný proces z hlediska časového a finančního zejména v případech, kdy dodáváme robotizovaný výrobní systém do jiného státu, je třeba hradit ubytování a bonusy za práci v zahraničí pracovníkům, kteří tento výrobní systém zprovozňují. [5] [7]

Drtivá většina času stráveného v této fázi je věnována zprovoznění řídících systémů a vychytáváním jejich chyb. Navíc jsou v této fázi obvykle odhaleny chyby v předchozím vývoji výrobního systému, konstrukci, kompatibilitě hardwaru, nebo i v chybějících komponentech (např. chybějící senzorika). Časové zastoupení fáze zprovoznění je znázorněno na obrázku 4. [7]

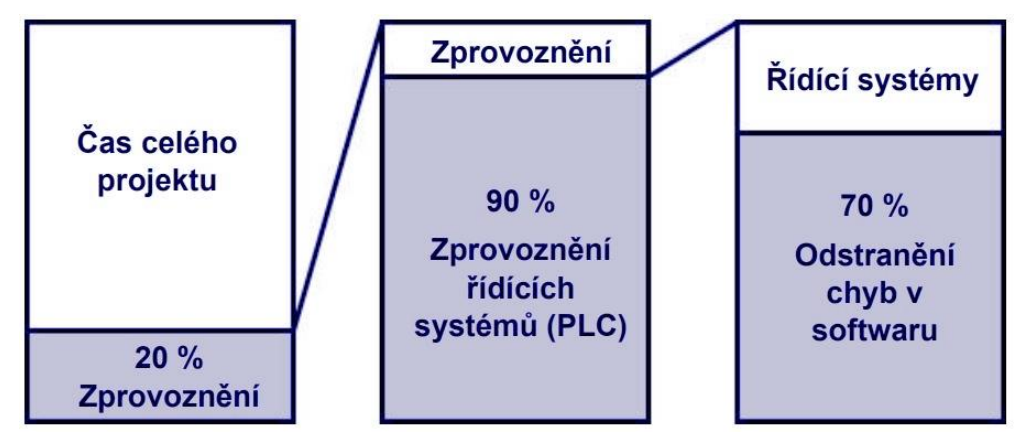

Obr. 4: Délka fáze zprovoznění vůči délce projektu [5]

Cena opravení chyb v závislosti na časové ose průběhu projektu je znázorněna na obrázku 5. Bez virtuálního zprovoznění je větší riziko pozdního odhalení. Růst grafu lze popsat pravidlem desítek, oprava chyby v pozdější fázi je desetkrát dražší než oprava ve fázi předcházející. Jedná se o další důvody, proč používat virtuální zprovoznění. [6]

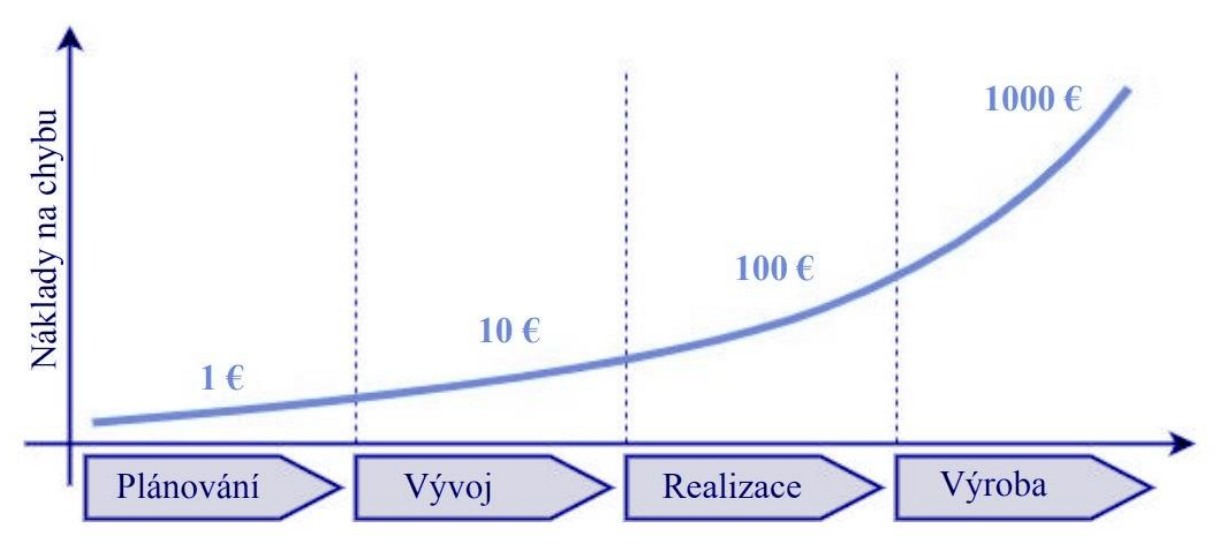

Obr. 5: Cena opravy chyby ve vývoji v závislosti na času projektu [6]

#### <span id="page-23-0"></span>**3.5 Vliv virtuálního zprovoznění na projekt a jeho výhody**

Vliv virtuálního zprovoznění si lze nejlépe představit pomocí příkladu. Rozeberu tedy obecný postup návrhu a realizace robotizovaného výrobního systému bez virtuálního zprovoznění. Představme si tedy zjednodušený případ projektu zabývajícím se návrhem a dodáním robotizované výrobní linky například pro svařování části karoserie.

Prvopočátkem takto zjednodušeného projektu je tvorba nabídky pro zákazníka, kde jsou naceněny všechny komponenty podle prvotního konceptu výrobního systému, který si někteří zákazníci jako například automobilky tvoří sami, aby bylo výběrové řízení pro dodavatele výrobního systému kompetitivnější.

Na obrázku 6 vidíme zjednodušený průběh takového projektu po výhře výběrového řízení a přijetí samotné zakázky. Pokud použijeme přístup bez virtuálního zprovoznění (tento postup je znázorněn v horní části obrázku 6, trvá fáze zprovoznění již sestaveného výrobního systému na místě určení až pětinu času projektu. Jak již jsem zmiňoval, v této fázi nejčastěji dochází k objevení chyb mezi navrhnutým PLC řízením a dodaným hardwarovým zařízením výrobního systému, jejichž řešení v takto pozdní fázi projektu bývá náročné z hlediska časového i finančního. [2]

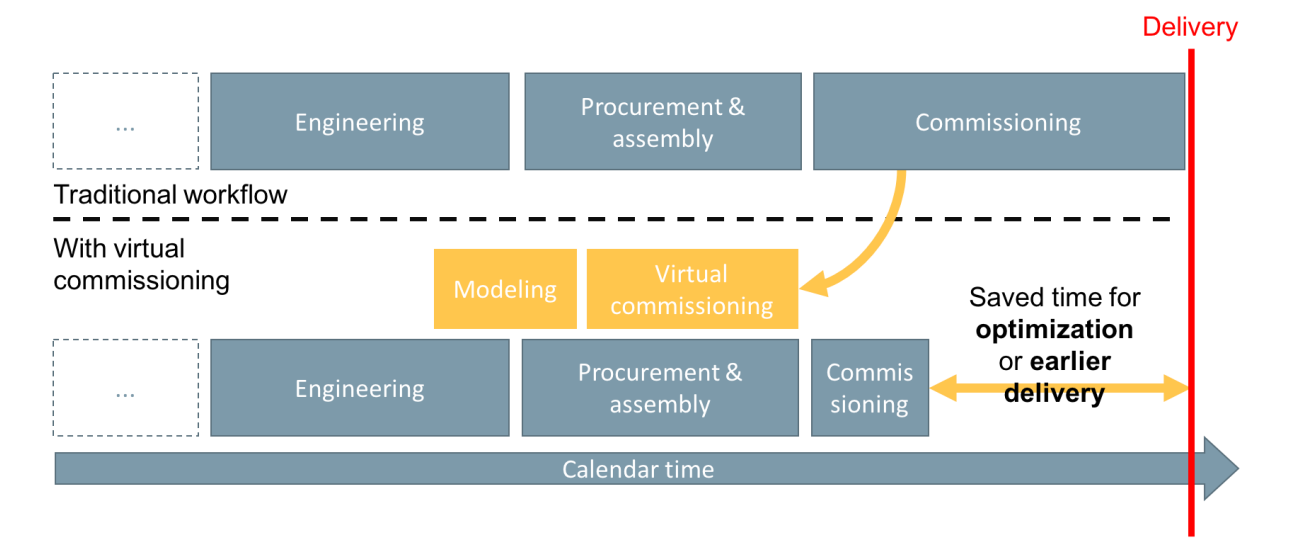

Obr. 6: Průběh návrhu a realizace robotizovaného výrobního systému bez a také s použitím virtuálního zprovoznění [2]

Legenda k obrázku 6:

- Procurement  $&$  assembly pořízení / výroba, stavba
- Commisioning zprovoznění naživo,
- Delivery termín předání
- Calendar time čas od přijetí zakázky po předání
- Modeling Vytvoření digitálního dvojčete
- Virtual Commisioning virtuální zprovoznění
- Pod pojem engineering se v tomto kontextu řadí například plánování, konstrukce, simulace, elektro design, pneumatický design, a jiné.

Oproti tomu je na obrázku 6 v jeho spodní polovině znázorněn také průběh projektu za použití virtuálního zprovoznění. Lze si povšimnout, že předchozí sériová struktura procesů v projektu se změnila na částečně paralelní strukturu, při které současně může probíhat virtuální zprovoznění například po boku vývoje či výroby komponent. To umožnilo správný návrh PLC a jeho testování ještě ve fázi projektu, kdy nebyl výrobní systém ještě ani částečně postaven. Dále si lze povšimnout, že jeho následkem bylo možné dřívější datum předání zákazníkovi, nebo alespoň rozsáhlejší časová rezerva pro vyřešení problémů, které byly odhaleny až při zprovoznění naživo. [2] [4]

Právě splnění časových termínů je zcela klíčové, aby se dodavatel výrobního systému vyhnul zbytečné a nákladné penalizaci ze strany zákazníka. Používání virtuálního zprovoznění zajišťuje náskok před konkurencí, protože například zejména v oblasti automobilového průmyslu hraje včasné uvedení auta na trh velkou roli a automobilky preferují dodavatele výrobních systémů, jež jim to umožní bez zbytečných prodlev a zpoždění způsobených chybami odhalenými v pozdní fázi dodání výrobního systému.

Shrnutí výhod použití virtuálního zprovoznění u robotizovaných výrobních systémů [12]:

- odzkoušení řídících PLC programů a oprava jejich chyb
- prevence nebezpečných kolizních stavů (např. pomocí zón)
- zamezení poškození vybavení, testujeme na emulovaném 3D modelu
- ověření, zda je v návrhu dostatek senzorů pro logiku nebo například Poka-Yoke
- implementace bezpečnostních blokací vstupů do prostoru s roboty
- vizualizace HMI ovládacích panelů zaškolení obsluhy ve virtuálu
- využití prostředí např. Tecnomatix Process Simulate, který mnozí dodavatelé bez portfolia virtuálního zprovoznění využívají k simulaci a programování trajektorií robotů
- odhalení řady chyb v rané fázi projektu, ne až po výstavbě výrobního systému
- paralelizace části zprovoznění po boku vývoje, úspora času trvání celého projektu

#### <span id="page-24-0"></span>**3.6 Nástroje potřebné pro virtuální zprovoznění**

Jak jsem již v kapitole 3.1 avizoval, k virtuálnímu zprovoznění je potřeba speciální softwarové vybavení. V případě této práce budu používat software Tecnomatix Process Simulate, S7-PLCSIM Advanced a TIA Portal, jelikož tyto softwary jsou přístupné pro VUT Brno.

Nástroje pro virtuální zprovoznění si lze rozdělit do tří skupin, jež budou přiblíženy v následujících kapitolách:

- **Software pro simulaci**
- **platforma PLC**
- **Komunikační rozhraní**

Software pro simulaci lze dále ještě rozdělit do dvou základních skupin podle šířky možnosti použití vzhledem k možnosti práce s různými průmyslovými roboty od různých výrobců:

- **Software výrobce průmyslových robotů**
- **Univerzální software**

#### <span id="page-25-0"></span>**3.6.1 Software pro simulaci od výrobce robotů**

Tato softwarová řešení jsou k dispozici k zakoupení od výrobce průmyslových robotů a slouží k jejich simulaci a off-line programování. Osobně bych doporučil ABB RobotStudio ostatním studentům VUT například pro tvorbu diplomové práce nebo vyzkoušení off-line programování, jelikož jsou jeho licence dostupné na FSI VUT Brno.

**ABB RobotStudio –** jedná se o software od společnosti ABB, který je určen pro off-line programování robotů právě značky ABB. Tento software jsem využíval pro tvorbu své bakalářské práce a jeho obrovskou výhodou je, že i jeho trialová verze, nebo verze dostupné v učebnách VUT Brno jsou schopny počítat nejen inverzní kinematiku, ale i inverzní dynamiku. Právě tato inverzní dynamika se projevuje tak, že uživatel ABB RobotStudia pouze zadá hmotnost, polohu těžiště a setrvačné momenty k TCP bodu příruby robota (jeho souřadnému systému na přírubě pro upnutí nástroje). Robotický kontrolér v ABB RobotStudiu tyto data použije pro přesnou simulaci dynamiky takto naloženého robotu a díky tomu jsme schopni získat přesné časy trajektorií robotu, které by odpovídali takto zatíženému robotu v reálu. [13]

ABB RobotStudio disponuje dalšími užitečnými funkcemi, které bychom v Process Simulate tak dobře implementované marně hledali a tím pádem si zaslouží vyzdvihnout:

- **Path Optimalization** analyzuje trajektorii robotu a upravuje jeho chování, pokud by se v některých z cílových bodů blíží singularitě
- **Auto Path –** Generuje trajektorii robotu například podle 3D modelu obrobku, a to včetně jeho zakřivených či zaoblených hran
- **RAPID –** Robot se v ABB RobotStudio díky simulovanému kontroléru reálného ABB robotu chová přesně tak, jako má napsáno v programu RAPID, což umožňuje lepší offline programování než například Process Simulate

Software ABB RobotStudio je neustále vyvíjen a přibývají zde nové funkcionality jako podpora Virtuální reality ve formě brýlí typu např. HTC Vive. a rozšiřování možností právě ve virtuální realitě. Další výhodou je možnost ovládání robotu pomocí virtuálně emulované verze ovladače "Teach Pendant" a jeho rozšíření o vizualizaci ovládaného robotizovaného výrobního systému, signalizace, atd… [13]

Výhody:

- výpočty inverzní dynamiky průmyslových robotů ABB
- přímý efekt editace RAPID programu na simulaci
- možnost řízení několika robotů z jednoho robotického kontroléru (v menších buňkách PLC nepotřebné, ušetření investic do hardwarového PLC)
- možnost simulace logických bloků a senzorů pomocí funkce "Smart Component"
- kompatibilita s různými CAD formáty
- možnosti instalace rozšiřujících balíčků například pro stavbu oplocení kolem robotického pracoviště bez složitého CAD modelování přímo v prostředí RobotStudio

Nevýhody:

- pouze pro roboty značky ABB
- omezené možnosti propojení s PLC (skrze SIMIT od Siemens, OPC UA server / klient, ale v průběžném vývoji ABB RobotStudio se možnosti pravděpodobně rozšíří)

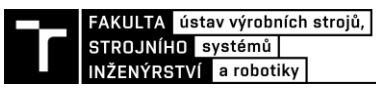

Mezi další simulační software od výrobců průmyslových robotů řadíme například:

- RoboGuide pro roboty FANUC
- KukaSim pro roboty KUKA
- Robotics Suite pro roboty STÄUBLI
- a jiné

#### <span id="page-26-0"></span>**3.6.2 Univerzální software pro simulaci robotizovaných výrobních systémů**

Tyto softwary pro simulaci robotizovaných výrobních systémů jsou obvykle součástí balíčků, které umožňují navrhování celých digitálních továren za použití průmyslových robotů různých výrobců. Softwary v rámci těchto balíčků jsou spolu obvykle dobře propojené, co se týče například importu/exportu dat. Jelikož se tato práce zabývá prací v programu Tecnomatix Process Simulate, je na místě si ho představit

**Tecnomatix Process Simulate -** Jedná se o software od firmy Siemens, který se řadí do balíčku Digitální továrna Tecnomatix. Do tohoto balíčku dále můžeme řadit například Tecnomatix Process Designer, jež slouží spíše k plánování a kalkulaci nákladů navrhovaných robotizovaných výrobních systémů a další software. [14]

Samotný Process Simulate můžeme rozdělit na dvě části:

• **Process Simulate Robotics**

#### • **Process Simulate Human**

Process Simulate Robotics slouží k simulaci výrobních procesů robotizovaného výrobního systému. Pomocí takto vytvořené simulace můžeme ověřovat a upravovat původní koncept (například jen ve formě 2D layoutu) podle dosahu robotů, kolizí, časového vytížení robotů, úspor zastavěné plochy robotizovaného výrobního systému a dosahovat jiných vylepšení. Do jisté míry lze v Process Simulate i off-line programovat průmyslové roboty, ale takto vygenerované programy potřebují ještě spoustu pozornosti od robotických programátorů pro jejich úpravy. [14]

Process Simulate ale neslouží jen k simulaci a off-line programování průmyslových robotů, je zde možnost analýzy ergonomie s pomocí modulu Human a následné implementaci ergonomických vylepšení, které mohou zvýšit produktivitu pracovníků. Bohužel je Process Simulate poměrně nákladný software a za takto nákladné ergonomické studie zákazníci, jimž výrobní systém dodáváme, jsou ochotni platit poměrně zřídka, a to platí dvojnásob v době světové pandemické krize, která takovým firmám ovlivňuje rozpočet. Dále již budu psát této práci hlavně v kontextu Process Simulate Robotics.

Funkce Process Simulate Robotics [14]:

- off-line programování robotů mnoha výrobců
- modelování jednoduchých komponent bez použití CAD programu
- tvorba materiálového toku
- obálky trajektorie robotů (pro měření blízkostí kolizí)
- detekce kolizí robotů (vytváření zón a jejich logiky)
- Spot Weld (asistence při vytváření aplikace bodového svařování)
- a jiné

Tecnomatix Process Simulate nabízí dva režimy:

- **Standard Mode**
- **Line Simulation Mode**

Simulační 3D model robotizovaného výrobního systému v režimu Standard Mode nabízí časově řízenou simulaci a robotické operace se provádí v závislosti na čase přesně tak, jak jsou po sobě zařazeny v okénku , Sequence editor". Zatímco pokud se bavíme o 3D modelu robotizovaného výrobního systému v režimu Line Simulation Mode, ten je zcela řízen signály, implementovanými logickými bloky a umožnuje funkci senzorů v tomto virtuálním prostředí. Právě tento simulační 3D model v režimu Line Simulation Mode lze propojit s PLC a provést na něm právě kýžené virtuální zprovoznění robotizovaného výrobního systému, což je účelem této diplomové práce. [15]

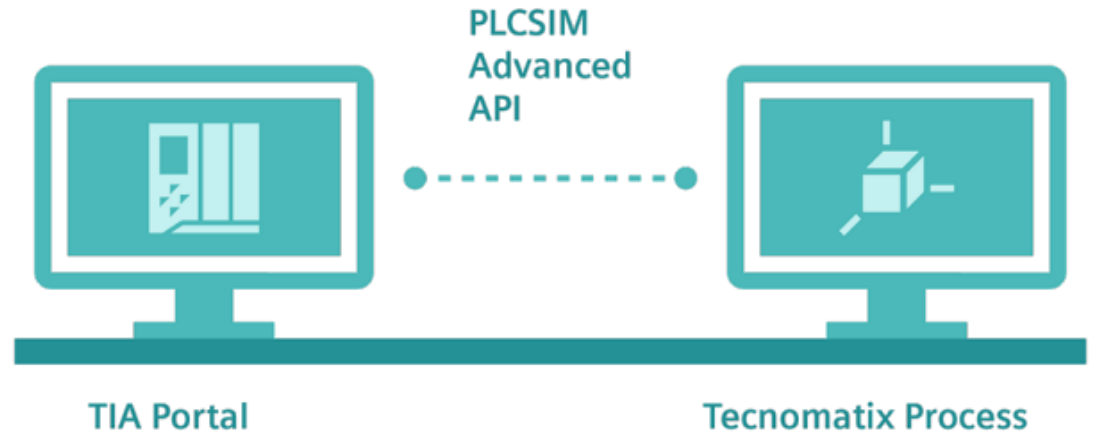

**PLCSIM Advanced** 

# **Simulate**

Obr. 7: Ilustrace propojení Process Simulate s virtuálním PLC [15]

Jednou z hlavních nevýhod Process Simulate je řízení kinematiky robotů pomocí výchozího kontroléru, který nepočítá inverzní dynamiku průmyslového robotu zatíženého nástrojem s hmotností a setrvačnými momenty. Tato skutečnost vede k tomu, že výrobní takt takto nasimulovaného robotizovaného výrobního systému bude v reálu poměrně jiný, pokud odhad dosažitelných rychlostí reálného robotu nebyl přesný v prostředí Process Simulate. Do programu Process Simulate je však možno dokoupit **RCS Modul**, jenž obsahuje skutečný kontrolér reálného robotu a umožňuje tak propočítávání inverzní dynamiky v průběhu simulace a zjištění relativně přesného výrobního taktu podobně jako u softwaru ABB RobotStudio. **RCS Modul** je možno zakoupit pro každého výrobce průmyslových robotů zvlášť, ale jedná se o finančně nákladné rozšíření Process Simulate.

Další slabinou Process Simulate je off-line programování, přesněji řečeno generování programů pro průmyslové roboty. Kvůli možnosti programování mnoha značek průmyslových robotů není možno v základu vygenerovat do skutečného robotického programu o moc více než jen dráhy robotů. Dle mého názoru se pro základní Process Simulate moc hezky hodí jeden anglický idiom "Jack of all trades, master of none", což v překladu do češtiny přibližně znamená "Kdo chce být dobrý ve všem, nevynikne v ničem". Tento problém lze řešit implementací vlastních XML souborů, které nám umožní generovat do exportovaného robotického programu příkazy spojené se signály napsané například přímo v programovacím jazyku RAPID pro roboty ABB.

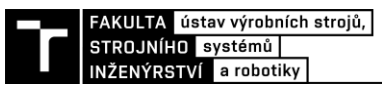

Další univerzální simulační software robotizovaných výrobních systémů:

- Visual Components (pod vlastnictvím KUKA)
- FASTSUITE for V5 (pro integraci do SW Dassault Systemes)
- FASTSUITE Edition 2 (nezávislá od SW Dassault Systemes)
- DELMIA (pod Dassault Systemes)
- RF YAMS (součástí RF Suite od firmy EKS InTec balíček digitální továrny)

#### <span id="page-28-0"></span>**3.6.3 Platforma PLC**

PLC (anglicky zkratka pro , Programmable logic controller", česky , Programovatelný logický automat'') lze definovat jako průmyslový počítač, jehož program je neustále vyhodnocován cyklicky dokud je PLC v provozu. Právě tento jeho program můžeme odladit pomocí virtuálního zprovoznění, což činí PLC nepostradatelnou součástí tohoto procesu. [16]

PLC pracuje na tomto základním principu, v každém cyklu načte všechny vstupy (input) a uloží je dočasně do své paměti. Po takovémto načtení vstupů vyhodnotí celou svou naprogramovanou logiku na základě oněch vstupů. Po vyhodnocení logiky nastaví všechny své výstupy (output). Načtení vstupů, uložení do paměti, vyhodnocení výstupů je provedeno vše v jednom cyklu a v reálném čase. Tudíž pro dodržení správné funkčnosti a času odezvy PLC řízení je u náročnějších aplikací nutno použít výkonnějšího PLC hardwaru. [16]

Jelikož jsou PLC nejčastěji používány pro řízení výrobních systémů, respektive jsou umístěny na výrobní hale, kde může být prašné, vlhké, nebo obecně pro elektrotechniku nepříznivé prostředí. Z tohoto důvodu musí být hardwarové PLC konstruovány a navrženy tak, aby odolávaly nepříznivým prostředím. Navíc je účelné, aby PLC bylo jednoduše programovatelné a zároveň co nejspolehlivější. Potenciální chyba v programování robotizovaných výrobních systémů může mít vážné následky jak už bezpečnostní, tak vzhledem k materiálovým škodám ve formě kolize robotů a poškození nákladného vybavení, nástrojů, atd… Tohle je jedním z důvodů, proč ve svařovnách automobilek dnešní doby nalezneme náhradní průmyslové roboty a nástroje, jejichž dodací lhůta v případě poškození by znamenala zastavení, nebo výrazné zpomalení produkce na linkách a podstatné finanční škody. [16]

Výrobci PLC:

- SIEMENS (největší světový výrobce PLC)
- Beckhoff (programovatelné v prostředí TwinCAT na FSI VUT Brno)
- Rockwell Automation
- Mitsubishi Electric
- Schneider Electric
- a jiné

Jak jsem již zmínil na začátku práce, mezi metody virtuálního zprovoznění patří RIL, HIL a SIL. Metoda HIL využívá hardwarového PLC, ale u metod RIL a SIL je využito PC ve kterém emulujeme samotné PLC včetně ovládacích panelů. Tato diplomová práce se zabývá metodou SIL, jelikož emulujeme PLC a virtuální zprovoznění provádíme na virtuálním 3D modelu robotizovaného výrobního systému. K účelu programování PLC lze využít prostředí softwaru TIA Portal pro PLC značky SIEMENS, nebo například prostředí TwinCAT pro PLC firmy Beckhoff. Prostředí těchto programů lze také využít k vizualizaci ovládacího panelu HMI, který bychom poté nahráli do dotykových ovládacích panelů pro obsluhu robotizovaného robotického systému v reálu. [3] [15]

#### <span id="page-29-0"></span>**3.6.4 Komunikační rozhraní**

Abychom zajistili komunikaci 3D virtuálního prostředí programu pro simulaci robotizovaných výrobních systémů s PLC, potřebujeme software zajišťující komunikační rozhraní těchto dvou prostředí. Pro představení následujících softwarů je nutno se nejprve obeznámit s pojmem OPC.

**OPC** (anglicky , Open Platform Communications") – Společnost Microsoft ve spolupráci s ostatními světovými společnostmi zabývajícími se průmyslovou automatizací v roce 1996 vyvinula tento standard pod původním označením OLE, jež byl později přejmenován na dnešní označení OPC. Taktéž v roce 1996 vznikla organizace s úkolem tento standard udržovat a rozvíjet – OPC Foundation. Účelem tohoto standardu bylo usnadnění komunikace mezi zařízeními kontrolujícími a řídícími výrobní procesy, přestože se jednalo o zařízení od jiných výrobců. [17]

#### **Process Simulate 15 dovoluje komunikaci s PLC skrze 6 rozhraní:**

- **OPC DA** protokol standardu OPC omezen na platformu Windows. [17]
- **OPC UA** protokol standardu OPC vytvořen podle komunikačních standardů TCP/IP, což má za následek zrušení omezení pouze na Windows a jiné výhody. [17]
- **PLCSIM Advanced** tento software bude použit pro tvorbu této diplomové práce, jelikož je dostupný na FSI VUT Brno. Mezi jeho výhodu patří široká podpora s ostatními softwary v balíčku Digitální továrna Tecnomatix. Nevýhodou je úzká řada podporovaných emulovaných Siemens PLC a nutnost nahrání programu a ovládání HMI panelu z prostředí TIA Portal. PLCSIM Advanced nahradil starší PLCSIM, který podporoval starší funkcionality včetně emulace starších SIEMENS PLC modelů. [15]
- **WinMOD** skrze tuto možnost lze Process Simulate propojit například s programy virtuálního zprovoznění PLC v balíčku RF Suite od firmy EKS InTec [18]
- **SIMIT** jedná se o software dodávaný firmou SIEMENS s podobnou funkcionalitou jako PLCSIM se širším množstvím emulovaných PLC. Lze v něm zároveň programovat logiku PLC například pomocí diagramů funkčních bloků. Je zde možnost ho také propojit k ABB RobotStudio, což umožňuje provádět virtuální zprovoznění.
- **Simulation Unit** neboli SIMBA od SIEMENS Jedná se o systém simulace reálných zařízení přes protokol PROFIBUS DP, nebo PROFINET. SIMBA podporuje simulaci jednoduchých vstupů, výstupů, až po simulaci komplexních funkcí pro řízení motorů, ventilů. Rozhraní tohoto nástroje bylo navrženo pro platformu Windows. [19]

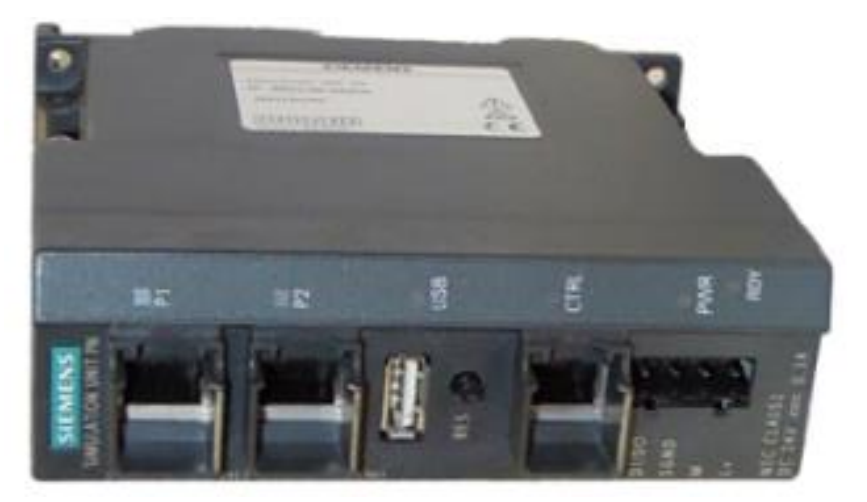

Obr. 8: Simulation Unit v PROFINET verzi [19]

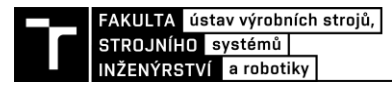

#### <span id="page-30-0"></span>**3.7 Průmyslové roboty**

#### <span id="page-30-1"></span>**3.7.1 Historie pojmu robot**

Začneme nejprve menší zajímavostí, slovo robot bylo poprvé použito Karlem Čapkem v jeho knize R.U.R. již v roce 1921 a jednalo se o humanoidní stroje schopné emocí a vlastního uvažování, které se v průběhu vlastního děje díla vymknuli kontrole člověka, jenž je stvořil. Slovo robot ale skutečně vymyslel jeho bratr Josef Čapek a je odvozeno od slova robota – těžká neplacená práce pro pána. Jedná se tedy o celosvětově rozšířený pojem, jenž má původ právě v České republice. Tento fakt jsem se rozhodl vypíchnout ve své práci, protože v roce 2021 je již tomu 100 let od vzniku slova robot. [20]

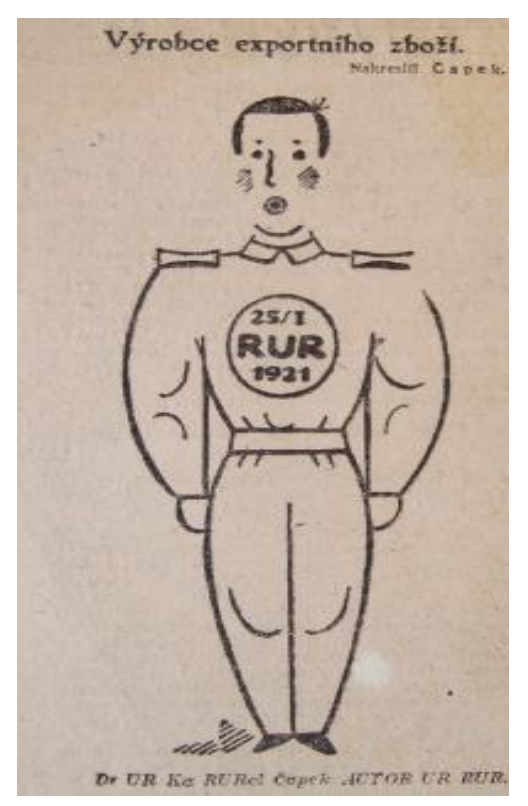

Obr. 9: Ilustrace robota Karla Čapka [20]

Za předpokladu, že nejsme nadšenými fanoušky sci-fi žánru si v dnešní době pojem robot vyložíme spíše ve smyslu průmyslového robotu instalovaného například ve svařovnách světových automobilek. Jak jsem zmiňoval v úvodu, průmyslové roboty využíváme pro nahrazení člověka při výkonu monotónních, snadno automatizovatelných úkonech ve výrobě. Automatizace takových úkonů má prioritu díky jednoduchosti řízení a návratnosti investic do těchto aplikací oproti robotům plnící komplexní úkony, jež by vyžadovali složité řízení a výkonnější vnímání prostředí pomocí více nákladných senzorů.

Pro průmyslový robot existuje mnoho definicí, ať již podle norem, tak podle světových univerzitních profesorů. Pojem průmyslový robot trefně definoval například profesor P.N. Beljanine: "Průmyslový robot je autonomně fungující stroj-automat, který je určen k *reprodukci některých pohybových a duševních funkcí člověka při provádění pomocných a základních výrobních operací bez bezprostřední účasti člověka a který je k tomuto účelu vybaven některými jeho schopnosti (sluchem, zrakem, hmatem, pamětí a podobně), schopností samo výuky, samo organizace a adaptace, tj. přizpůsobivostí k danému prostředí.''* [21]

#### <span id="page-31-0"></span>**3.7.2 Průmyslová robotizace**

První průmyslové roboty jsou tu s námi již od 60. let minulého století. Rostoucí požadavky zaměstnanců na vyšší mzdu a zaměstnanecké benefity v kombinaci s čím dál tím nižšími náklady na průmyslové roboty v průběhu let způsobily nárůst poptávky po průmyslové robotizaci výrobních procesů. Relevantního zvýšení ve statistikách ročně instalovaných průmyslových robotů si lze povšimnout právě v roce 2014, rok po představení konceptu Průmysl 4.0, který rozvíjí možnosti nejen virtuálního zprovoznění, ale průmyslové automatizaci celkově. [9] [22]

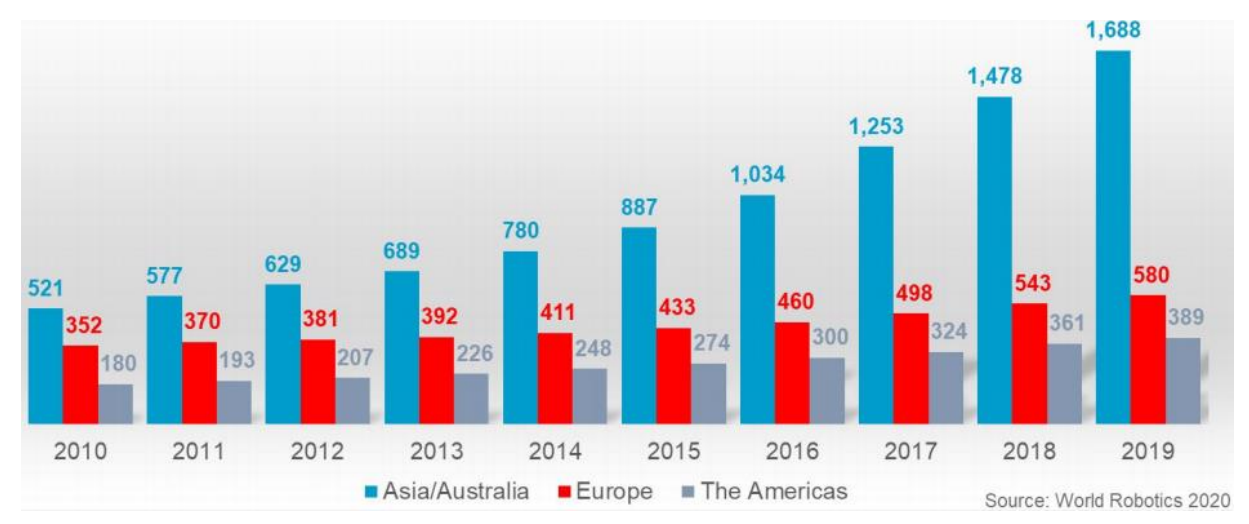

Obr. 10: Graf celkového počtu průmyslových robotů v provozu podle kontinentu [22]

Země s nejvyšším ročním přírůstkem instalovaných průmyslových robotů 2019 (podle World Robotics 2020) [22]:

- 1. Čína 140 tis. nových průmyslových robotů
- 2. Japonsko 50 tis. nových průmyslových robotů
- 3. USA 33 tis. nových průmyslových robotů
- 4. Jižní Korea 28 tis.
- 5. Německo 20,5 tis.

15. Česká republika – 2 600 nových průmyslových robotů

Dle mého názoru nám pandemie COVID-19 dala další důvod k průmyslové robotizaci, jelikož menší počet pracovníků ve výrobním podniku, a hlavně jejich nižší koncentrace snižuje riziko rozšíření nemoci mezi další pracovníky a částečně by se dalo v těchto prostředích dosáhnout zpomalení šíření pandemie, ať již jde o pandemii COVID-19 nebo pandemii, která může zasáhnout v budoucnosti celý svět.

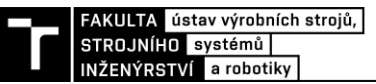

## <span id="page-32-0"></span>**4 SYSTÉMOVÝ ROZBOR ŘEŠENÉ PROBLEMATIKY**

Nejprve je si třeba přiblížit problematiku zadání, jenž bylo pro účely této práce vymyšleno v odpovídajícím rozsahu. Bylo nutné vytvořit simulační model pracoviště pro navařování šroubů, potažmo čepů na zadaný díl na obrázku 11. Tento model musel být upraven tak, aby jej bylo možno virtuálně zprovoznit, to znamená vytvoření kinematických mechanismů, senzorů a logických bloků. Dále bylo tento model robotizovaného výrobního systému zapotřebí virtuálně zprovoznit a vytvořit návrh řídících algoritmů.

V této práci řešený robotizovaný výrobní systém (robotická buňka), jež byl navržen, je koncovým pracovištěm v robotizované výrobní lince, která svařuje, lepí a vykonává další potřebné operace tak, aby do koncového pracoviště po akumulačním paletovém dopravníku byl dopraven již odporově bodově svařený a lepidly slepený díl na obrázku 11. Zmíněný díl se skládá z ocelových plechů a jeho hmotnost činí přibližně 32 kg. Po vykonání technologických operací navařování v námi zprovozňovaném robotizovaném výrobním systému má být tento díl nakonec naložen do speciálně upravených palet, které jsou konstrukčně koncipovány tak, aby akomodovali tyto díly v řadě za sebou. Tyto palety mají být následně odebírány pomocí vysokozdvižného vozíku pracovníky logistiky, odvezeny například do lakovny a jejich místo doplněno prázdnou paletou pro další nakládání.

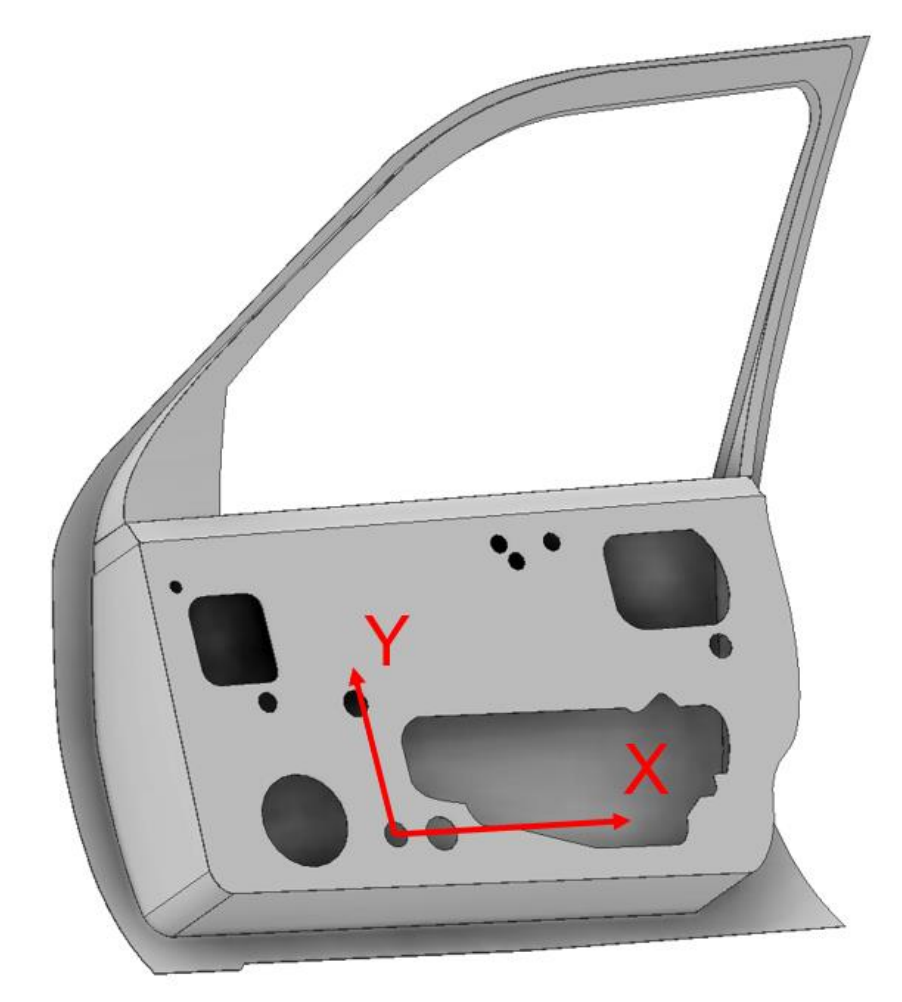

Obr. 11: Zadaná součást s vyznačeným souřadnicovým systémem součásti (k tomuto souřadnicovému systému jsou vázány zadané souřadnice navařovaných šroubů a čepů)

V tabulce 1 níže můžeme vidět zadané souřadnice jednotlivých navařovaných elementů (šroubů a čepů) od firmy Tucker (také známá pod jmény STANLEY či Emhart díky svému historickému vývoji), jež se specializuje na nástroje pro navařování, jejich řízení a samotné navařované elementy (šrouby, čepy). Samozřejmě je portfolio firmy Tucker širší než pouze navařování, jelikož se firma například zabírá jinými nástroji pro spojování plechových dílů například nýty či klinčováním. [23]

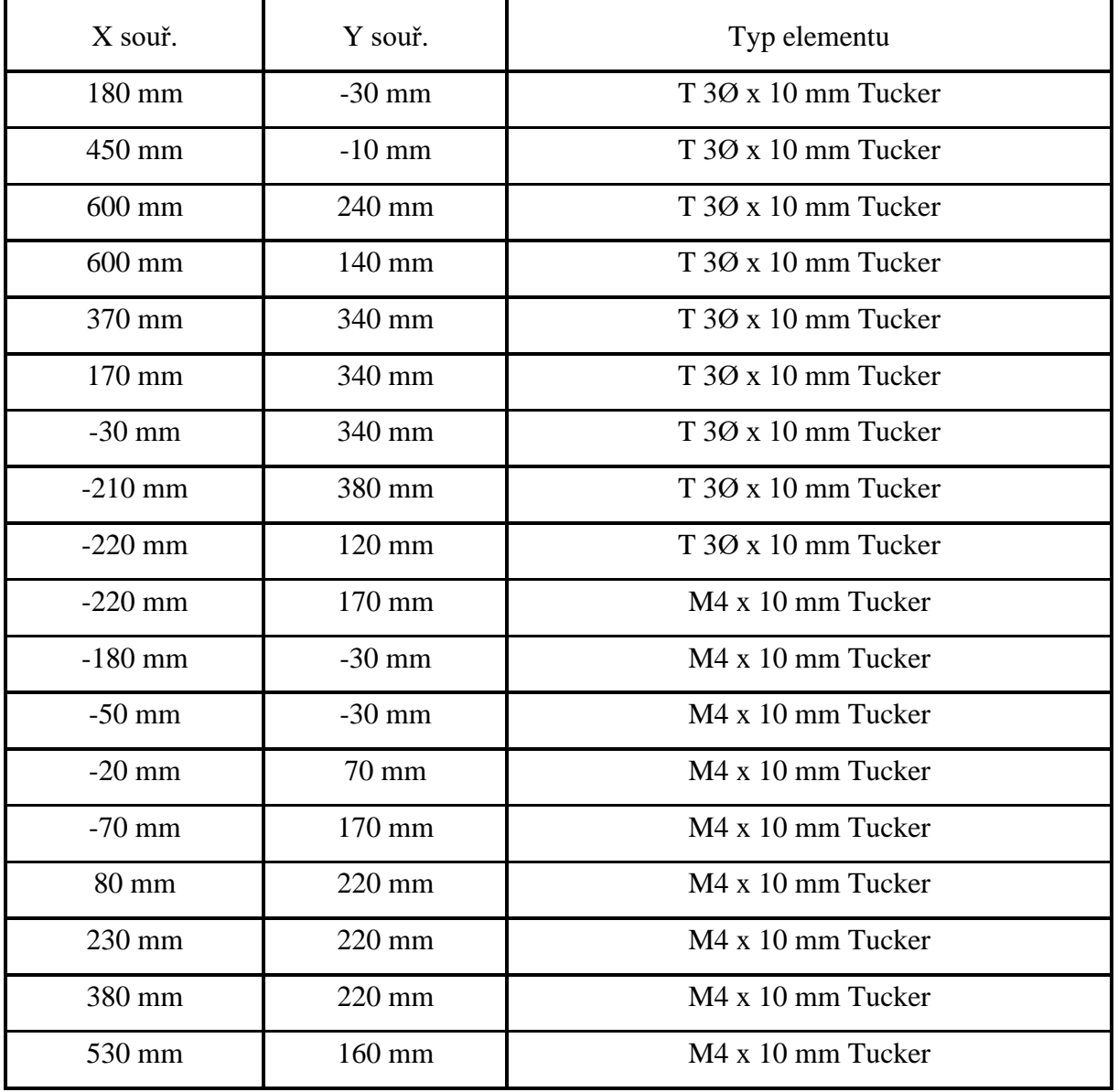

Tab. 1) Souřadnice a typ navařovaných elementů vůči souřadnicovému systému zadaného dílu.

Z tabulky 1 je patrné, že budeme tedy navařovat 2 geometricky různé typy elementů, jež značí použití dvou navařovacích nástrojů, aby bylo možno každý nástroj zásobovat z jiného podavače. Tento fakt byl vzat v potaz při návrhu robotizovaného výrobního systému.

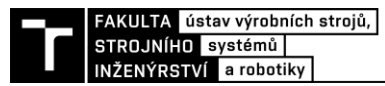

Pro vyhodnocení vytvoření funkčního konceptu tohoto robotizovaného výrobního systému budeme přistupovat z těchto hledisek. Tato hlediska jsou kritickými faktory, které je třeba dodržet z hlediska návrhu takového systému:

**Kritické faktory návrhu konceptu robotizovaného navařovacího pracoviště:**

- **vhodné automatické nástroje pro navařování**
- **výběr vhodných průmyslových robotů**
- **zaručená přesná poloha dílů vůči nástrojům**
- **výrobní takt a cena**
- **nízká obtížnost integrace**
- **prostorová zástavba**
- **bezpečnost**

Jelikož se ale tato práce zabývá virtuálním zprovozněním, tak tyto faktory zmíním pouze okrajově a vysvětlím, jak některých bylo v konceptu dosaženo. Porovnání konceptů robotické buňky z těchto hledisek jsem již provedl ve své bakalářské práci a profesně se pohybuji v oblasti projektování svařoven pro automobilový průmysl, takže jsem si vědom možností využití a rozmístění komponent či robotů v podobných robotizovaných výrobních systémech.

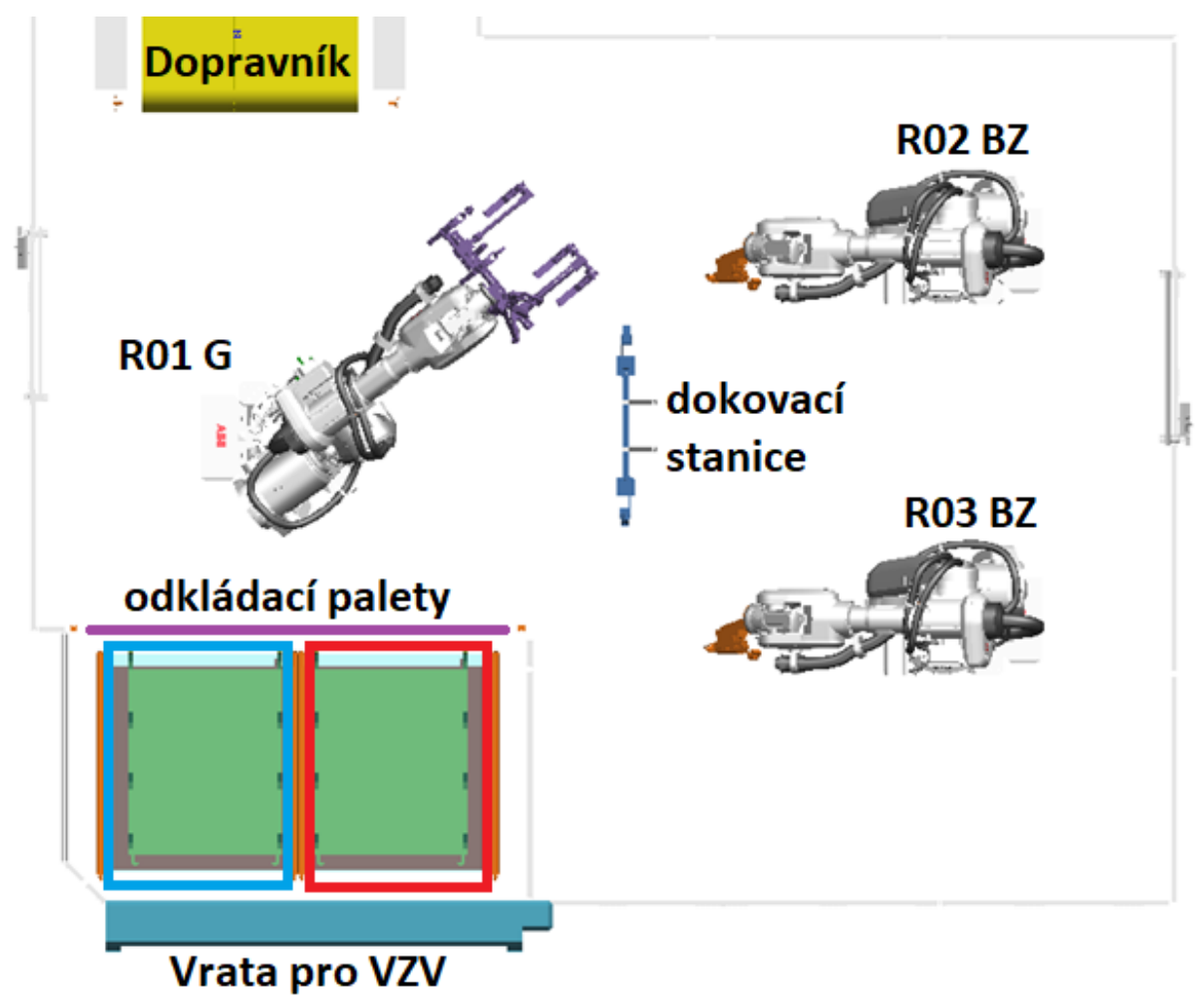

Obr. 12: Koncept výrobního systému, jež je v rámci práce zprovozněn

Tento návrh je výstupem plánovacího procesu od pracovníka plánování a následuje jeho stručný popis fungování tohoto robotizovaného výrobního systému. Prostřednictvím akumulačního paletového dopravníku (žlutě) jsou do buňky přiváděny díly. Odebírací pozice dopravníku je vybavená senzory, pomocí kterých bude ovládána pneumatická zarážka (stopper) na tomto dopravníku, která paletu s dílem v odebírací pozici přesně zastaví.

Robot R01 G (G jako německy Greifer) je vybaven speciálním konstruovaným chapadlem a odebírá díl z odebírací pozice na dopravníku a zajíždí s ním do dokovací stanice, která je připevněna k podlaze. Chapadlo se do této dokovací stanice pneumaticky aretuje a zaručuje se tímto přesná poloha dílu vůči ostatním robotům (R02 a R03). Jelikož navařujeme 2 různé typy elementů, byla zde možnost například jednoho robota s 2 nástroji. Z důvodu snížení rizika nedodržení výrobního taktu a zároveň dosažení jednodušší možnosti integrace dalších typů výrobků v budoucnosti ale byly pomyslným pracovníkem plánování zvoleny 2 průmyslové roboty, kde každý z nich je vybaven nástrojem pro navařování elementů. Navíc z pohledu virtuálního zprovoznění je návrh řízení pro více robotů zajímavější.

Průmyslové roboty R02 BZ a R03 BZ (BZ jako německy Bolzen) po úspěšném dokování robotu R01 G začnou své procesy navařování simultánně. Zde jsou jisté kolize, takže je nutno pomocí virtuálního zprovoznění navrhnout řídící algoritmy pro jejich eliminaci. Po dokončení operací obou robotů R02 BZ a R03 BZ dojde k otevření dokovací stanice a poté robot R01 založí do jedné z palet. Robot R01 by měl dávat přednost paletě A (červeně vyznačena) před paletou B (modře vyznačena), jelikož dráha z dokovací stanice do palety A je kratší. Právě dvě výstupní palety byly zavedeny pro redundanci, aby bylo možno na jednu z nich zakládat, pokud by byla druhá vyjmuta a včas nenahrazena prázdnou. Obsluha je od prostoru výstupních palet oddělena pomocí rolovací brány (světle modře vyznačena) V případě přístupu obsluhy do prostoru palet je zde plánována bezpečnostní vertikální světelná závora (fialová úsečka) oddělující výstupní palety od prostoru s roboty.

#### <span id="page-35-0"></span>**4.1 Technologie obloukového navařování**

Předtím než se pustím do popisu této široce využívané technologie, je nutno si vyjasnit jednu nesrovnalost, které si již například někteří případní technologové čtoucí tuto diplomovou práci všimli. Přestože název této diplomové práce hovoří o odporovém navařování, skutečná podstata této technologie však leží v elektrickém oblouku, skrze něj totiž dochází k natavení konce elementu, základního materiálu a následnému jejich spojení. Tento fakt může být matoucí pro mnoho lidí zejména z důvodu, že elektrický oblouk při tomto technologickém procesu běžně trvá jen desítky až stovky milisekund a v některých případech jej lze laicky zaměnit za odstřik materiálu podobný jako ten u technologie odporového bodového svařování. Dále tedy budu označovat tuto technologii správně termínem **obloukové navařování** a omlouvám se za nesrovnalosti v názvu práce. [24] [25]

Tato práce pojednává o navařování elementů na plechové díly, podrobněji na svařence z plechů. Robotizace tohoto výrobního procesu je v dnešní době naprosto běžná ve svařovnách automobilek, společně s bodovým odporovým svařováním, o kterém jsem pojednával ve své bakalářské práci. Každý majitel auta se v dnešní době může podívat pod kapotu svého vozidla a během chvíle lokalizuje například navařené čepy či šrouby na plechy karoserie, které jsou použity k uchycení součástí při finální montáži motorového prostoru. Také například sedačky v automobilu bývají uchyceny ke karoserii přes takto navařené elementy, jednoduše řečeno je nespočet využití pro tuto technologii v oblasti karoserií automobilů.
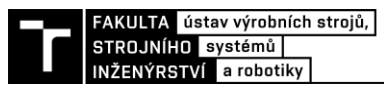

Technologický proces obloukového navařování zahrnuje obecně přiblížení elementu (šroubu, čepu) do blízkosti základního materiálu, zažehnutí oblouku stejnosměrného proudu, natavení špičky elementu, zároveň i části základního materiálu a konečného přiklepnutí tohoto elementu do takto natavené lázně, která vychladne a vytvoří tak spoj během krátkého časového úseku pohybujícího se ve zlomcích sekundy. Jelikož se tato technologie hojně využívá v automobilovém průmyslu v oblasti karoserií, jsou tyto spoje následně obvykle podrobeny technologickým procesům v lakovně, což jim zaručí dostatečnou korozivzdornost a relativně dobrou životnost vzhledem k očekávané životnosti samotného automobilu a jeho mechanických ústrojí, zejména pohonu. Jednou z výhod je různorodost základních materiálů, na které lze takto navařovat (ocel, hliník, nerez, atd…). Zejména ocel a hliník jsou v oblasti automobilových karoserií populární volbou materiálu. [24] [25]

#### **4.1.1 Dělení obloukového svařování**

Obloukové navařování můžeme rozdělit do tří metod, přičemž každá využívá trochu jiný technologický způsob inicializace elektrického oblouku a jiné doporučené použití z hlediska mechanické odolnosti spojení. [25]

#### • **Metoda vybíjení kondenzátoru**

Tato metoda využívá kondenzátoru, jež je před začátkem procesu nabitý potřebnou energií a při procesu navařování se vybije. Jeho energie se využije pro natavení jak elementu, tak i části základního materiálu. Elementy pro tento způsob obloukového navařování jsou vybaveny speciální špičkou, která má za úkol inicializovat elektrický oblouk a při samotném procesu se roztaví. Spoje vytvořené touto metodou mají zpravidla nejhorší mechanické vlastnosti, tudíž jsou nejméně vhodné pro nosné aplikace. Jednou z výhod je netknutost druhé strany základního materiálu touto technologií, pokud navařujeme na plechy. [25]

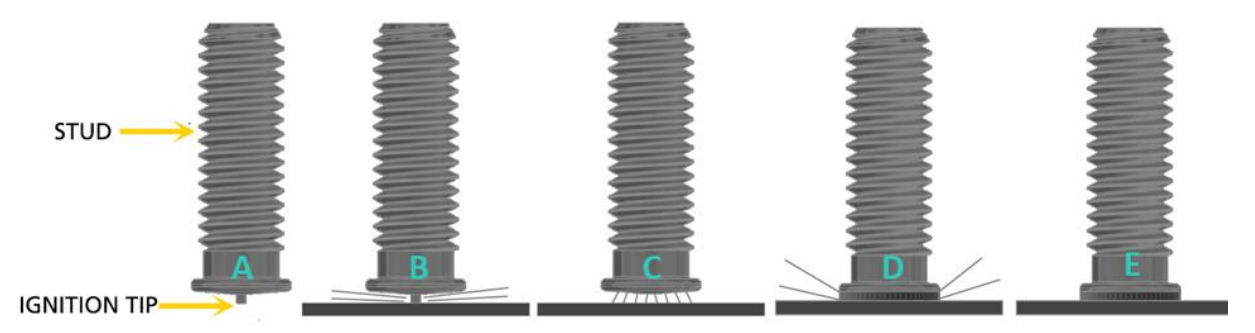

Obr. 13: Obloukové navařování skrze vybíjení kondenzátoru [25]

Legenda k obrázku 13:

- Stud navařovaný element (na obrázku ve formě šroubu)
- Ignition tip špička pro inicializaci elektrického oblouku
- A. Nabití elementu do nástroje a uvedení do polohy nad základním materiálem
- B. Sjetí elementu do pozice kontaktu špičky se zákl. materiálem, inicializace oblouku
- C. Hoření oblouku, začátek sestupu elementu do zákl. materiálu
- D. Element dosedne do roztavené lázně
- E. Navaření hotovo, odejmutí nástroje

#### • **Metoda tažení elektrického oblouku**

Tato metoda využívá zdroje stejnosměrného proudu, nikoliv kondenzátoru. Nástroje pro tuto metodu v sobě mají zabudovaný elektrický solenoid, který po kontaktu elementu se základním materiálem element vytáhne do předem definované výšky nad základním materiálem a dojde k "tažení" elektrického oblouku. Tato metoda je doplněná o keramický kroužek (anglicky ferrule) na konci elementu, který slouží pro zabránění úniku nataveného materiálu z místa určení, jež je přínosný například při nevodorovné poloze navařovací plochy. Tato metoda je vhodná zejména pro čepy větších průřezů, které jsou mechanicky namáhány a takovýto spoj se může vyznačovat lepšími mech. vlastnostmi než základní materiál, který v případě této metody mívá větší tloušťku a tudíž metoda není moc vhodná například pro karoserie automobilů. [25]

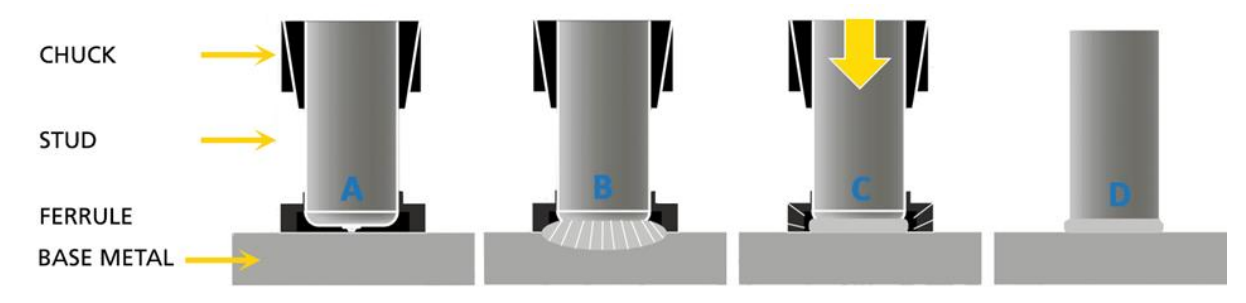

Obr. 14: Obloukové navařování skrze metodu tažení elektrického oblouku [25]

Legenda k obrázku 14:

- Chuck kleština nástroje uchopující element
- Stud navařovaný element (na obrázku ve formě čepu)
- Ferrule keramický kroužek pro ohraničení lázně
- Base metal základní materiál
- A. Nabití elementu do nástroje a uvedení do polohy v kontaktu se základním materiálem
- B. Vytažení elementu do pozice nad zákl. materiálem, vznik oblouku při zvednutí
- C. Oblouk vypnut a element je "přiklepnut" do roztavené lázně
- D. Navaření hotovo, odejmutí nástroje a keramického kroužku

## • **Metoda taženého elektrického oblouku (s krátkým cyklem)**

Tato metoda je způsobem provedení velmi podobná metodě předchozí, ale je určena pro obloukové navařování elementů na tenké plechy. Navíc má tato metoda velmi rychlý průběh, který se při správných podmínkách může pohybovat v rozmezí 20 až 30 milisekund pro samotné navaření jednoho elementu – doba trvání elektrického oblouku. Při tak rychlých časech není vždy používání keramického kroužku na místě. [25]

Tato rychlost aplikace ve spojení s její použitelností v oblasti tenkých plechů učinila tuto metodu populární právě v oblastí karoserií automobilů. Zpravidla se používá pro elementy s malým průměrem do 12,7 mm (půl palce). Stejně jako u metody vybíjení kondenzátoru zůstává druhá strana plechu prakticky nedotčena. Pokud bychom srovnávali mechanické vlastnosti spoje s předešlými, řadí se tento způsob mezi dvě předchozí metody, a tudíž je vhodná pro středně mechanicky namáhané aplikace. [25]

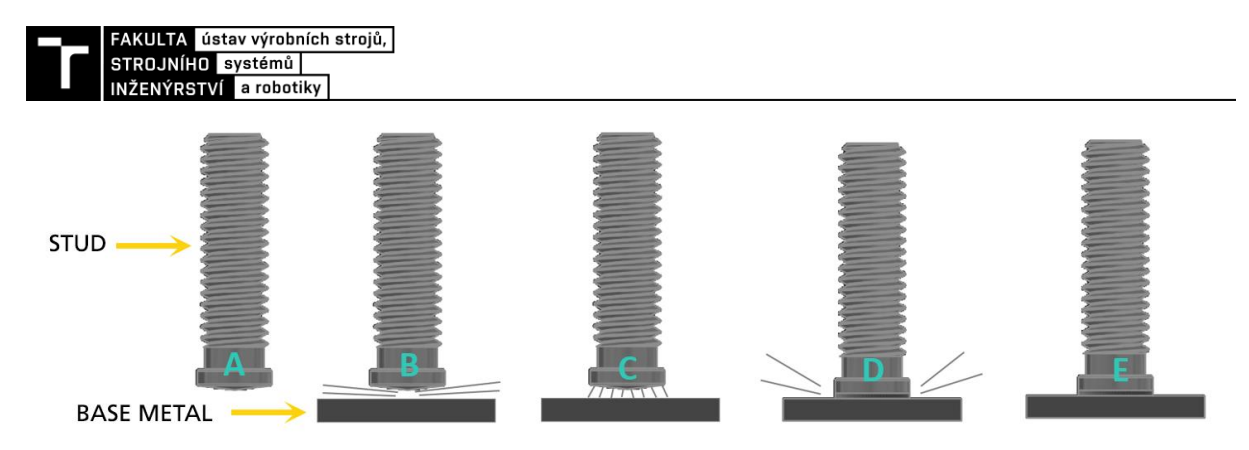

Obr. 15: Oblouková navařování skrze metodu tažení elektrického oblouku s krátkým cyklem [25]

Legenda k obrázku 15:

- Stud navařovaný element (na obrázku ve formě šroubu)
- Base metal základní materiál
- A. Nabití elementu do nástroje a uvedení do polohy v kontaktu se základním materiálem
- B. Vytažení elementu do pozice nad zákl. materiálem, vznik oblouku při zvednutí
- C. Hoření elektrického oblouku, začátek sestupu elementu do zákl. materiálu
- D. Element je , přiklepnut<sup>\*\*</sup> do roztavené lázně, oblouk vypnut
- E. Navaření hotovo, odejmutí nástroje

#### **4.1.2 Popis zvoleného nástroje**

Jako navařovací nástroj pro tento robotizovaný výrobní systém byla zvolena navařovací hlava Tucker LM 310 viditelná na obrázku 16. Každý z robotů R02 BZ a R03 BZ bude vybaven jednou takovou navařovací hlavou. Tato hlava využívá metodu tažení elektrického oblouku (s krátkým cyklem). Poděkování patří firmě Tucker za poskytutí 3D modelu. [26]

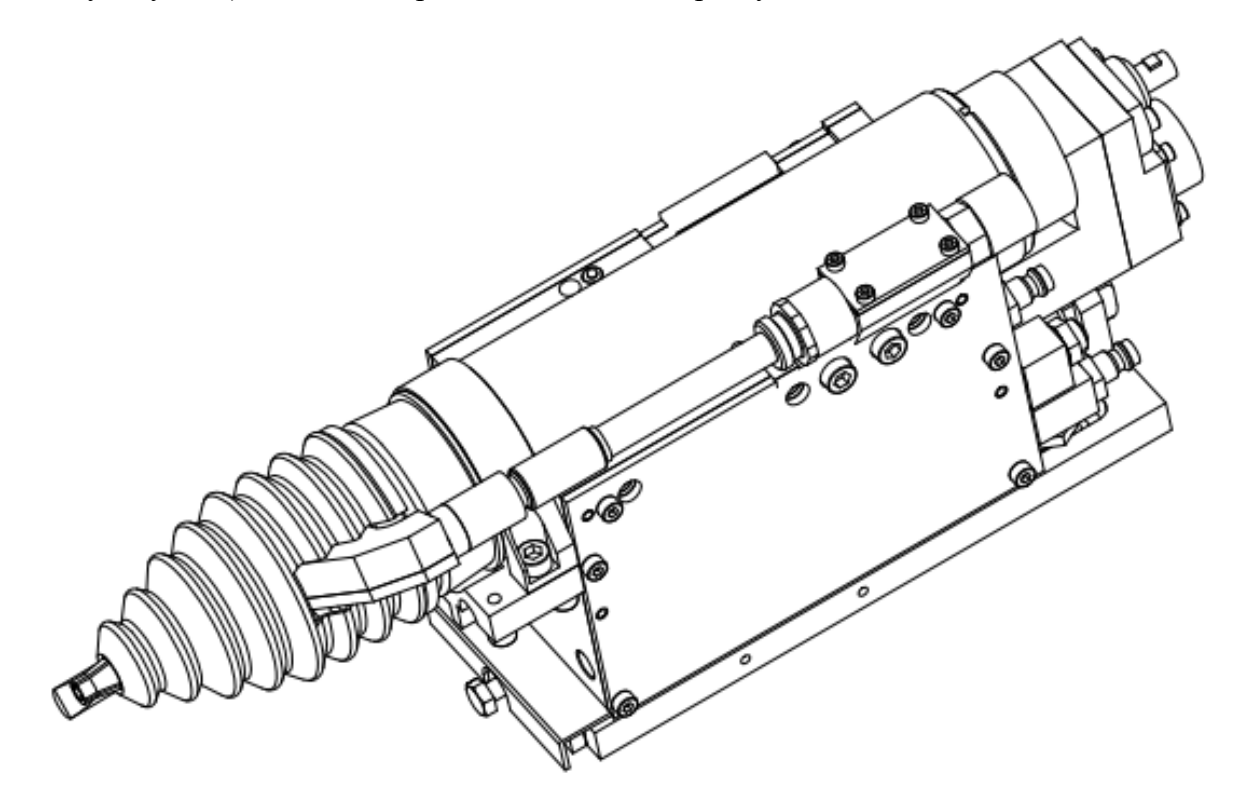

Obr. 16: Oblouková navařovací hlava LM 310 [26]

Navařovací hlava LM 310 je přímo výrobcem doporučena pro automatické použití ve formě nástroje na robotu. Tato hlava má jeden lineární pneumatický pohon, který slouží k výsuvu téměř celého nástroje po montážní desce s lineárním vedením, která je určena pro upnutí nástroje k robotu. Tento pohyb je zastaven mechanickou zarážkou, která je umístěna vedle upínacích kleštin navařovaného elementu a která narazí do dílu, na který navařujeme. Tudíž je možno navařovat elementy na dostatečně velké plochy dílu a v takové poloze navařovací hlavy, kdy dojde k dosednutí zarážky na díl. Rychlost tohoto pneumaticky poháněného posuvu je možno regulovat škrtícími ventily přímo na nástroji, aby nedošlo k plastické deformaci dílu silným nárazem. Tento pohyb bude nutné ve 3D simulačním modelu Process Simulate vytvořit pomocí kinematiky. Dále je tato navařovací hlava vybavena lineárním motorem, který je zodpovědný za tažení elektrického oblouku a následného přiklepnutí elementu do roztavené lázně. [26]

Potřebné vybavení pro funkci navařovací hlavy LM 310 [26]:

## • **ovládací a napájecí jednotka Tucker DCE 1500**

Tato jednotka ovládá a napájí nástroj i zásobovací jednotku. Právě s touto jednotkou komunikuje robot pomocí signálů. Navíc musí být spojena uzemňovací vodičem s dílem, na který obloukově navařujeme elementy. Ke své funkci potřebuje být napojena na zdroj 400/440/500 V AC a je umístěna zvenčí oplocení robotického pracoviště.

## • **zásobovací jednotka Tucker ETF21**

Tato zásobovací jednotka pneumaticky dopravuje elementy do navařovací hlavy, aby se zajistil plynulý provoz pracoviště bez nutnosti doplňování například zásobníků obsluhou vevnitř robotického pracoviště. Stejně jako ovládací a napájecí jednotka je taktéž umístěna vně oplocení. Ke svému chodu potřebuje být zásobována tlakem vzduchu o 6 barech.

Pro účely virtuálního zprovoznění jsou nejdůležitější signály, kterými budeme s nástrojem komunikovat. Jelikož bude nástroj namontován na robotu, je nejlepší volbou právě komunikace robota a nástroje bez nutnosti zásahu z PLC logiky. Případné chybové hlášení z nástroje by robot přeposílal do PLC, abychom zamezili zbytečně složitému zapojování. Tudíž pro účely virtuálního zprovoznění bude komunikace robotu a nástroje probíhat na bázi logických bloků v programu Process Simulate.

## **Výstupní signály robotu = vstupní signály nástroje:**

- START robot najel do pozice a poslal příkaz nástroji, aby svařoval (extenze lineárního pneumatického pohonu a navaření elementu)
- RELOAD příkaz retrakce lineárního pneumatického pohonu nástroje a nabití nového elementu
- ROBOT OK , Handshake" signál
- případně signál BYTE pro výběr technologické procedury nástroje (na zadaném dílu použita pouze jedna technologická procedura)

## **Výstupní signály nástroje = vstupní signály robotu:**

- WELD DONE po extenzi nástroje a navaření elementu
- READY po retrakci a nabití nového elementu
- TOOL OK ... Handshake" signál
- případně signál BYTE pro informování robotu o nastavené technologické proceduře

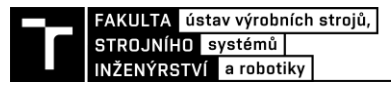

### **4.2 Manipulace s dílem**

Při manipulaci s plechovými díly nebo jejich svařenci v kontextu zmiňovaných automobilových svařoven musíme dbát na tyto zásady pro dosažení přesného výrobku:

### • **přesná vzájemná pozice dílů a nástrojů**

Ta je zaručena upnutím jednotlivých dílů na vhodných místech (v oblasti automobilových karoserií se s těmito místy můžeme potkat s označením RPS). Dále se plechové díly běžně vyskytují s technologickými otvory pro středící prvky chapadel – trny, tvarové prvky). Každý díl by měl správně být pomocí těchto zásad samostatně upevněn a upevnění by mělo vykazovat dostatečnou tuhost, aby snášelo působení sil ze strany nástroje bez zhoršení jakosti výrobku deformacemi při technologických procesech. Z tohoto důvodu mají aretační pracoviště pro první vzájemné spojování plechů například odporovým bodovým svařováním vysokou hmotnost, jelikož je nutno použít poměrně velké množství pneumatických upínek, středících trnů a s nimi spojenou konstrukci podpor těchto prvků. Proto je nevhodné tyto stanice navrhovat ve formě chapadel nesených průmyslových robotem a spíše se vyskytují ve stacionární podobě pevně upevněny k podlaze. [27]

Díl, jež byl pro účely této práce zadán je již ale svařen a spojen z plechových dílů tak, aby disponoval dostatečnou tuhostí a můžeme ho z takového hlediska brát jako jeden celek. Díky této skutečnosti navržená stanice pro jeho upnutí nemusí být vybavena mnoha upínkami, to znamená nízkou hmotnost a možnost použití ve formě chapadla na průmyslovém robotu. Při konstrukci chapadla musíme brát zřetel, aby došlo k zaručení přesné pozice dílu relativně k nástroji obloukového navařování a toho docílíme skrze tvarové prvky a upínky.

#### • **technologická vhodnost upnutí**

Jak jsem již zmiňoval v předchozí kapitole technologie obloukového navařování, z důvodu použití zvoleného nástroje Tucker LM 310 je nutno zajistit uzemnění dílu, na který se navařují elementy, a to připojením vodičů uzemnění z ovládacích a napájecích jednotek Tucker DCE 1500. Dále je nutné zamezit probíjení do součástí chapadla, aby nedošlo k poškození. Toho dosáhneme elektrickou izolací stykových ploch chapadla, které jsou v přímém kontaktu s dílem. [26]

Vzhledem ke konceptu virtuálně zprovozňovaného robotizovaného výrobního systému bude docházet k obloukovému navařování pouze za předpokladu, že je chapadlo aretováno v dokovací stanici. Z důvodu snížení hmotnosti chapadla neseného robotem R01 G je na místě toto uzemnění realizovat přímo v dokovací stanici, jelikož její zvýšená hmotnost není takovým problémem a je o mnoho jednodušší dovést kabely do stacionární stanice, než se je snažit připojit k nástroji robota skrze kabelové vedení robotu. [26]

## • **vhodné senzorické vybavení**

Pro správnou funkci robotizovaného výrobního systému je nutné navrhnout tyto přípravky tak, aby bylo zajištěno snímaní stavu systému, jako například přítomnosti dílu, poloh pneumatických mechanismů a jiných vlastností. Dostatečné senzorické vybavení je klíčové pro prevenci nežádoucích, nebezpečných stavů a zajištění kvality výroby, jelikož senzory mohou naplňovat funkci Poka-Yoke. [27] [28]

#### **4.2.1 Popis navrženého modelu chapadla**

Navržené chapadlo je viditelné na obrázku 17 níže a jsou na něm vyznačeny všechny důležité prvky z hlediska virtuálního zprovoznění.

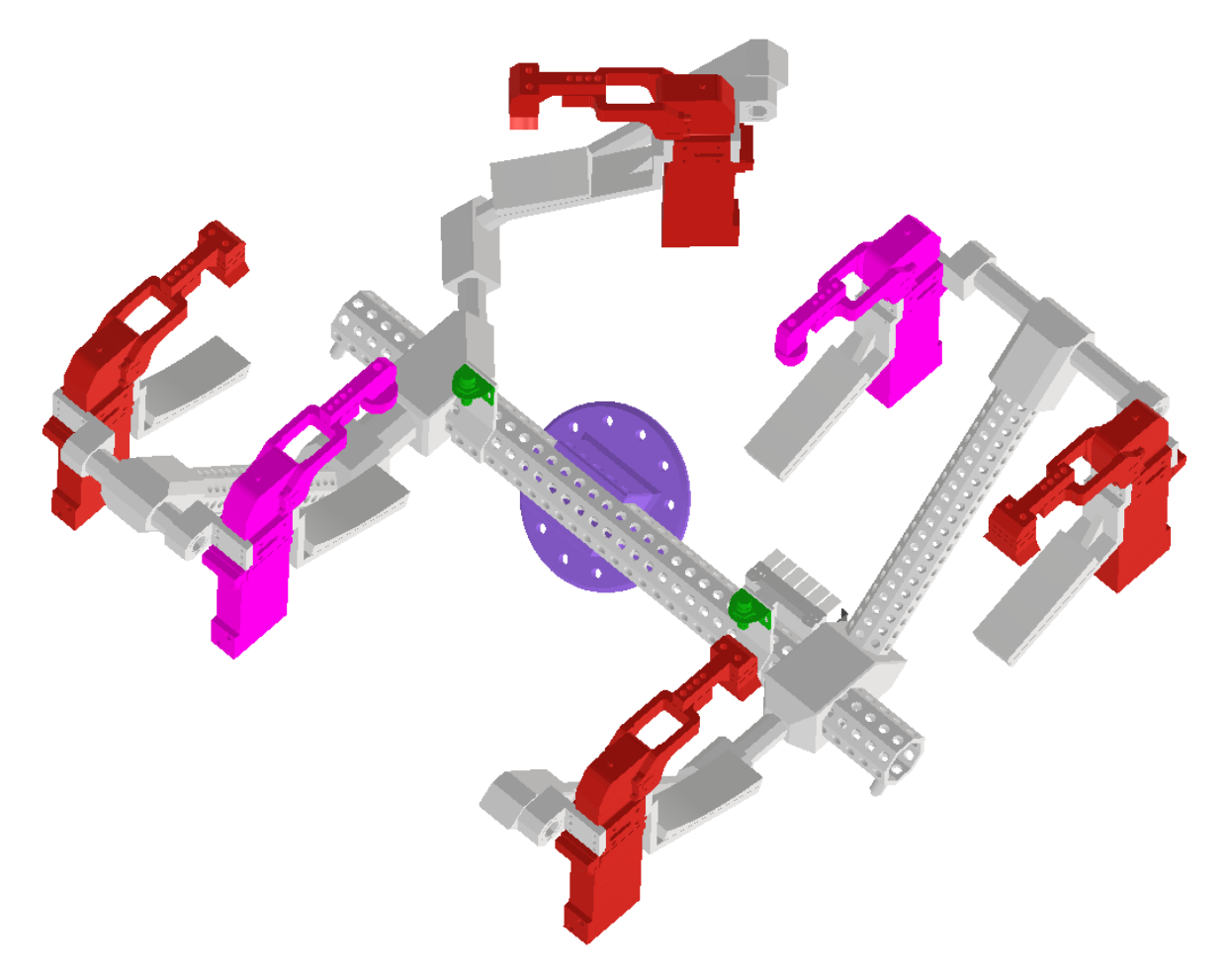

Obr. 17: Navrhnuté chapadlo pro robot R01 G

Legenda k obrázku 17:

- červená 4 pneumatické upínky FESTO TCC-2E03004CN8 s U-rameny s rovnými kontaktními plochami, které díl sevřou
- růžová 2 pneumatické upínky FESTO TCC-2E03004CN8 s U-rameny se středícími trny, které zaručují pozici dílu ve směru XY souřadnicového systému dílu
- zelená 2 indukční snímače SICK přítomnosti dílu v chapadle
- fialová tzn. adaptér pro připojení na přírubu průmyslového robotu
- chapadlo je na dvou místech vybaveno středícími trny, které pasují do protějších otvorů v dokovací stanici pro přesnou aretaci.

Z pohledu virtuálního zprovoznění jsou zde nejdůležitější informace o snímačích. Každá zvolená FESTO upínka je vybavena integrovanými indukčními snímači otevřené i zavřené polohy a dva indukční snímače SICK slouží k detekci dílu.

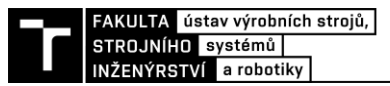

## **4.2.2 Popis konstrukce dokovací stanice**

Navržená dokovací stanice je viditelná na obrázku 18 níže a jsou na něm vyznačeny všechny zásadní prvky týkající se virtuálního zprovoznění. Celá stanice bude pomocí kotev připevněna přímo k podlaze pracoviště.

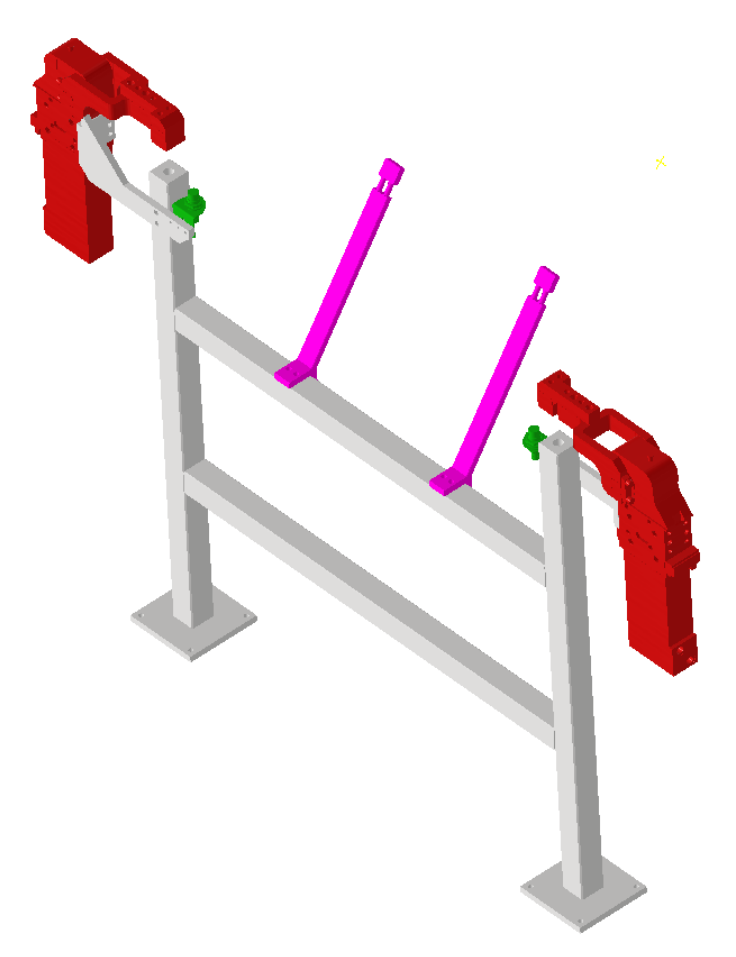

Obr. 18: Navrhnutá dokovací stanice pro chapadlo robotu R01 G

Legenda k obrázku 18:

- červená 2 pneumatické upínky FESTO TCC-2E03004CN8 s U-rameny s rovnými kontaktními plochami, které aretují chapadlo ve stanici
- růžová 2 vodiče uzemnění, které dosedají na díl pomocí odpružení a vodiče z nich jsou připojeny k ovládacím k napájecím jednotkám Tucker DCE 1500
- zelená 2 indukční snímače SICK přítomnosti dílu v chapadle
- dokovací stanice je vybavena 2 otvory, které slouží ke středění chapadla v horizontálním směru ve stanici, protože do nich přesně pasují středící trny zmíněného chapadla pro zaručení přesné polohy dílu vůči navařovacím robotům a jejich nástrojům
- dokovací stanice se jeví jako dobré umístění přídavné TCP kontroly pro navařovací roboty R02 BZ a R03 BZ, jelikož právě na nich závisí přesnost výsledného navaření

Z pohledu virtuálního zprovoznění jsou zde opět nejdůležitější informace o snímačích. Každá zvolená FESTO upínka je vybavena integrovanými indukčními snímači otevřené i zavřené polohy a dva indukční snímače SICK slouží k detekci chapadla ve stanici.

## **4.3 Výběr robotů**

Pro správný výběr průmyslových robotů je nutné znát jejich přesné použití. Obecně je vybíráme zejména podle těchto parametrů:

- hmotnost nástroje
- setrvačné momenty nástroje
- dosahu a pracovní obálky
- absolutní a opakovaná přesnost
- kinematiky průmyslového robotu
- možností vedení kabeláže po robotu (anglicky, Dress Pack")
- podle aplikace (manipulace, svařování, navařování, lakování)
- podle doporučení výrobce průmyslových robotů
- pro použití v potravinářském a farmaceutickém průmyslu speciálně upravené roboty
- koncept výrobního systému
- upevnění robotu, případně zavěšení

Tabulky 2 a 3 uvedené níže obsahují parametry zatížení jak chapadla, tak i navařovací hlavy LM 310 s adaptérem. Tyto data jsou nutná z pohledu výběru správného robotu. Katalogy robotů obvykle obsahují diagramy, podle kterých lze určit, zda nedojde k přetížení robotu. Taktéž výrobci robotů nabízí software, podle kterého si lze ověřit vhodnost zatížení jejich robotů. Mezi tyto softwary řadíme například ABB RobotLoad a Kuka.Load. [29]

| Hmotnost chapadla + dílu = 104 kg   |                              |  |  |  |  |  |
|-------------------------------------|------------------------------|--|--|--|--|--|
| souřadnice těžiště k přírubě robotu |                              |  |  |  |  |  |
| X                                   | 255,4 mm                     |  |  |  |  |  |
|                                     | $Y$   86,2 mm                |  |  |  |  |  |
| Z                                   | $ 429,1$ mm                  |  |  |  |  |  |
| setrvačné momenty k těžišti         |                              |  |  |  |  |  |
| $I_{X}$                             | 16,98 kg m2                  |  |  |  |  |  |
| Iy                                  | 13,07 kg m2                  |  |  |  |  |  |
| Iz                                  | $9,65 \text{ kg} \text{ m2}$ |  |  |  |  |  |

Tab. 2) Zatížení robotu chapadlem + dílem

Tab. 3) Zatížení robotu navařovací hlavou + adaptérem

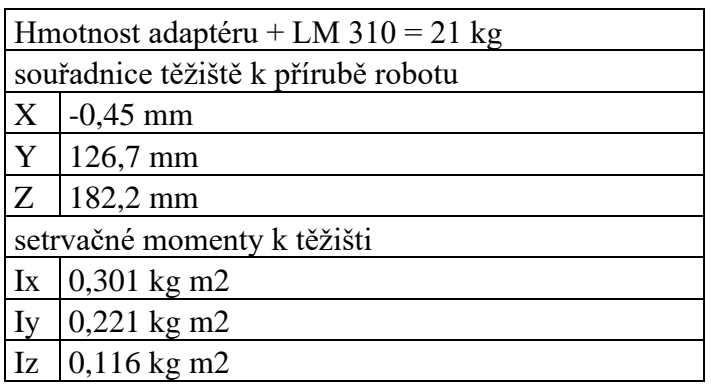

#### AKULTA ústav výrobních strojů, <mark>.</mark> STROJNÍHO systémů NŽENÝRSTVÍ a robotiky

Jelikož ale námi robotizovaný výrobní systém (robotizovaná buňka) je součástí větší dodávané výrobní linky a celkově zakázky, byla zde snaha unifikovat typ robotu pro množstevní slevu u dodavatele průmyslových robotů. Z vlastní zkušenosti mohu říct, že v oblasti svařoven karoserií se používají typy robotů nesoucí relativně lehké nástroje v porovnání s jejich nosností právě za účelem snížení počtu typů a získání množstevní slevy u dodavatele. Navíc při provozu takových robotizovaných linek je nutno mít k dispozici náhradní průmyslové roboty v případě, že by došlo k poruše a bylo by třeba robot nahradit. Snížení počtu typů robotů zamezuje nutnosti mít v zásobě spoustu náhradních typů pro zmíněný případ poruchy. Použití robotů s vyšší nosností, než je potřeba má v sobě i další výhody, jako například zjednodušení integrace nových nástrojů, jejichž hmotnost může být daleko vyšší. Například odporové svařovací kleště používané ve svařovnách automobilů mají daleko vyšší hmotnost než hlava pro odporové navařování.

Z tohoto důvodu jsem se rozhodl použít průmyslové roboty IRB 6700-200/2.60. Roboty s nosností cca 200 kg a dosahem 2600 mm jsou právě jedny z nejpoužívanějších typů ve svařovnách automobilek. Tento robot je od firmy ABB a jelikož na FSI VUT Brno máme k dispozici software ABB RobotStudio, tak by případný další student mohl tuto práci v budoucnosti pomocí zmíněného softwaru rozšířit například integrací nového typu výrobku a analýzou výrobního taktu za použití výpočtů inverzní dynamiky v ABB RobotStudio, které jsou součástí tohoto softwaru. [13]

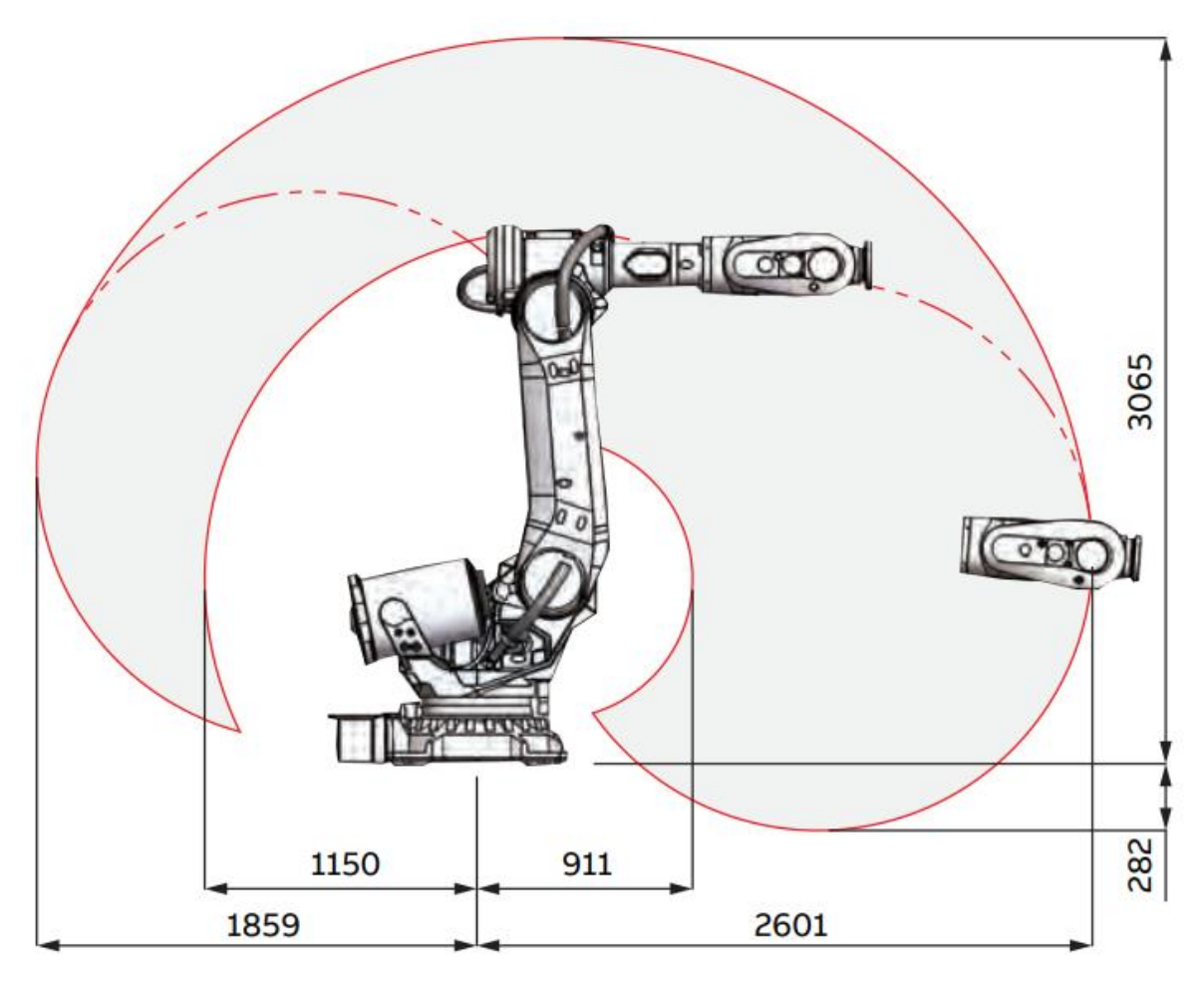

Obr. 19: Pracovní obálka robotu IRB 6700-200/260 [29]

Pro výpočet hodnoty L pro účely diagramu níže využijeme data z tabulky 2 zatížení chapadlem + dílem dohromady a Pythagorovy věty viz. vzorec (1).

$$
255.4^2 + 86.2^2 = L^2 \tag{1}
$$

*L=269,5 mm*

*Z=429,1 mm*

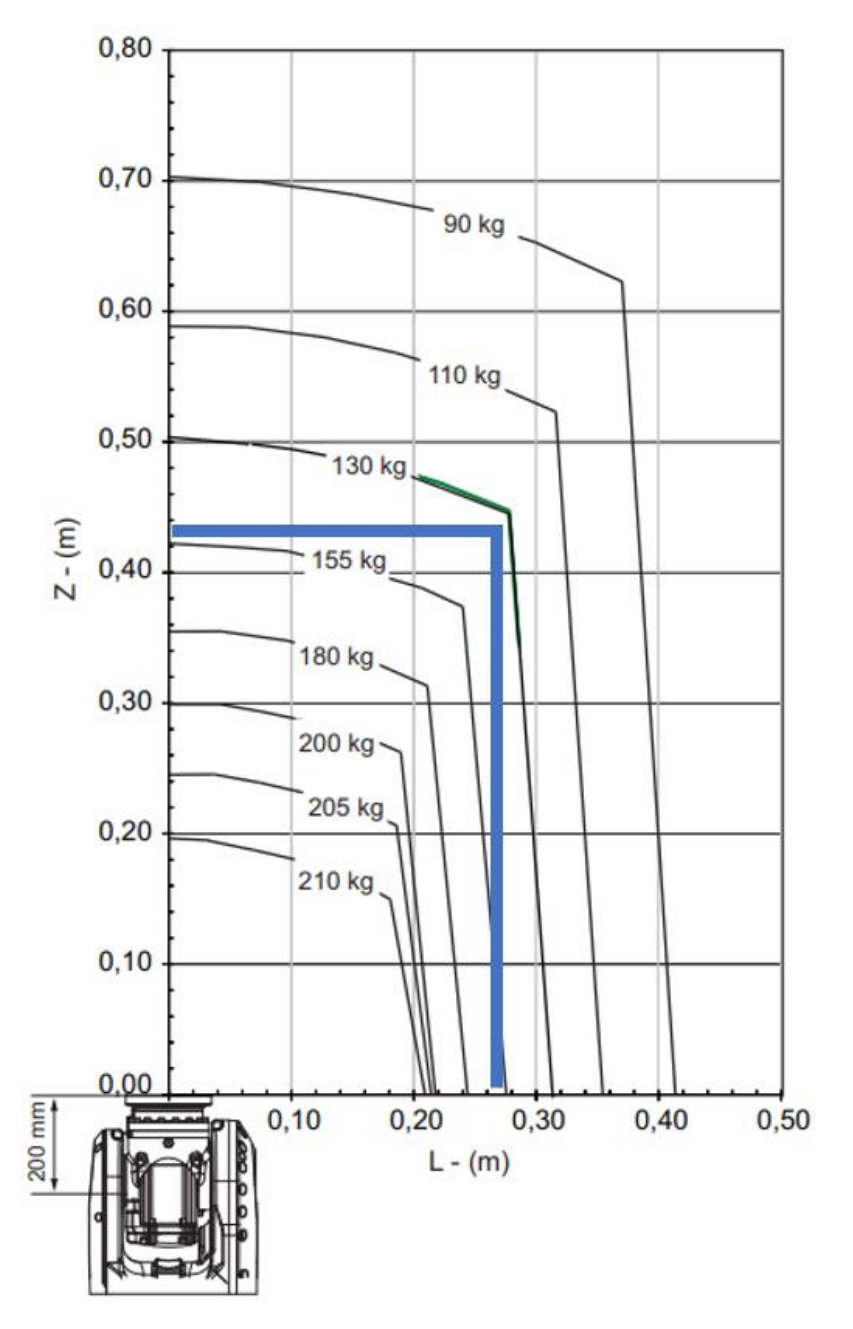

Obr. 20: Diagram dovoleného zatížení robotu IRB 6700-200/2.60 s vyznačením zatížení chapadla s dílem, tzn. aplikace robotu R01 G [29]

Z diagramu tedy vyplívá, že hmotnost chapadla a dílu 104 kg je pro vybraný robot únosná a robot je vhodný pro použití ve smyslu robotu R01 G. Jelikož roboty R02 BZ a R03 BZ budou méně zatíženy, je použití tohoto typu robotu přijatelné i tam.

### **4.4 Bezpečnost**

Před zavedením robotizovaného výrobního systému do provozu je nutné, aby byla splněna funkční bezpečnost zařízení. Funkční bezpečnost posuzujeme podle příslušných norem a při návrhu robotizovaného výrobního systému či výrobních strojů obecně se řídíme například normou EN ISO 12100. [31]

• **EN ISO 12100** – Bezpečnost strojních zařízení – Všeobecné zásady pro konstrukci – Posouzení rizika a snižování rizika

''*Tato mezinárodní norma specifikuje základní terminologii, zásady a metodologii pro dosažení bezpečnosti při konstrukci strojního zařízení. Norma specifikuje zásady posouzení a snižování rizika jako pomoc konstruktérům k dosažení tohoto cíle. Tyto zásady jsou založeny na znalosti a zkušenosti z konstrukce, používání, nehod, úrazů a rizik u strojních zařízení. Jsou popsány postupy pro identifikaci nebezpečí a pro odhad a hodnocení rizik v relevantních fázích životního cyklu stroje, a pro vyloučení nebezpečí nebo pro opatření dostatečně snižující riziko. Je uveden návod na dokumentaci a ověřování procesu posouzení rizika a snížení rizika.*'' (přímá citace anotace normy dle zdroje) [30]

Mezi další normy spojené s problematikou robotizovaných výrobních systémů patří například tyto zmíněné:

- EN ISO 13849-1, EN ISO 13849-2
- EN ISO 13850
- EN ISO 13855
- EN ISO 10218
- EN ISO 13857
- EN ISO 10218

Zaobírat se bezpečností robotizovaných pracovišť je velmi obsáhlé téma, které není předmětem této práce, tak jen okrajově zmíním prvky, pomocí kterých se bezpečnosti v obdobných robotizovaných výrobních systémech dosahuje.

#### **4.4.1 Oplocení**

Zmiňovaná norma **EN ISO 13857** – Bezpečné vzdálenosti k zamezení dosahu do nebezpečných prostor horními a dolními končetinami je nutná pro navržení bezpečného robotizovaného výrobního systému. Pomocí výšky nebezpečného prostoru a výšky zábrany pomocí tabulky obsažené v této normě můžeme určit bezpečnou vzdálenost této zábrany od nebezpečného prostoru, aby nebylo možné do něj přes zábranu dosáhnout.

Poranění obsluhy kontaktem s pohybujícími se roboty v automatickém režimu je velmi vážným rizikem, které je při návrhu nutno vyřešit. Je tedy nutno zamezit případu přítomnosti obsluhy s výjimkou údržbových přestávek, kdy roboty nejsou v automatickém režimu a je zabráněno jejich spuštění. Oplocení, které je schopno odolat nárazům ze strany obsluhy, ale v praxi není moc schopno zadržet průmyslové roboty používáme k dosažení zamezení vstupy obsluhy do prostoru s průmyslovými roboty. Samotný typ oplocení záleží na výrobních procesech, které průmyslové roboty uvnitř provádějí. [31]

Pro technologie, které nejsou nebezpečné například oslepujícím zářením, nebo možným odstřikem materiálu můžeme použít oplocení ve formě drátěných panelů. V ostatních případech je na místě použití jiných – plných panelů, nebo například překrytí drátěného oplocení svařovací zástěnou s UV filtry, která se používá pro zamezení šíření oslepujícího záření například při použití technologie obloukového svařování či navařování uvnitř robotizovaného výrobního systému. Dodavatel v této práci použité obloukové navařovací hlavy LM 310 taktéž doporučuje ochranu zraku formou brýlí, nebo zástěn. Často se tyto zástěny vyskytují v červené barvě, jak můžeme vidět na obrázku 21. [26] [31] [32]

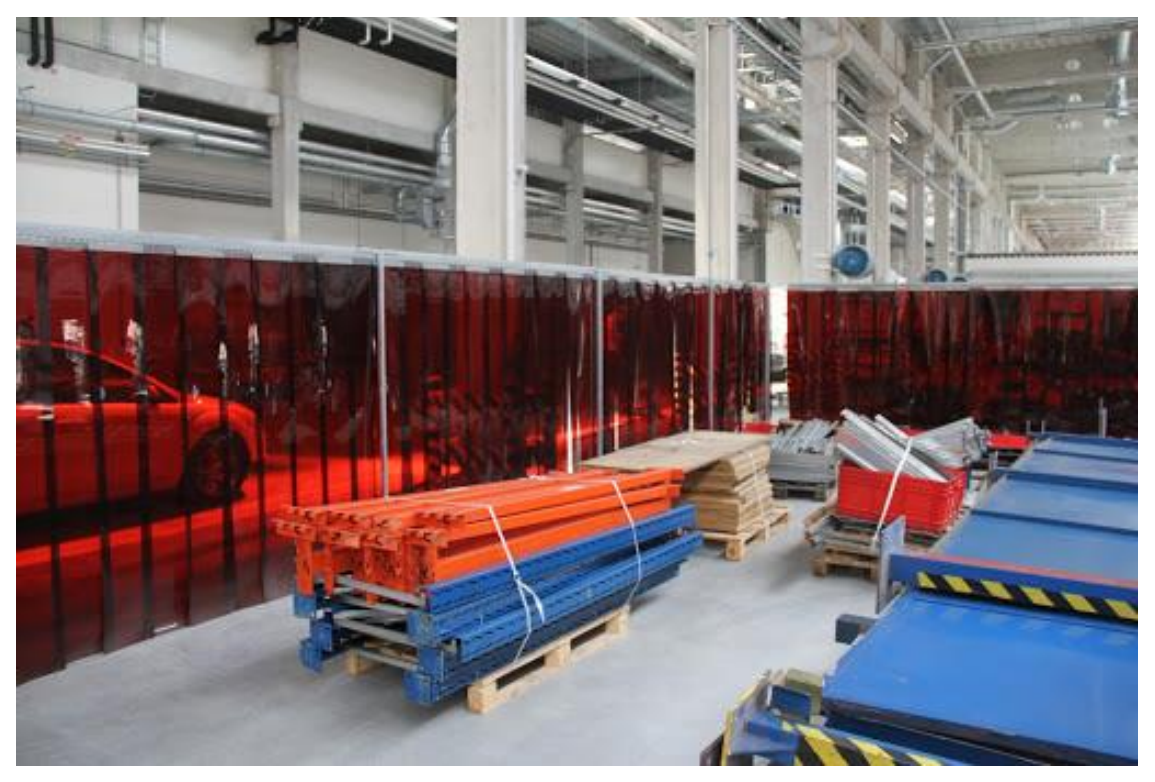

Obr. 21: Svařovací zástěna pro ochranu zraku [32]

Oplocení zpravidla obsahuje servisní dveře, které jsou vybaveny senzory, případně blokací zámku u některých aplikací, jež se nezastaví ihned při nouzovém zastavení například vlivem vysoké setrvačnosti. Zpravidla se vedle dveří umisťuje nouzové zastavení a tlačítko žádosti o vstup. V případě prolomení bezpečnosti těchto dveří je ihned vydán příkaz k nouzovému zastavení. Jen v případech, kdy je robotizovaný výrobní systém před vstupem zastaven a zabezpečen je možné vstoupit a provést údržbu. Existuje tedy více druhů bezpečnostních zámků a klik na dveřích, ale vždy je nutná okamžitá možnost otevření zevnitř, pokud by se v krajních případech stalo, že robotizovaná výrobní buňka byla znovu uvedena do provozu, zatímco byl stále přítomen pracovník uvnitř. [31]

#### **4.4.2 Nebezpečí prostoru s výstupními paletami**

Ve virtuálně zprovozňovaném výrobním systému se nachází prostor s výstupními paletami, do kterého za běžného provozu bude mít přístup jak obsluha, tak průmyslový manipulační robot R01 G. Tento prostor je od vnějšku separován pomocí rolovacích vrat. Zvenku dveří je umístěný ovládací panel sloužící k ovládání robotizovaného výrobního systému a kontrole jeho stavu pomocí vizualizace. [31]

Vlivem řídícího systému ale v průběhu této práce zamezíme, aby měli do tohoto prostoru přístup současně. V případě přístupu obsluhy je zde aktivována světelná závora, která provede nouzové zastavení, pokud by došlo k jejímu přerušení jak ze strany obsluhy, tak při poruše průmyslového robotu a jeho pohybu. Pohyb robotu do této zóny musí být možný pouze při zavřených bezpečnostních dveřích a nepřítomnosti obsluhy uvnitř. Jelikož navrhovaná rolovací vrata nejsou schopna odolávat nárazu ze strany průmyslového robotu a oddělují oblast častého výskytu obsluhy od prostoru přístupného průmyslovému robotu, je na místě pro dosažení zvýšení bezpečnosti pracoviště koncipovat dosahy robotů tak, aby ani při poruše robot nebyl schopen dosáhnout skrze rolovací vrata.

### **4.4.3 Jiná nebezpečí robotizovaných výrobních systémů**

Jedním z dalších častých nebezpečí v kontextu robotizovaných výrobních systémů jsou úrazy elektrickým proudem, stlačeným vzduchem a jinými médii. Obsluha je těmto nebezpečím zpravidla vystavena při výkonu údržbových činností a snažíme se o jejich prevenci ve formě zavíráním přívodů médií a elektrické energie před vstupem obsluhy do prostoru s průmyslovými roboty. [31]

Při využití technologie obloukového navařování vznikají nebezpečné výpary, které mohou mít negativní vliv na zdraví obsluhy přítomné ve výrobní hale. Chemické složení materiálu a zároveň použitá technologie má vliv na složení těchto výparů a tím pádem na jejich rizikovost. Při navařování vznikají oxidy těchto materiálů, které poté obsluha může vdechnout. Oxidy zinku v takovýchto provozech bývají jedny z nebezpečných výparů a při dlouhodobém vystavení jejich vlivu se může na obsluze projevit "horečka z kovů (anglicky metal fume fever)'', která je známá svým výskytem mezi svářeči po jejich vystavení vlivům takových plynů. Z těchto důvodů výrobní prostory, kde jsou použity tyto technologie jím podobné, je nutno důkladně odvětrávat pomocí výkonné ventilace, nebo zakomponováním odsávání přímo do blízkosti těchto procesů. [27]

## **4.5 Kritické faktory úspěchu virtuálního zprovoznění**

Z pohledu virtuálního zprovoznění a jeho úspěšného provedení jsou důležité následující faktory, aby bylo vhodně provedeno:

- správný výběr simulačních prostředků
- odpovídající 3D model navrhovaného výrobního systému
- komunikační opatření v rámci projektu tzn. změny v elektro, pneu designu i konstrukci by měly být probrány s pracovníkem virtuálního zprovoznění, aby nedošlo k nesrovnalostem ve virtuálně zprovozňovaném modelu vůči dodanému robotizovanému výrobnímu systému ve výrobní hale, jenž se nakonec bude zprovozňovat naživo

# **5 PRAKTICKÁ ČÁST**

V této části rozeberu samotný postup virtuálního zprovoznění při zpracování této diplomové práce. Jak jsem již zmiňoval v rešeršní části, virtuální 3D model musí obsahovat kinematiky mechanismů, senzory a logické bloky pro napodobení komunikace reálného robotizovaného výrobního systému s PLC. Tento 3D model je nutno pak propojit s PLC, jehož program jsem v rámci této kapitoly vytvořil. Pro ovládání vytvořeného PLC a vizualizaci jeho stavu byl vytvořen HMI panel včetně základních alarmů.

Z důvodu přístupnosti softwarů Process Simulate 15, S-7PLCSIM Advanced a TIA Portal V16 na FSI VUT Brno jsem tyto softwary propojil za účelem dosažení virtuálního zprovoznění navrhovaného robotizovaného výrobního systému.

## **5.1 Vytvoření simulačního modelu v SW Process Simulate**

V této kapitole shrnu postup, jež jsem použil pro vytvoření simulačního modelu, aby byl tento model odpovídající potřebám virtuálního zprovoznění pro účely této práce. Při rozložení zařízení v simulačním prostředí jsem se řídil navrženým konceptem. Jelikož se jedná o nově navrhovaný systém, bylo nutno všechny komponenty až na průmyslové roboty, které byly získány od výrobce ABB vymodelovat a exportovat do formátu ,, jt<sup>e,</sup> který je pro účely Process Simulate potřeba. Proces definice komponent ve formátu ..cojt<sup>ec</sup> každý, kdo se s Process Simulate již v jakékoliv formě setkal, jistě zná, takže jej zde rozebírat do hloubky nebudu.

Ze simulačního pohledu se jednalo tedy o import průmyslových robotů a navrhnutých komponent do prostředí Process Simulate, jejich definice a další úpravy. Jelikož modely robotů stažené od výrobce ABB jsou již pro účely simulace poměrně připraveny včetně kinematiky, souřadnicových systémů, atd…, bylo potřeba nejprve doplnit navržené modely zařízení o kinematiku. Úpravy ABB průmyslových robotů v prostředí Process Simulate shrnu v jedné z následujících kapitol.

Při importu modelů do prostředí Process Simulate je výhodné vhodně umisťovat jejich souřadnicové systémy již v CAD softwarech tak, aby odpovídaly souřadnicovému systému, který má například průmyslový robot na své přírubě pro upevnění nástroje. Takto lze poté šetřit čas s vytvářením souřadnicových systémů v samotném Prostředí Process Simulate.

#### **5.1.1 Kinematika modelů**

Po definování komponent, které byly pro účely této práce navrženy, bylo tyto komponenty potřeba importovat do prostředí SW Process Simulate. Jednalo se o chapadlo, dokovací stanici a navařovací hlavu Tucker LM 310 s navrženým adaptérem. Takto importované komponenty ale nedisponují kinematikou, tudíž se nejedná o mechanismy a pro účely virtuálního zprovoznění nejsou v tomto stavu moc užitečné. Je třeba jim tedy kinematiku definovat.

## • **Kinematika dokovací stanice**

Jedná se o model, jež jsem popisoval v kapitole 4.2.2 a jsou zde pouze dvě pneumatické upínky, které potřebujeme pro účely virtuálního zprovoznění rozpohybovat. Process Simulate disponuje funkcí Kinematics Editor, která byla pro doplnění kinematiky tohoto i následujících navrhovaných modelů využita. Kinematická struktura dokovací stanice je znázorněna na obrázku 22.

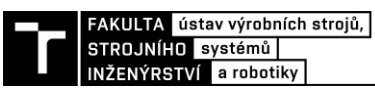

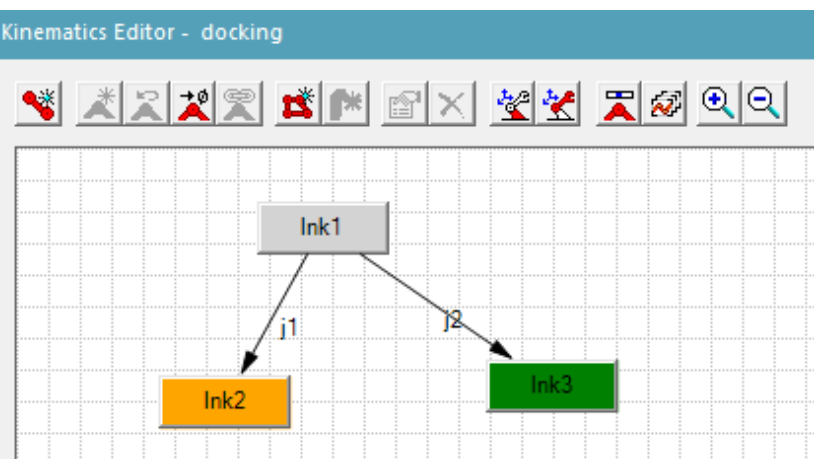

Obr. 22: Kinematická struktura dokovací stanice

- lnk1 je prázdný
- lnk2-3 obsahují pohyblivá ramena upínek odpovídající barvy
- j1 a j2 jsou rotační vazby

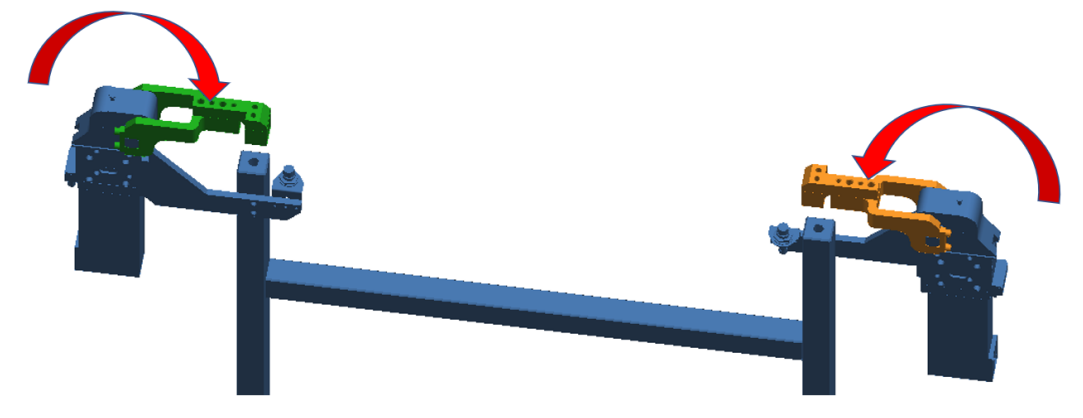

Obr. 23: Kinematika navržené dokovací stanice

#### • **Kinematika chapadla**

Jedná se o model, jež jsem popisoval v kapitole 4.2.1 a je zde 6 pneumatických upínek. Kinematika byla doplněna následovně podle obrázku 24.

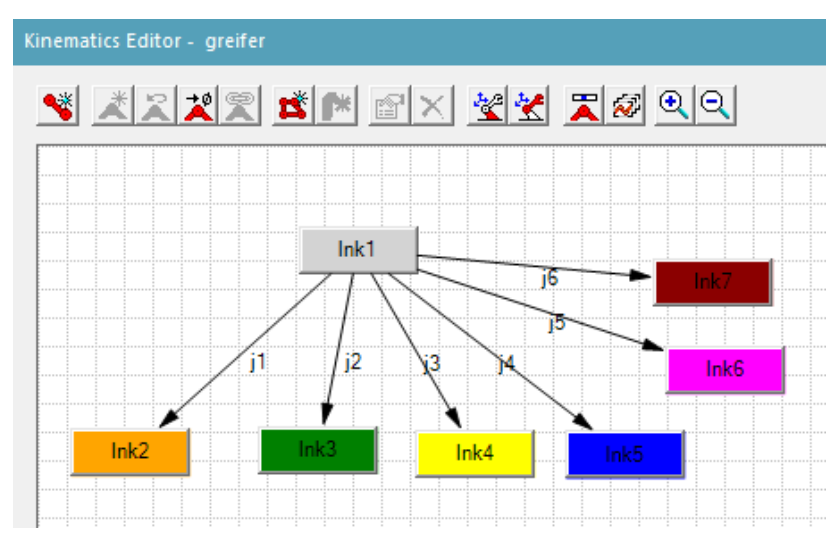

Obr. 24: Kinematická struktura chapadla

- lnk1 je prázdný
- lnk2-7 obsahují pohyblivá ramena upínek odpovídající barvy
- j1-6 jsou rotační vazby

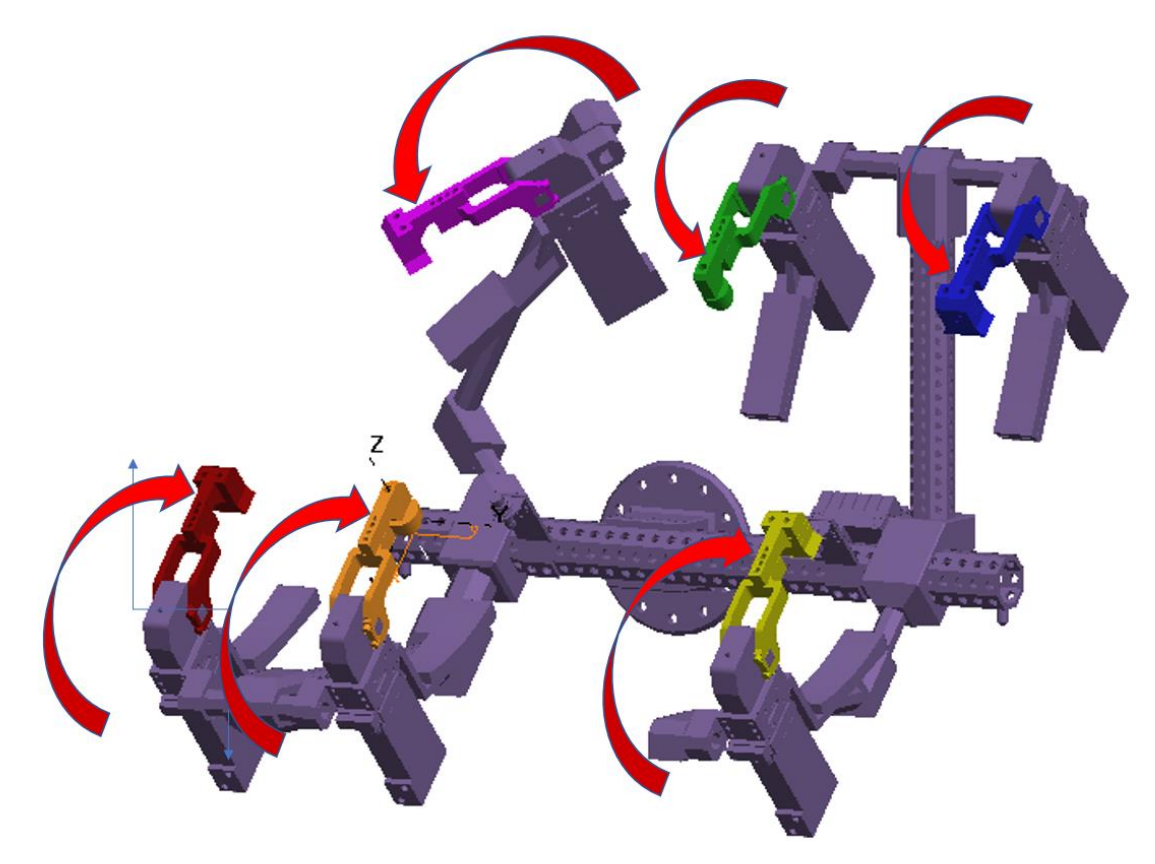

Obr. 25: Kinematika navrženého chapadla

## • **Kinematika obloukové navařovací hlavy a adaptéru**

Jedná se o model, jež jsem popisoval v kapitole 4.1.2 a je zde třeba vytvořit kinematiku lineárního pneumatického pohonu. Kinematika byla doplněna následovně podle obrázku 26.

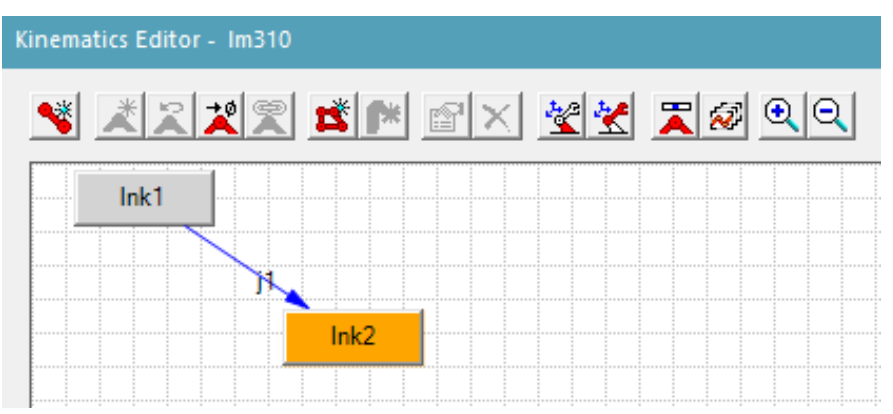

Obr. 26: Kinematická struktura obloukové navařovací hlavy s adaptérem

- lnk1 je prázdný
- lnk2 obsahuje oranžovou pohyblivou část nástroje
- j1 je posuvná vazba

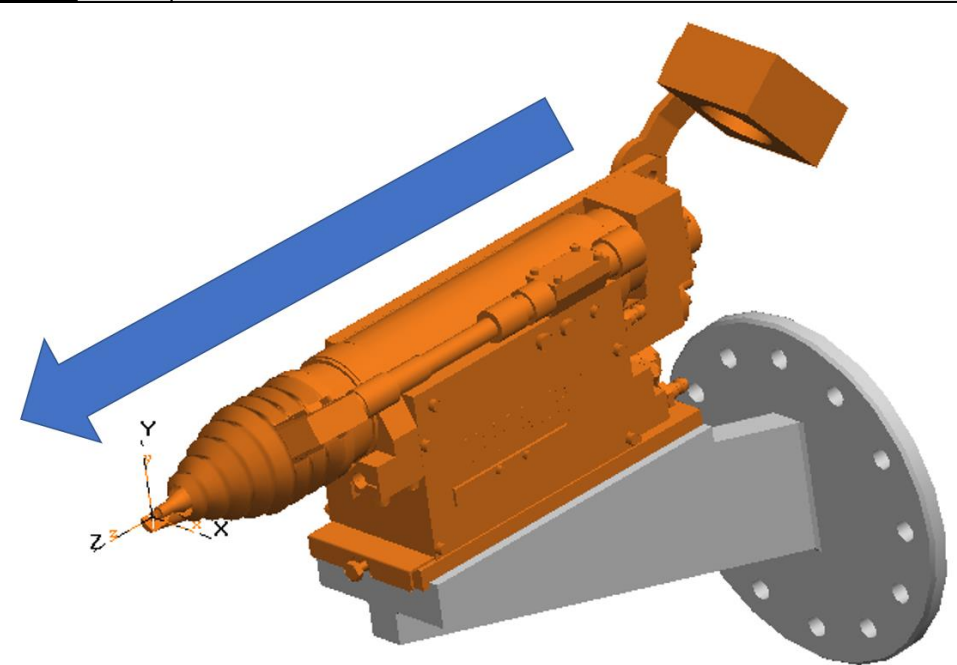

Obr. 27: Kinematika obloukové navařovací hlavy s adaptérem

### **5.1.2 Definování robotů a tvorba robotických operací**

Po nahrání modelů průmyslových robotů byl definován jejich kontrolér 6.04 RW6 a pomocí funkce Robot Setup importovány data ze souboru base.sys. Tento soubor je dodán v archivu společně s Process Simulate modelem robotu přímo od dodavatele robotu. Po importu base.sys získáme přístup k výchozím konfiguracím rychlostí, zón, wobj, atd…přímo při vytváření robotických operací v prostředí Path Editor, což činí vytváření robotických operací jednodušší. Dále jsem na roboty připojil jejich náležité nástroje, kterým bylo nutno definovat TCP, aby po napojení robot již pracoval s TCP jeho nástroje. Pro účely případného exportu robotických programů jsem také připsal nástroje jednotlivým robotům skrze prostředí Robot Setup včetně relevantních dat pro tuto práci.

Jelikož virtuálně zprovozňovaný robotizovaný výrobní systém obsahuje 3 průmyslové roboty, bylo třeba vytvořit několik robotických operací. Tyto robotické operace byly později pomocí PLC programu vybírány a spouštěny podle jejich čísla Path #.

#### **Vytvořené 4 robotické operace pro robot R01 G:**

- **Robot01 manipulace1** (Path #=5) Robot R01 G najede pro díl na dopravníku, uchopí jej a přejede s ním do dokovací stanice
- **Robot01 manipulace2** (Path  $#=10$ ) Robot R01 G vyjede s hotovým dílem z dokovací stanice a zastaví se u výstupního prostoru s paletami tak, aby nenarušil vertikální světelnou závoru (zde čeká, zda je prostor s výstupními paletami v pořádku pro bezpečný nájezd)
- **Robot01\_manipulace3a** (Path #=15) **–** Robot R01 G založí hotový díl do palety A, pustí jej a vyjede z prostoru výstupních palet
- **Robot01\_manipulace3b** (Path #=20) **–** Robot R01 G založí hotový díl do palety B, pustí jej a vyjede z prostoru výstupních palet

#### **Vytvořená robotická operace pro robot R02 BZ:**

• **Robot02\_1** (Path #=5) **–** Robot R02 BZ provede operaci obloukového navařování všech přiřazených elementů a zároveň pro zamezení kolize komunikuje s robotem R03 BZ

#### **Vytvořená robotická operace pro robot R03 BZ:**

• **Robot03** 1 (Path #=5) – Robot R03 BZ provede operaci obloukového navařování všech přiřazených elementů a zároveň pro zamezení kolize komunikuje s robotem R02 BZ

#### **5.1.3 Definice materiálového toku**

Jelikož pro virtuální zprovoznění bylo nutné použít "Line Simulation Mode" SW Process Simulate, který je řízen událostně pomocí signálů, je nutno si definovat materiálový tok. Jelikož do navrhovaného pracoviště přijíždí díl po akumulačním paletovém dopravníku, na který jej nakládá robot v jiném pracovišti, je na místě si vytvořit materiálový tok, aby bylo možné simulovat frontu součástí na akumulačním dopravníku.

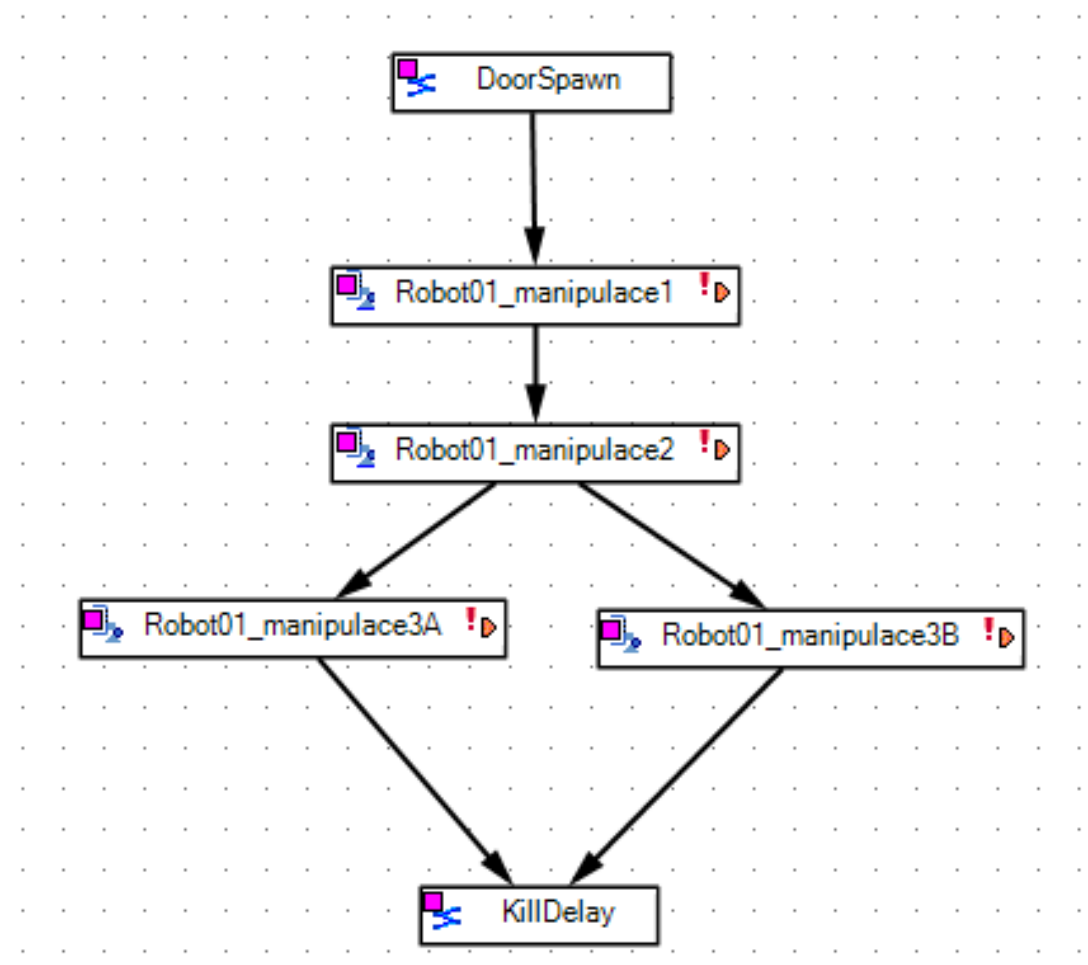

Obr. 28: Materiálový tok

Pro účely této práce jsem propojil signál **DoorSpawn\_start** s vizualizačním panelem PLC, aby bylo možné simulaci pohodlně ovládat z jednoho místa. Tedy při signálu RE(DoorSpawn start) dojde k vytvoření instance dílu na začátku dopravníku, ale díl se ještě nebude pohybovat. K tomu je nutno definovat si akumulační paletový dopravník, který rozeberu v následující kapitole.

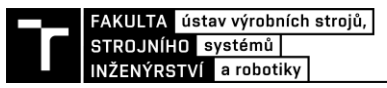

#### **5.1.4 Akumulační paletový dopravník**

Pro správnou simulaci akumulačního paletového dopravníku nestačí pouhé definování materiálového toku. Pro jeho provedení uvnitř prostředí Process Simulate je nutno nejdřív definovat importovanou paletu (na obrázku 29), která byla definována ve formátu .cojt jako ''ConsumablePartprototype'' pomocí funkce Define as Conceptual Skid. Při tvorbě palety se definují její prvky, na které se při simulaci zvolený přepravovaný díl , nalepí". Dále jsem při její tvorbě definoval její souřadnicový systém, který musí být pro správnou funkci v blízkosti samotné dopravníkové trasy, po které se má paleta pohybovat.

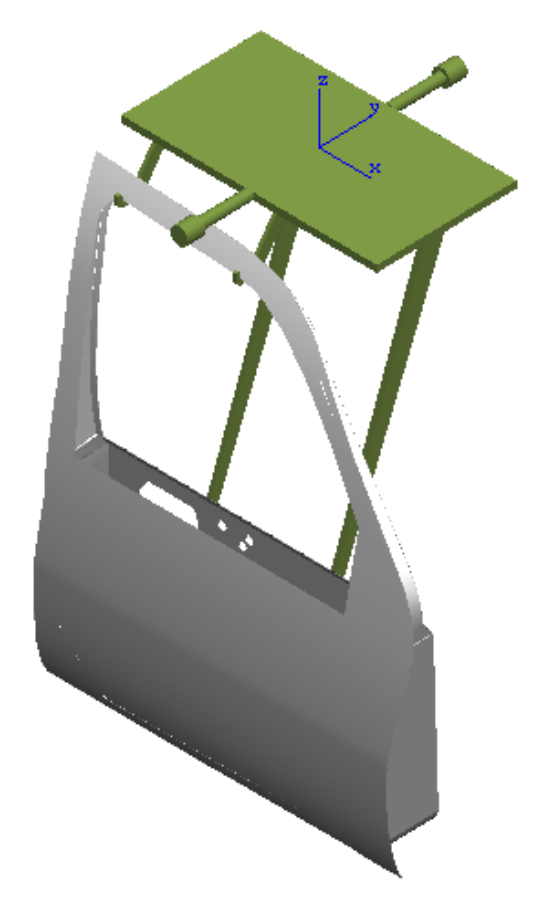

Obr. 29: Paleta pro akumulační dopravník se zavěšených dílem

Následně jsem vytvořil samotný dopravník pomocí funkce Define Conceptual Conveyor včetně definování uzavřené dopravníkové trasy, po které se budou palety s díly pohybovat. V okně definice dopravníku je tlačítko zvané Control Points. Kontrolní body (Control Points) je nutno využít pro správnou simulaci materiálového toku samotných dopravníkových palet, jelikož je v nich možno instance palety vytvářet během simulace a také je ze simulace včas mazat při průjezdu zmíněných kontrolních bodů.

Celkově jsem pro účely virtuálního zprovoznění vytvořil 3 takovéto kontrolní body. V prvním bodě blízko začátku materiálového toku samotného dílu dochází k vytvoření palety, ve druhém bodě je simulována pneumatická zarážka (stopper) zastavením palet a dílu v pozici, kde robot R01 G odebírá z dopravníku díl. V posledním třetím bodě dochází ke smazání palety, aby po čase nedošlo k zahlcení simulace. Samotné kontrolní body lze ovládat pomocí signálů, které přivádíme například z PLC, nebo jim můžeme nadefinovat logiku podobnou logickým blokům.

#### **Logika kontrolních bodů akumulačního paletového dopravníku:**

- první bod (CP0) **RE(DoorSpawn\_start) DoorSpawn** je první operace materiálového toku, tedy při vytvoření instance samotného dílu během simulace dojde k vytvoření jeho palety, která jej bude přepravovat
- druhý bod (CP1) **TRUE** každá instance palety, která projede tímto bodem bude smazána
- třetí bod (CP2) **conveyor\_Stopper** při boolovské hodnotě 1 signálu conveyor\_Stopper dojde k zastavení projíždějících palet v tomto bodě, při hodnotě 0 mohou palety kontrolním bodem projíždět

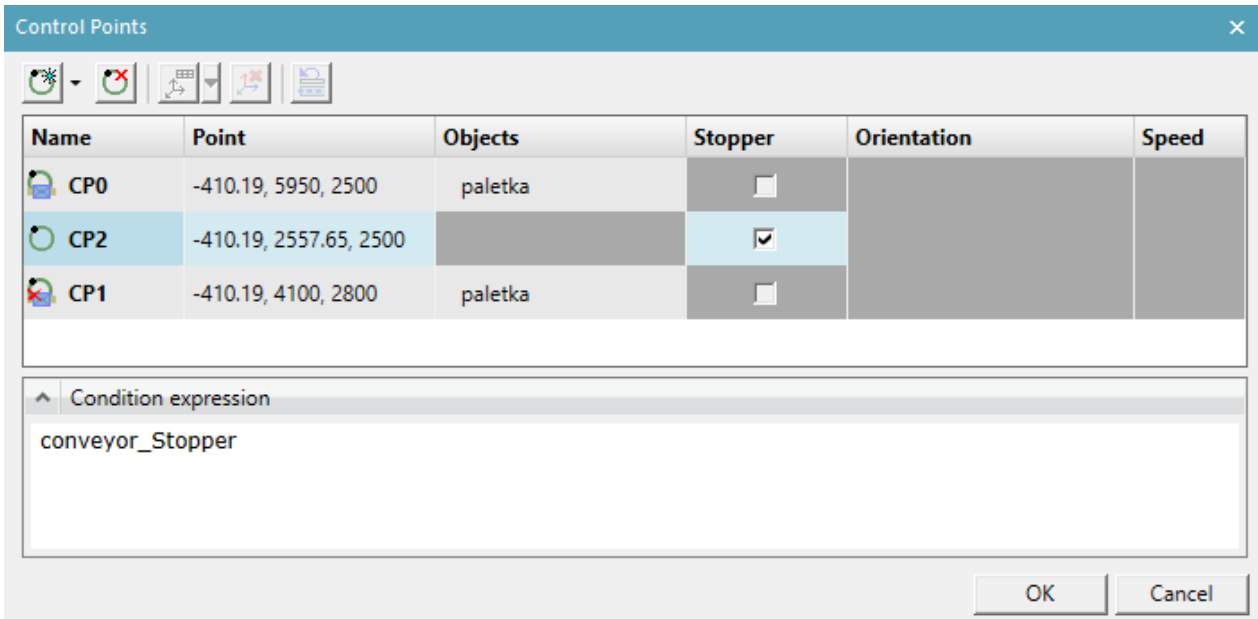

Obr. 30: Logika kontrolních bodů pro simulaci chování akumulačního paletového dopravníku

Při definování dopravníku jsem také vytvořil jeho logický blok se signály pro spuštění, zastavení a ovládání kontrolního bodu, který funguje jako pneumatická zarážka (Stopper).

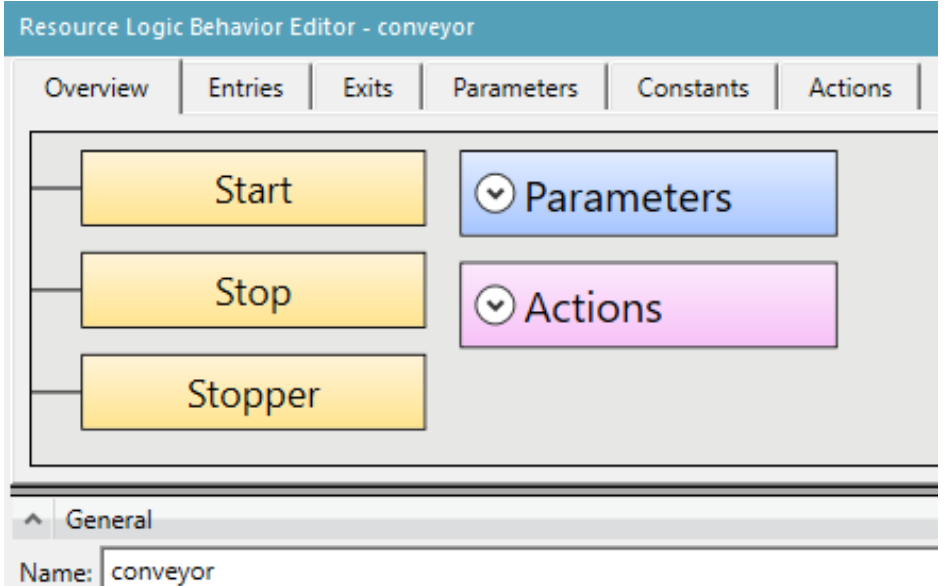

Obr. 31: Logický blok akumulačního paletového dopravníku

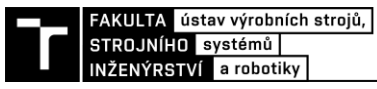

#### **5.1.5 Senzory**

V prostředí Process Simulate jsem definoval 9 senzorů pomocí funkce , Photoelectric sensor". Jedná se o následující snímače:

- jeden optoelektrický senzor snímající díl na počátku akumulačního dopravníku
- dva optoelektrické senzory snímající díl na konci dopravníku v odebírající pozici
- dva indukční senzory připojené na chapadlo snímající přítomnost dílu
- dva indukční senzory v dokovací stanici snímající přítomnost chapadla
- indukční senzor snímající přítomnost palety A v odkládacím prostoru
- indukční senzor snímající přítomnost palety B v odkládacím prostoru

Bohužel pro vhodnou simulaci světelné závory či závěsu ale není vhodné použít funkci ,,Photoelectric sensor" z důvodu tvaru a rozměrů snímané oblasti. V tomto ohledu se mi osvědčila funkce "Proximity sensor", jelikož ta kontroluje blízkost snímaných objektů ke zvolenému 3D modelu. Samotný Process Simulate disponuje limitovaným modelováním 3D objektů převážně ve formě kostek, kvádrů, válců a dalších jednoduchých obrazců. Vytvořil jsem si tedy v rámci modelu světelné závory jednoduchý kvádr, který simuluje snímanou oblast samotné závory. Takovýto snímač tedy bude generovat hodnotu TRUE, pokud se zmíněný kvádr simulující snímanou oblast protne například s dílem, chapadlem, či samotným robotem R01 G. Samotná vytvořená světelná závora je vyobrazena na obrázku 32.

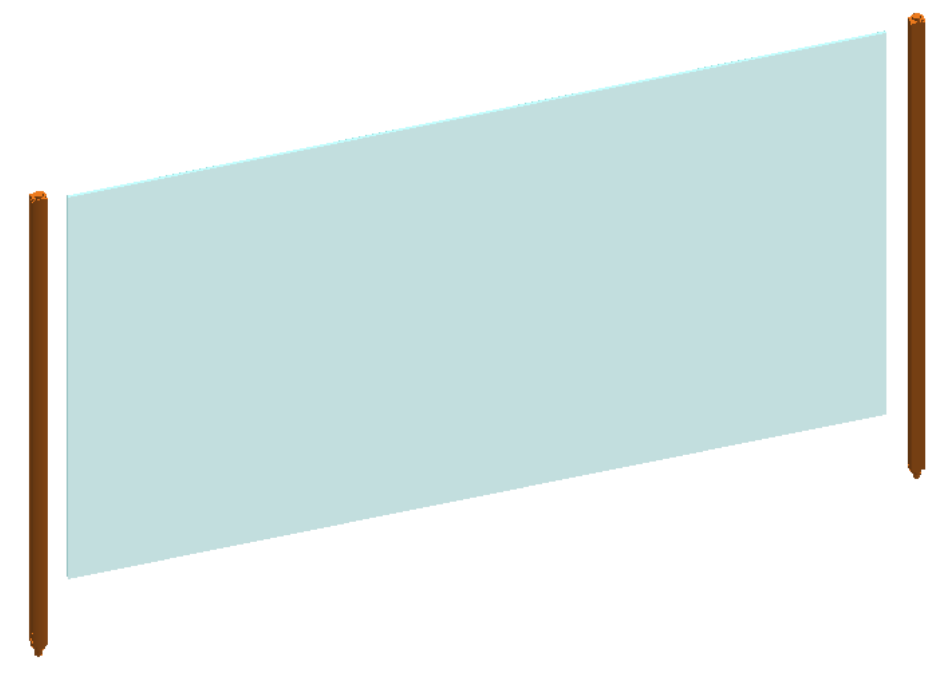

Obr. 32: Světelná závora (závěs) v prostředí Process Simulate

Pro účely virtuálního zprovoznění jsem takto definoval následující 3 světelné závory (závěsy) v prostředí Process Simulate:

- jedna vertikálně orientovaná pro rozdělení prostoru s roboty od prostoru s výstupními paletami pro bezpečnostní funkci
- jedna horizontálně orientovaná, která generuje hodnotu TRUE, pokud je přítomen alespoň jeden díl v paletě A
- jedna horizontálně orientovaná, která generuje hodnotu TRUE, pokud je přítomen alespoň jeden díl v paletě A

Bohužel jsem při práci se senzory narazil na problém, který se projevoval tím, že senzory byly během simulace nefunkční. V podstatě i přes jejich vhodnou definici nereagovali na přítomnost snímaných objektů vystavením jejich výstupního signálu na hodnotu TRUE. Tento problém se mi podařilo vyřešit vytvořením logického bloku, který obsahuje pouze vstupy a žádné výstupy. Jelikož máme celkově 12 vytvořených senzorů v prostředí Process Simulate 15, má tento logický blok zobrazený na obrázku 33 taktéž 12 vstupů.

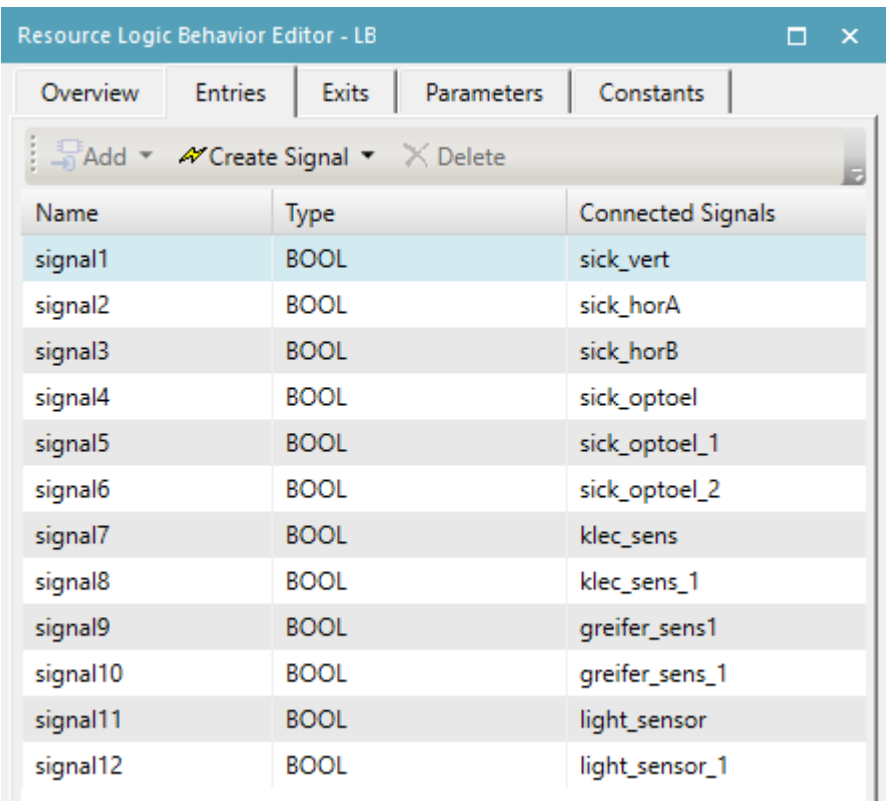

Obr. 33: Logický blok pro zajištění funkce senzorů (sloupec , Connected signals' obsahuje připojené signály senzorů)

Po vytvoření takového logického bloku již senzory reagovali na změnu stavu během simulace. Nejspíš se jedná pouze o nedodělek v softwaru Process Simulate 15, jelikož nutnost vytváření prázdného logického bloku je dle mého názoru z uživatelského hlediska zbytečná a čas konzumující, pokud se signály senzorů připojují k přímo k PLC.

#### **5.1.6 Signály**

Podstata virtuálního zprovoznění je založena na simulaci komunikace PLC s virtuálním 3D prostředím. Z tohoto důvodu je nutno vytvoření signálů pro komunikaci skrze vstupní a výstupní signály v prostředí Process Simulate. Z hlediska značení se v prostředí Process Simulate vstupní "I" a výstupní "Q" signály označují z pohledu PLC, nikoliv samotného softwaru Process Simulate. Signály snímačů již byly vytvořeny v předchozí podkapitole, tudíž bylo zapotřebí doplnit signály jednotlivých robotů a jiných zařízení.

Signály pro roboty byly vytvořeny skrze funkci, Robot Signals" pro každý průmyslový robot zvlášť. Pro samotné ovládání činnosti robotu v prostředí Process Simulate slouží výchozí signály jako například ,,startProgram, programNumber či emergencyStop<sup>\*\*</sup>. Dále jsem každému robotu přidal 16 digitálních vstupů a 16 digitálních výstupů, které byly dále využity například pro komunikaci s nástrojem či PLC.

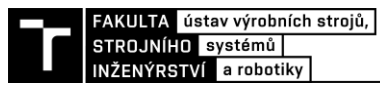

Robot Signals - " irb6700\_mh3\_200kg\_260\_R01 "

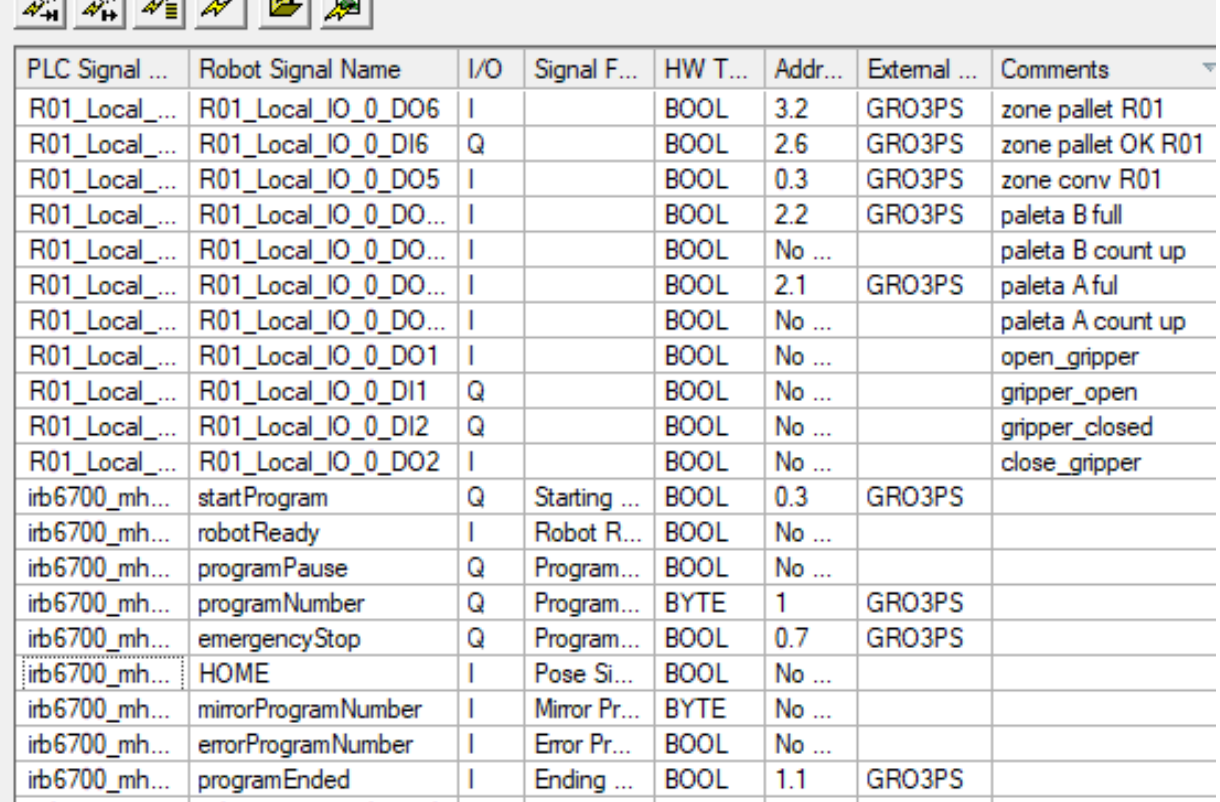

## <u>| wiwi Xizolaal</u>

Obr. 34: Některé signály robotu R01 G

Signály dalších zařízení byly vytvořeny pomocí logických bloků, které rozeberu v následující podkapitole o logických blocích.

V této práci je bohužel příliš mnoho signálů v prostředí Process Simulate pro implementaci celé tabulky přímo do textu práce s rozumnou velikostí znaků, tudíž jsem zmiňovanou tabulku vložil do přílohy ve formátu pro Microsoft Excel.

#### **5.1.7 Logické bloky**

Process Simulate 15 umožňuje ve svém prostředí vytvářet logické bloky, které používáme pro simulaci logických struktur, které nejsou vyhodnocovány v PLC. Každý logický blok má své vstupy a podle své naprogramované logiky je vyhodnocuje na své výstupy. Jelikož logické bloky nejsou vyhodnocovány přímo v PLC, je vhodné je z hlediska virtuálního zprovoznění použít například pro zařízení, které sami vyhodnocují vlastnosti dílu v případě například různých měřících stanic a do PLC dále předávají informace, které poté slouží ke správnému výběru robotického programu ke spuštění.

Pro případ, že chceme simulovat logické struktury mechanismů s kinematikou, zejména chapadel, které bývají v realitě vybaveny senzory polohy mechanismu například ve formě senzorů pozice pístu pneumatického válce je Process Simulate 15 vybaven funkcí, Create LB Pose Action and Sensors''. Tako funkce automaticky vytvoří logický blok mechanismu s kinematikou, který slouží pro jeho ovládání pomocí signálů.

V případě jednoduchého mechanismu, který má v Process Simulate 15 definovány pouze 2 polohy (otevřenou a zavřenou) se pomocí této funkce vytvoří dva vstupy a dva výstupy logického bloku. Vstupy logického bloku je možno napojit na výstupní signály například samotného PLC, a tím pádem pomocí výstupních signálů PLC mechanismus ovládat. Oproti tomu výstupy takového jednoduchého logického bloku slouží jako informace o poloze mechanismu a lze je například napojit na vstupy PLC. Pokud se ale jedná například o nástroj robotu, je výhodnější vstupy a výstupy logického bloku nástroje propojit se signály robotu, abychom předcházeli složitému zapojení. Průmyslový robot pak může dále informovat PLC o stavu nástroje pomocí svých dalších signálů. Takovýto jednoduchý logický blok byl vytvořen pro chapadlo robotu R01 G, který můžeme vidět na obrázku 35. Logický blok chapadla komunikuje s robotem R01 G, nikoli přímo se signály PLC.

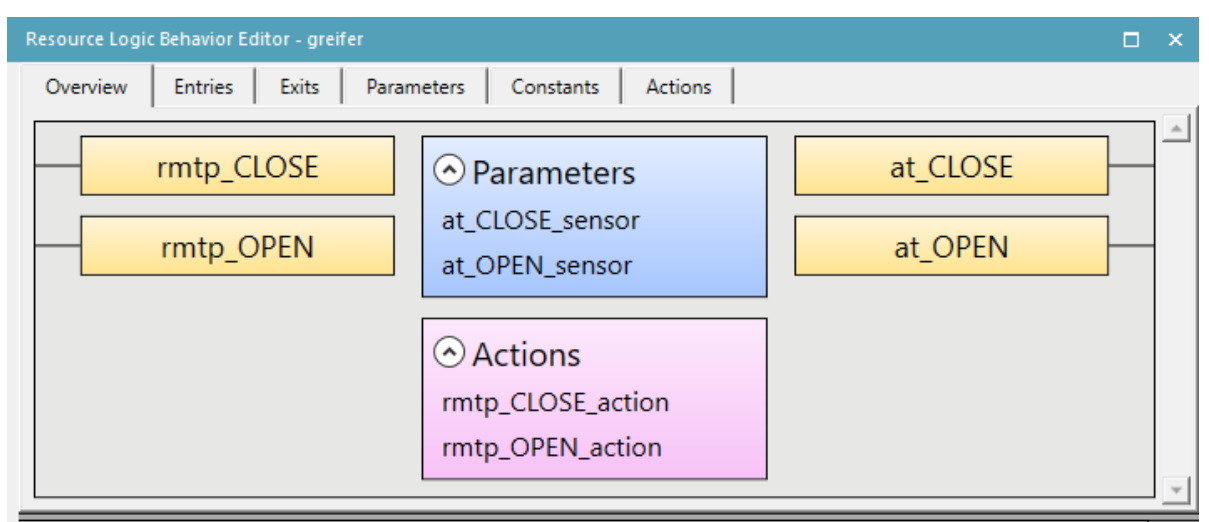

Obr. 35: Logický blok chapadla robotu R01 G

Analogicky ke zmíněnému logickému bloku byly vytvořeny další logické bloky pro navařovací hlavy s doplněními. Pro simulaci času samotné technologické operace jsou výstupy logického bloku navařovací hlavy časově zpožděny. Stejně jako logický blok chapadla taktéž tyto nástroje komunikují s robotem, na kterém jsou namontovány. Jelikož dokovací stanice taktéž disponuje kinematikou, vytvořil jsem obdobný logický blok i pro ni. V rámci signálů ale komunikuje dokovací stanice přímo s PLC.

Posledním logickým blokem, jež byl vytvořen, je logický blok , Robots''. Tento logický blok má simulovat některé signály z průmyslových robotů do PLC, které jsou nutné pro zajištění funkčnosti. Jelikož Robot R01 G bude provádět paletizační operaci, v reálu by bylo vhodné již samotný robotizovaný program doplnit o odsazení (Offset), který by se po každém založeném dílu zvětšoval a robot by tak zakládal postupně na jednotlivé pozice výstupní palety. Po překročení maximálního odsazení, které by znamenalo, že bylo založeno do poslední pozice výstupní palety (paleta je tím pádem plná) by robot vystavil do PLC signál informující o plnosti palety a nutnosti výměny za prázdnou. Bohužel bez doplňujícího XML vybavení Process Simulate není možné rozumně pro roboty ABB simulovat odsazení přímo v simulaci. Dále je na místě PLC informovat o stavu robotů (například jestli jsou v manuálním režimu, či automatickém režimu z hlediska bezpečnosti). Na obrázku 36 je vidět logický blok "Robots", který do PLC posílá doplňující signály o stavu robotů.

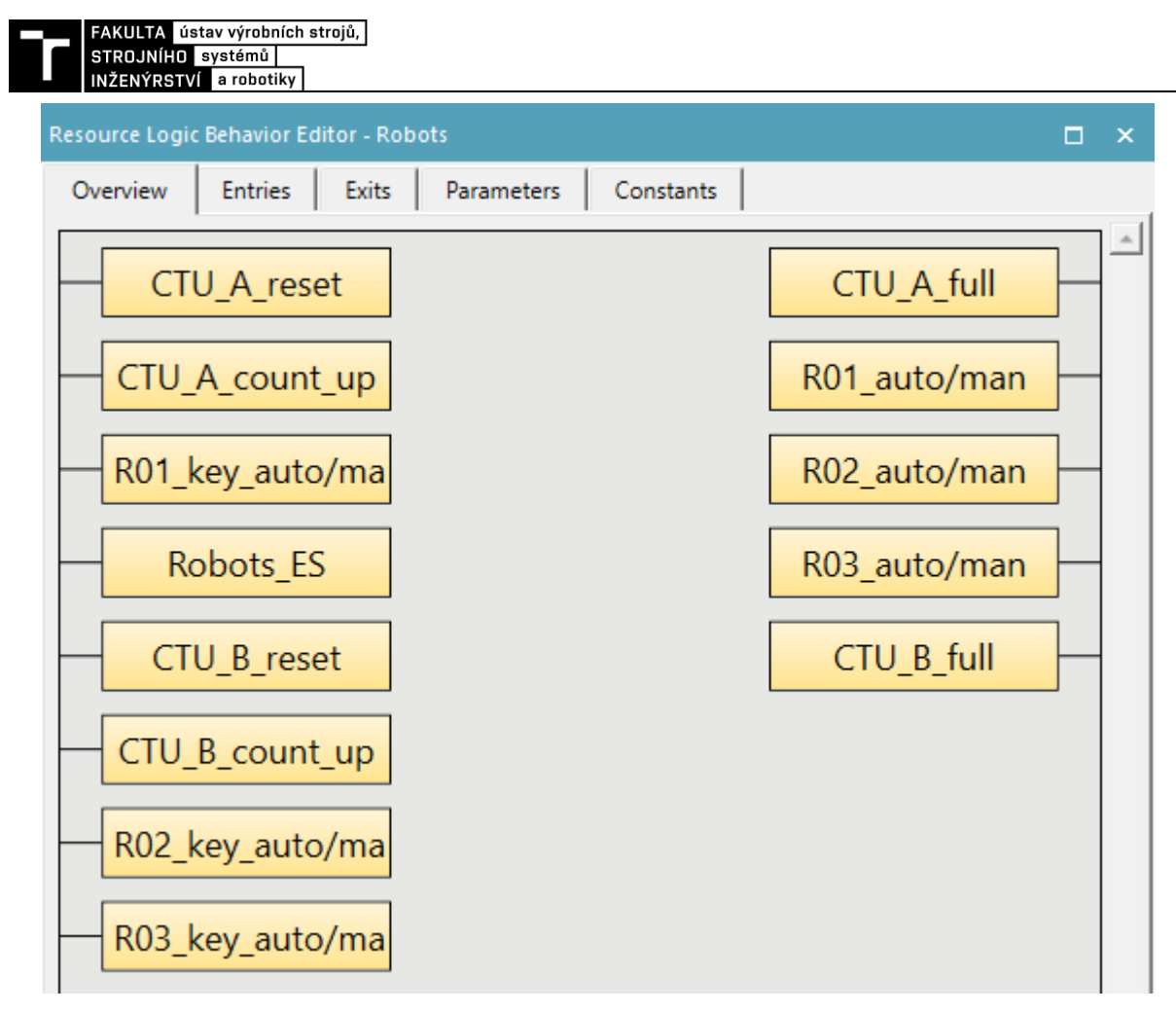

Obr. 36: Logický blok "Robots" (vstupy vlevo, výstupy vpravo)

Vstupy logického bloku "Robots":

- CTU A reset resetování počítadla palety  $A z$  ovládacího panelu HMI
- CTU B reset resetování počítadla palety B z ovládacího panelu HMI
- CTU\_A\_count\_up Robot R01 G po založení do palety A zvýší hodnotu počítadla A
- CTU\_B\_count\_up Robot R01 G po založení do palety B zvýší hodnotu počítadla B
- Robots ES nouzové zastavení jednoho z robotů
- R0X key auto/man simulace přepínání manuálního a automatického režimu pomocí kličku na panelu Teach Pendant robotu R0X – ovládáno v prostředí Process Simulate

Výstupy logického bloku "Robots":

- CTU A full výstupní paleta A plná po překročení počítadla CTU (limit 4)
- CTU\_B\_full výstupní paleta B plná po překročení počítadla CTU (limit 4)
- R0X\_auto/man informuje PLC, zda je robot R0X v automatickém režimu

Nejlepším způsobem představení logické struktury tohoto logického bloku bude názorně si ukázat jeho strukturu pomocí obrázků. Struktura logického bloku "Robots" je znázorněna na následujících obrázcích 37 a 38. K tvorbě logiky počítadla založených dílů na paletě posloužil funkční blok CTU (Counter Up). K tvorbě logiky signálů informujících o stavu robotů posloužil funkční blok SR (Set/Reset s prioritou reset).

| Resource Logic Behavior Editor - Robots<br>п |                   |                                  |             |   |  |  |  |  |  |
|----------------------------------------------|-------------------|----------------------------------|-------------|---|--|--|--|--|--|
| Overview<br><b>Entries</b>                   |                   | Exits<br>Parameters<br>Constants |             |   |  |  |  |  |  |
| Add - <b>AV Create Signal -</b> X Delete 4   |                   |                                  |             |   |  |  |  |  |  |
| Name                                         | Type              | <b>Connected Signals</b>         | Description | * |  |  |  |  |  |
| CTU_A_full                                   | <b>BOOL</b>       | R01_Local_IO_0_DO15              |             |   |  |  |  |  |  |
| R01_auto/man                                 | <b>BOOL</b>       | Robots_R01_auto/man              |             |   |  |  |  |  |  |
| <b>BOOL</b><br>R02_auto/man                  |                   | Robots_R02_auto/man              |             |   |  |  |  |  |  |
| R03_auto/man                                 | <b>BOOL</b>       | Robots_R03_auto/man              |             |   |  |  |  |  |  |
| CTU_B_full                                   | <b>BOOL</b>       | R01_Local_IO_0_DO16              |             |   |  |  |  |  |  |
| General                                      | 묶                 |                                  |             |   |  |  |  |  |  |
|                                              | Connected Signals |                                  |             |   |  |  |  |  |  |
| R01_Local_IO_0_DO15                          |                   |                                  |             |   |  |  |  |  |  |
|                                              |                   |                                  |             |   |  |  |  |  |  |
| <b>Description:</b>                          |                   |                                  |             |   |  |  |  |  |  |
| <b>If Condition</b>                          |                   |                                  |             |   |  |  |  |  |  |
| <b>Value Expression</b>                      |                   |                                  |             |   |  |  |  |  |  |
| CTU(CTU_A_count_up,CTU_A_reset,4)            |                   |                                  |             |   |  |  |  |  |  |
|                                              |                   |                                  |             |   |  |  |  |  |  |

Obr. 37: Logická struktura LB ,,Robots" – výstup CTU\_A\_full (CTU\_B\_full analogicky)

| Resource Logic Behavior Editor - Robots<br>п                                       |             |                                                |  |  |  |  |  |  |
|------------------------------------------------------------------------------------|-------------|------------------------------------------------|--|--|--|--|--|--|
| Overview<br><b>Entries</b>                                                         |             | <b>Exits</b><br><b>Parameters</b><br>Constants |  |  |  |  |  |  |
| $\Box$ Add $\sim$ <b>At Create Signal <math>\sim</math></b> $\times$ Delete $\Box$ |             |                                                |  |  |  |  |  |  |
| <b>Name</b>                                                                        | <b>Type</b> | Description<br><b>Connected Signals</b>        |  |  |  |  |  |  |
| CTU_A_full                                                                         | <b>BOOL</b> | R01_Local_IO_0_DO15                            |  |  |  |  |  |  |
| R01_auto/man<br><b>BOOL</b>                                                        |             | Robots_R01_auto/man                            |  |  |  |  |  |  |
| <b>BOOL</b><br>R02_auto/man                                                        |             | Robots_R02_auto/man                            |  |  |  |  |  |  |
| R03 auto/man                                                                       | <b>BOOL</b> | Robots_R03_auto/man                            |  |  |  |  |  |  |
| CTU_B_full                                                                         | <b>BOOL</b> | R01_Local_IO_0_DO16                            |  |  |  |  |  |  |
| 문<br>General                                                                       |             |                                                |  |  |  |  |  |  |
| <b>Connected Signals</b>                                                           |             |                                                |  |  |  |  |  |  |
| Robots_R01_auto/man                                                                |             |                                                |  |  |  |  |  |  |
|                                                                                    |             |                                                |  |  |  |  |  |  |
| Description:                                                                       |             |                                                |  |  |  |  |  |  |
| <b>If Condition</b>                                                                |             |                                                |  |  |  |  |  |  |
| <b>Value Expression</b>                                                            |             |                                                |  |  |  |  |  |  |
| SR("R01_key_auto/man", Robots_ES OR NOT "R01_key_auto/man")                        |             |                                                |  |  |  |  |  |  |

Obr. 38: Logická struktura LB ,, Robots'' – výstup R01\_auto/man (ostatní analogicky)

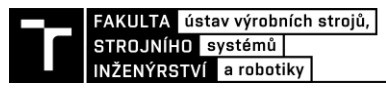

## **5.2 Řídící PLC program**

Tato část práce se zabývá tvorbou řídícího PLC programu v prostředí TIA Portal V16. Jako základ této práce byl použit můj semestrální projekt v rámci softwaru TIA Portal V16 do předmětu GRO – Průmyslové roboty a manipulátory III, jelikož jsem již v jeho rámci provedl nastavení komunikace mezi jednotlivými softwary. Jako PLC bylo zvoleno SIEMENS SIMATIC S7-1511-1 PN spolu s HMI panelem TP1500 Comfort. Volba PLC řady 1500 proběhla z důvodu jeho podpory softwarem S7-PLCSIM Advanced V3.0 Upd2.

Program TIA Portal podporuje tvorbu bloků programu v několika jazycích:

- LAD (Ladder diagram)
- FBD (Function block diagram)
- STL (Statement list)
- SCL (Structured control language)

Všechny bloky tohoto PLC programu v rámci diplomové práce jsou sepsány pomocí jazyku LAD. Učinil jsem tak z důvodu, že psaní a orientace v takto napsaném programu jsou snadné i pro laiky oproti zejména strukturovanému textu. Navíc TIA Portal disponuje funkcí monitoringu jednotlivých částí programu při běhu PLC v rámci S7-PLCSIM Advanced, což je pro účely hlavně Booleovské logiky velmi výhodné například k identifikaci chyb v logice řídícího systému. Programový blok MAIN je klasifikován jako "Organization block" a jemu podřazené programové bloky jsou klasifikovány jako funkce. Označení signálů ve vývojových diagramech odpovídá značení tagů v prostředí TIA Portal. Vývojové diagramy byly vytvořeny v softwaru Visio Professional, který je taktéž dostupný na FSI VUT Brno.

#### **5.2.1 Programový blok MAIN a FCE Programflow**

Tento blok MAIN je velmi jednoduchý. V podstatě zde dochází ke spouštění a vypínání FCE\_Programflow pomocí tlačítka na HMI panelu. Vývojový diagram programového bloku MAIN je znázorněn na obrázku 39.

Teprve programový blok FCE\_Programflow obsahuje další podřazené funkce, které jsou všechny spuštěny při jejím zapnutí. FCE\_Programflow dále obsahuje také logiku vyhlášení nouzového zastavení navrhovaného robotizovaného výrobního systému a také vyhlášení alarmu nouzového zastavení na HMI panelu. Prvním stavem, při kterém dojde k nouzovému zastavení je otevření údržbových dveří, pokud jsou průmyslové roboty v automatickém režimu. Dále v rámci této funkce také dochází k vyhlášení nouzového zastavení, pokud je vyhlášen alarm v rámci dopravníku za předpokladu, že doprava dílu z jednoho konce na druhý trvala příliš dlouho, což by znamenalo mechanické zadrhnutí palety akumulačního dopravníku a vzniklo by riziko jeho poškození. Timeout tohoto dopravníkového alarmu je řešen v rámci FCE\_Conveyor. Poslední řešený stav pro nouzové zastavení v rámci logiky zahrnuje prolomení vertikální světelné závory dělící prostor s výstupními paletami od prostoru s roboty, pokud jsou zároveň otevřeny rolovací vrata, což by znamenalo možný výskyt obsluhy v prostoru s výstupními paletami. Samozřejmě bychom mohli přijít s dalšími stavy, u kterých bychom chtěli vyhlásit nouzové zastavení, ale pro účely této práce považuji tyto zmíněné stavy za dostatečné.

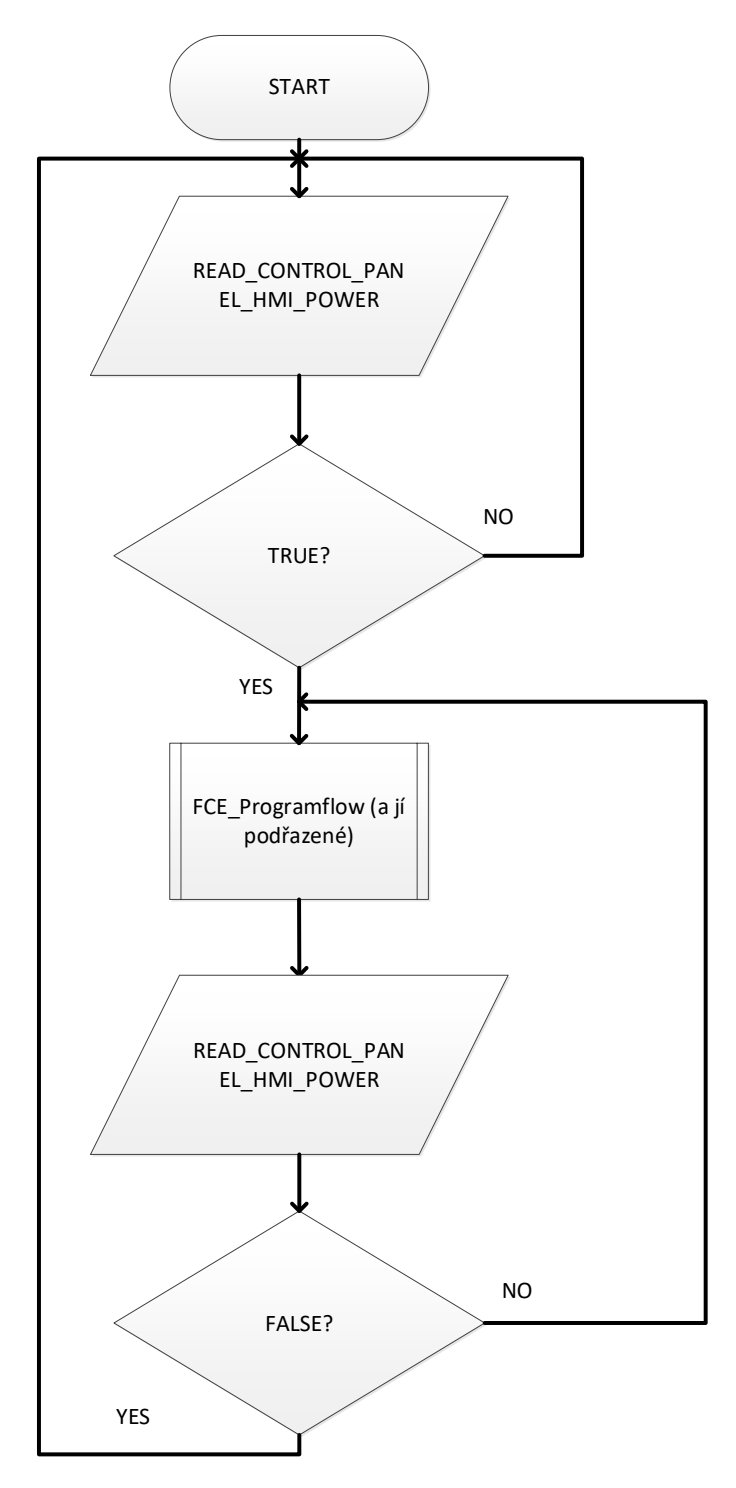

Obr. 39: Vývojový diagram programového bloku MAIN

#### **5.2.2 Programový blok FCE\_Robot01**

Tento programový blok obsahuje logiku výběru a volání robotického programu robotu R01 G. Jeho vývojový diagram můžeme vidět na obrázku 40. Dále je zde řešeno resetování počítadel palet A a B v robotickém programu (logickém bloku ,, Robots") R01 G, které je možné resetovat jen za předpokladu, že příslušná paleta je skutečně prázdná (horizontální světelná závora nesnímá žádný díl na výstupní paletě). Toto resetování ovládá obsluha pomocí HMI panelu. Dále je zde doplněn jednoduchý generátor pulzů, jelikož výběr a start programu robotu v prostředí Process Simulate 15 reaguje pouze na náběžnou hranu signálu.

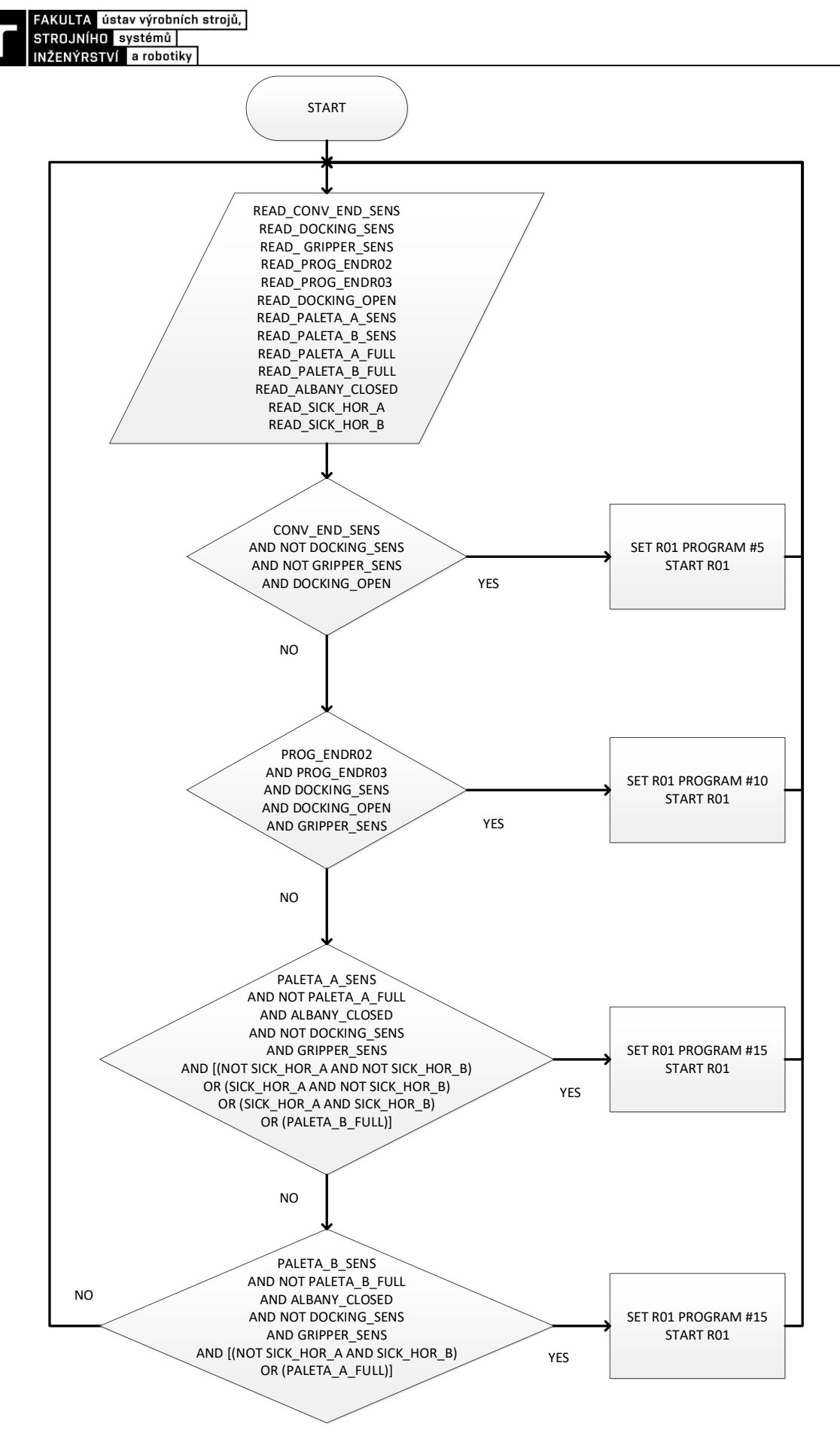

Obr. 40: Vývojový diagram programového bloku FCE\_Robot01

#### **5.2.3 Programový blok FCE\_Robot02 a FCE\_Robot03**

Tento programový blok obsahuje logiku výběru a volání robotického programu robotu R02 BZ a je vidět na obrázku 41 níže. Jelikož má robot R02 BZ pouze jeden program, je tento vývojový diagram daleko jednodušší než vývojový diagram použitý u manipulačního robota R01 G. Analogicky byl dále vytvořen programový blok FCE\_Robot03, který je prakticky stejný, jen obsahuje jiné tagy relevantní pro robot R03 BZ.

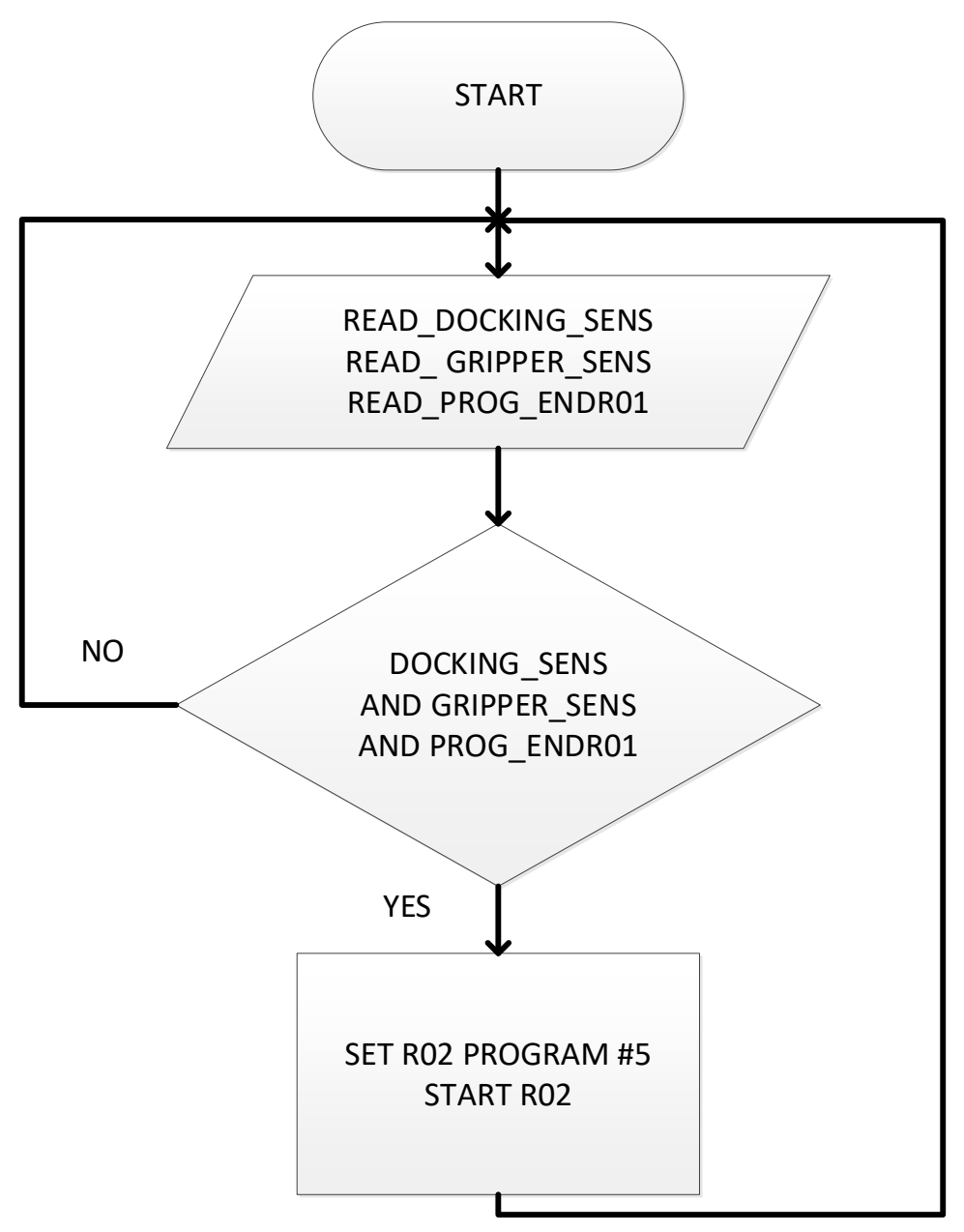

Obr. 41: Vývojový diagram programového bloku FCE\_Robot02

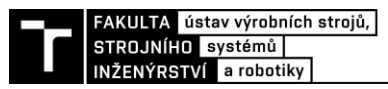

### **5.2.4 Programový blok FCE\_Docking**

Tento programový blok obsahuje logiku dokovací stanice. Samotný programový blok v prostředí TIA Portal využívá Set/Reset s prioritou Reset. Vývojový diagram dokovací stanice je znázorněn na obrázku 42.

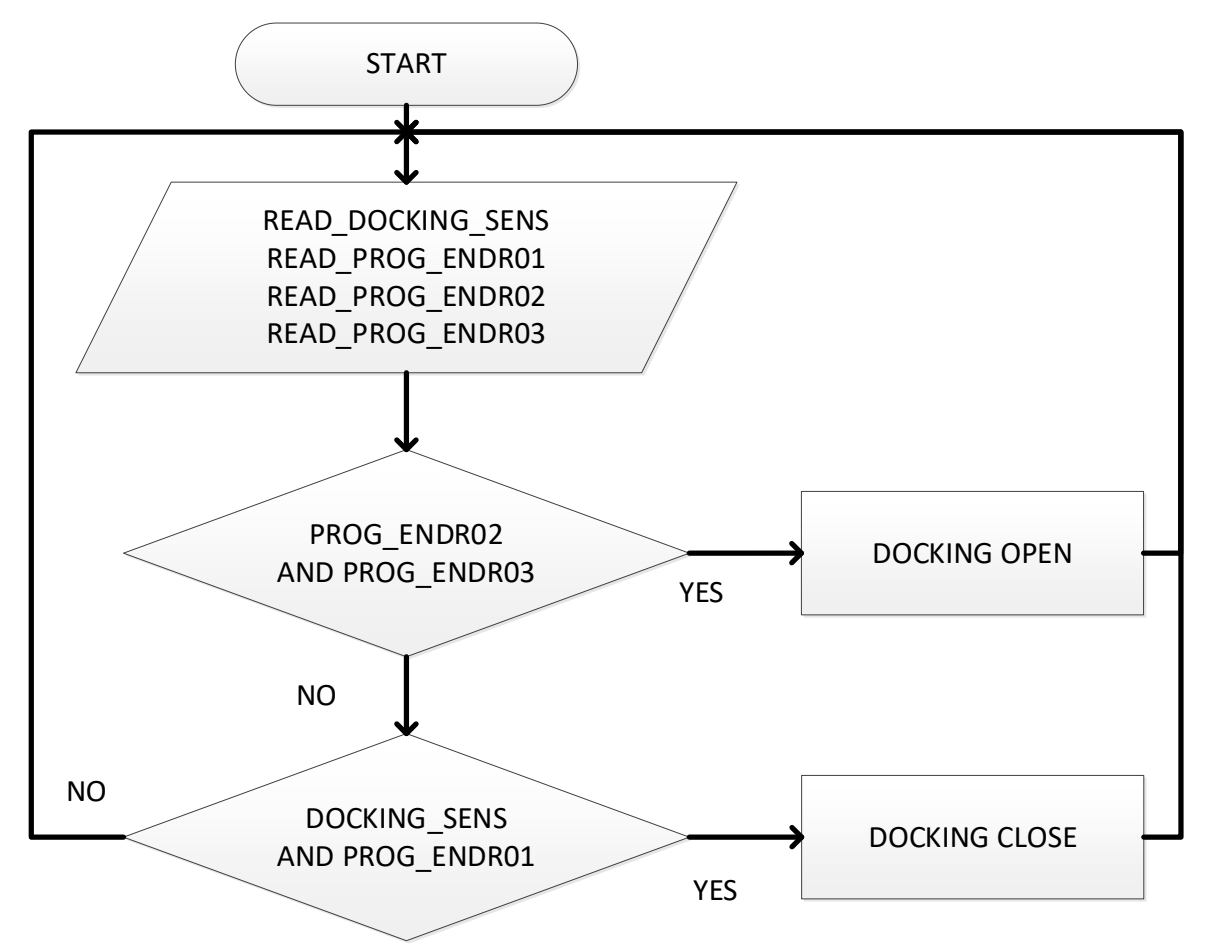

Obr. 42: Vývojový diagram programového bloku FCE\_Docking

## **5.2.5 Programový blok FCE\_Conveyor**

Tento programový blok obsahuje logiku ovládání zarážky na dopravníku. Vývojový diagram této zarážky dopravníkové palety je znázorněn na obrázku 43. Samotný dopravník zapínáme a vypínáme pomocí HMI panelu, nebo je vypnut při vypršení času "timeout", který je v tomto programovém bloku definován a který slouží k detekci zaseknuté palety na dopravníku. Dále se dopravník automaticky vypíná při vstupu obsluhy do robotizovaného výrobního systému za účelem údržby.

Ve vývojovém diagramu je taktéž zmíněn signál "Robot1 CONV ZONE". Tento signál je přepnut do hodnoty TRUE při nájezdu robotu R01 G do blízkosti dopravníku a je přepnut zpět do FALSE opět při odjezdu robotu R01 G. Jedná se o pojistku, aby zarážka na akumulačním dopravníku zůstala aktivní a nepustila prázdnou paletu po dopravní trase dál a do kolize s robotem R01 G ihned po odejmutí dílu. Jelikož dochází ihned po odejmutí dílu k zamezení jeho snímání optoelektrickými senzory na konci dopravníku, které také slouží k aktivaci zarážky palety akumulačního dopravníku. Jedná se tedy o podobné řešení logiky, které jsem použil v následující kapitole ohledně kolizních a nebezpečných zón.

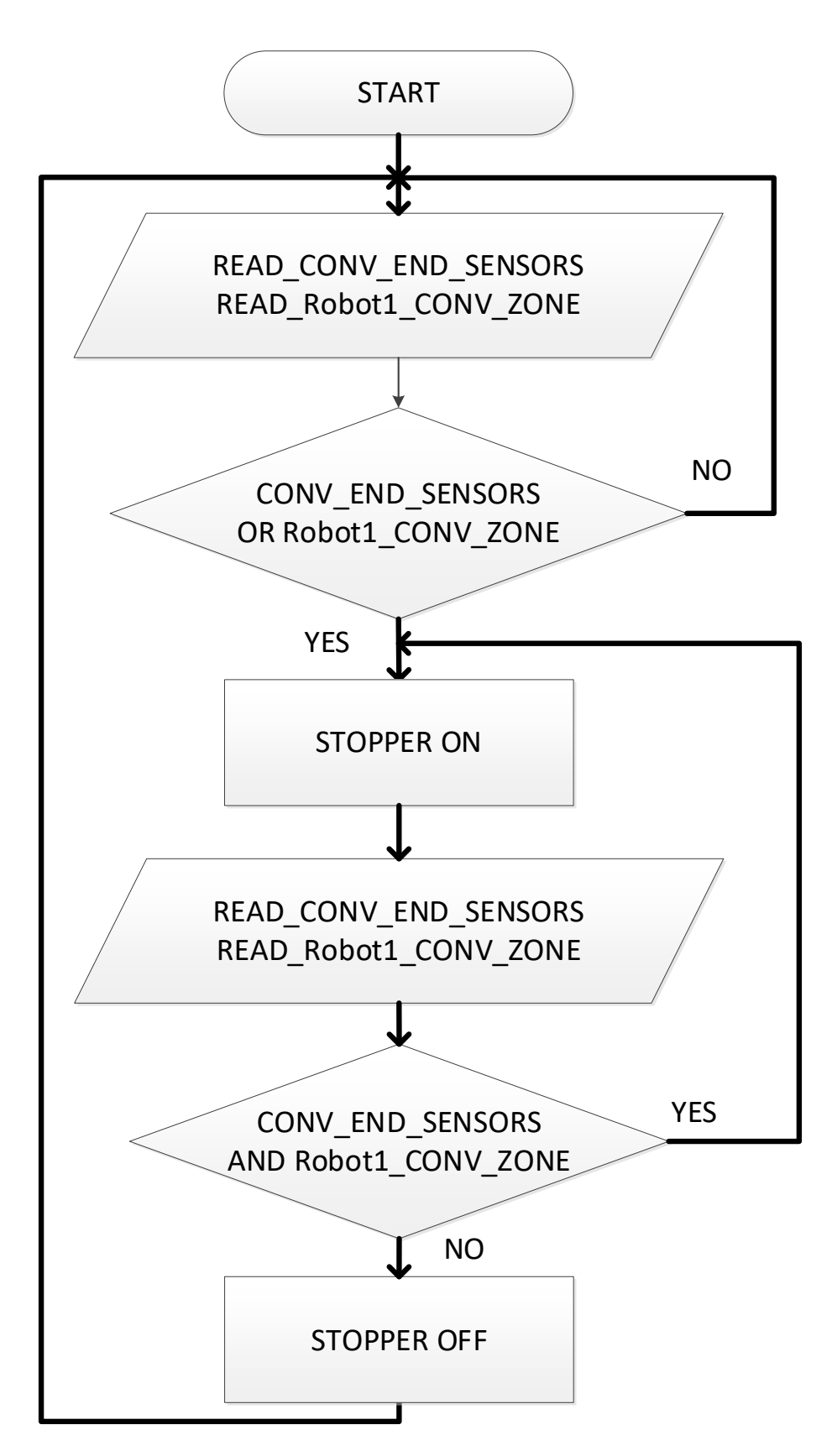

Obr. 43: Vývojový diagram programového bloku FCE\_Conveyor

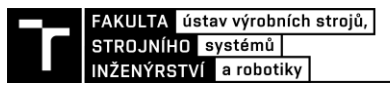

### **5.2.6 Programový blok FCE\_Zones**

Tento programový blok obsahuje řešení logiky umožnění přístupu obsluhy a průmyslového robotu R01 G do prostoru s výstupními paletami. Úkolem této funkce je zamezení současného přístupu průmyslového robotu a obsluhy do stejného prostoru.

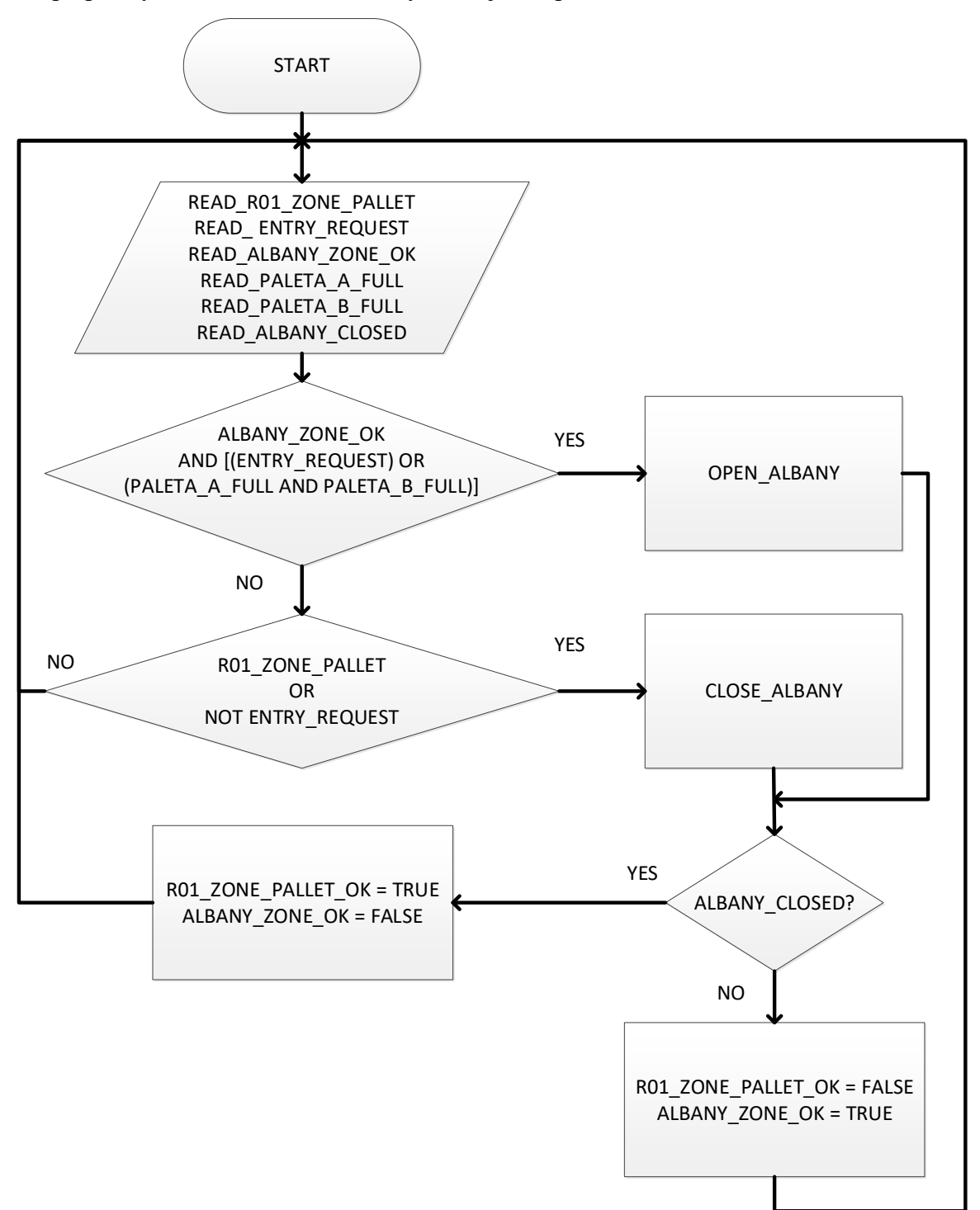

Obr. 44: Vývojový diagram řízení přístupu do paletového prostoru

Robot R01 G před najetím do prostoru s výstupními paletami přepne svůj výstupní signál "R01\_ZONE\_PALLET" na TRUE a čeká na hodnotu TRUE signálu z PLC ,,R01 ZONE PALLET OK" před vykonáním dalších pohybů. Tuto hodnotu může dostat jen za předpokladu, že jsou rolovací vrata zavřeny. Zároveň při pohybu robotu uvnitř prostoru s výstupními paletami jsou tyto rolovací vrata blokovány vůči otevření. Po vyjetí robotu R01 G z prostoru výstupních palet je jeho výstupní signál "R01 ZONE PALLET" nastaven na hodnotu FALSE. Pak je možno znovu otevřít rolovací vrata.

Dále tento programový blok obsahuje PLC logiku řešení kolizních zón robotů R02 BZ a R03 BZ, kterou rozeberu v následující kapitole.

## **5.3 Řešení kolizních zón R02 BZ a R03 BZ**

Červený útvar na obrázku 45 byl vytvořen pomocí funkce v Process Simulate zvané ''Automatic Interference''. Tato funkce analyzovala dráhy robotů R02 BZ a R03 BZ a vytvořila tento obrazec, jež znázorňuje zónu, kde by při současném běhu obou robotů došlo k jejich kolizím. Zároveň tato funkce označila poslední naprogramované body dráhy před a po kolizi.

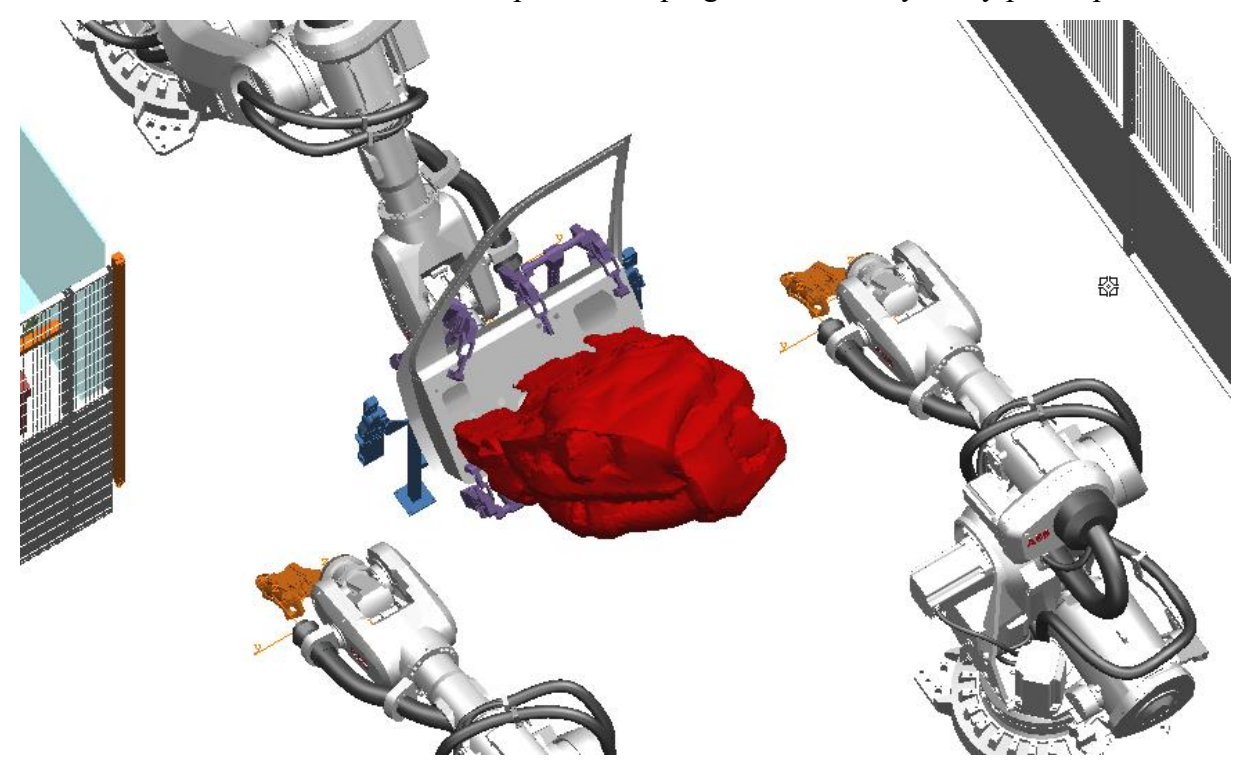

Obr. 45: První iterace kolizní zóny robotů

Pokud by do této zóny měl přístup jen jeden z robotů R02 BZ a R03 BZ, prodloužil by se tím podstatně výrobní takt a došlo by ke snížení efektivity výroby. Jelikož ale navařujeme elementy na relativně velký díl, je zde na místě tuto zónu rozdělit na dvě různé zóny dle obrázku 46, přičemž by v první fázi výrobního procesu pracovali oba roboty současně v rozdílné zóně. Po bližší analýze drah robotů jsem dospěl k závěru, že bez kolize a simultánně můžeme navařit následující elementy ze zadání tak, aby byly rozděleny mezi roboty efektivně:

- R02 BZ (T-elementy) může navařit 4 vybrané elementy (fialová zóna)
- R03 BZ (elementy se závitem) může navařit 5 vybraných elementů (zelená zóna)

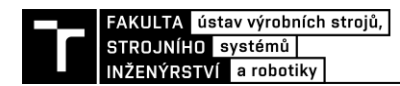

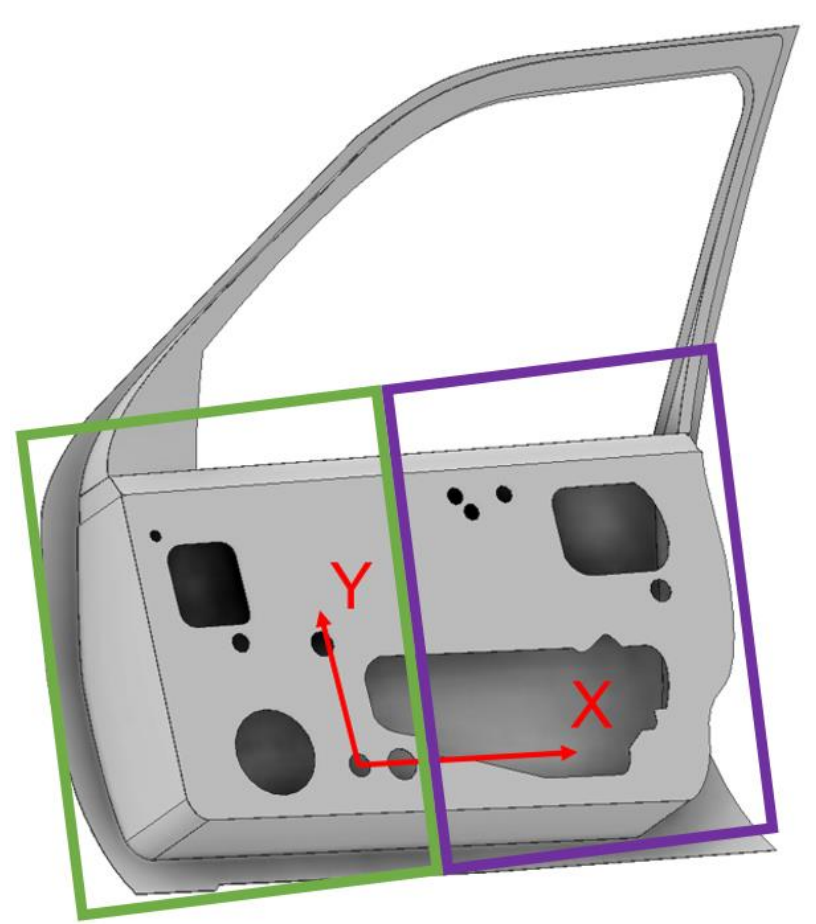

Obr. 46: Finální iterace kolizních zón robotů R02 BZ a R03 BZ

- zelená zóna je v rámci PLC označena jako zóna FRONT
- fialová zóna je v rámci PLC označena jako zóna REAR

Logika těchto dvou zón musela být vytvořena tak, aby současně měl přístup do každé z nich pouze jeden z robotů R02 BZ a R03 BZ. Této logické struktury jsem docílil tím, že v posledním bodu dráhy před nájezdem do jednotlivé zóny (v tomto případě FRONT) si robot R02 BZ vystaví svůj výstupní signál "R02 zone request FRONT" na hodnotu TRUE a v tom stejném bodě čeká na TRUE signál z PLC ,,R02 zone front OK", který byl PLC vystaven v případě, že se v zóně FRONT nepohybuje robot R03 BZ. Po opuštění této zóny opět robot R02 BZ vystaví svůj výstupní signál "R02 zone request FRONT" na hodnotu FALSE a v tom stejném bodě čeká na FALSE signál z PLC ,,R02 zone front OK", který byl PLC vystaven v reakci. Pro robot R03 BZ platí analogická logická struktura, ale s jeho vlastními signály. Na obrázku 47 můžeme vidět příklad logiky zóny v jazyce LAD v prostředí TIA Portal.

Z důvodu rozmístění navařovacích robotů R02 BZ a R03 BZ v řídící logice zprovozňovaného robotizovaného výrobního systému platí následující pravidla:

- pokud robot R02 BZ pracuje v zelené zóně FRONT, musí mít pro sebe zabranou také fialovou zónu REAR
- pokud robot R03 BZ pracuje ve fialové zóně REAR, musí mít pro sebe zabranou také zelenou zónu FRONT
- robot R02 BZ ve fialové zóně může pracovat současně s robotem R03 BZ v zelené zóně

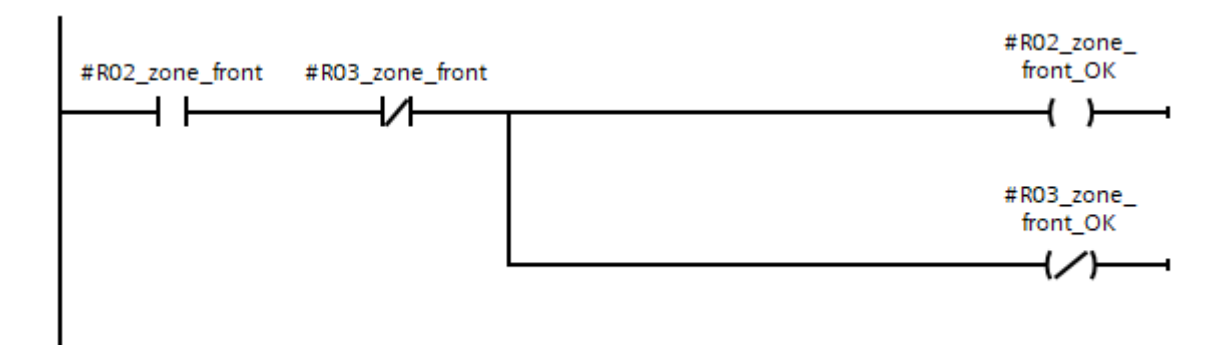

Obr. 47: LAD logiky kolizní zóny FRONT

Vstupy tohoto LAD jsou výstupními signály robotů R02 a R03, pomocí kterých si žádají o vstup do kolizní zóny. Výstupy tohoto LAD jsou zase výstupními signály PLC, které robotům dávají povolení pro vstup do kolizní zóny a zajišťují, že se současně roboty R02 BZ a R03 BZ při automatickém chodu ve stejné zóně nepotkají. Každá ze zón FRONT a REAR má svůj vlastní LAD diagram, jehož vstupy a výstupy jsou napojeny na jiné signály robotů R02 BZ a R03 BZ.

## **5.4 HMI vizualizace**

V rámci diplomové práce byl vytvořen HMI ovládací panel, pomocí kterého můžeme PLC a simulaci řídit. Jsou na něm viditelné signalizace stavu robotů, ovládací tlačítka a signalizace plných výstupních palet. Dále byl ovládací panel doplněn o layout pracovitě z ptačí perspektivy a okno pro zobrazování alarmů a varování.

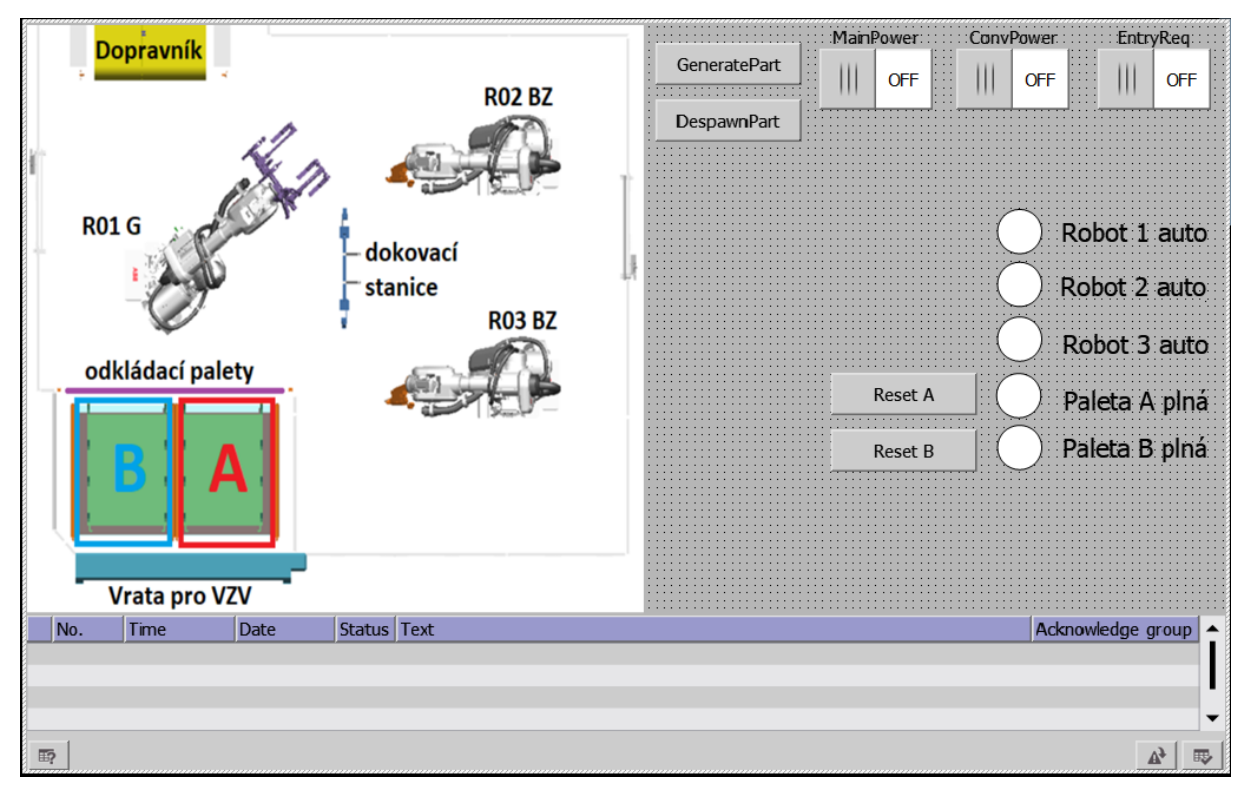

## Obr. 48: HMI panel

Pro základní simulaci pracoviště nejprve zapnout MainPower, poté ConvPower a poté skrze tlačítko GeneratePart můžeme generovat součásti na dopravníku.
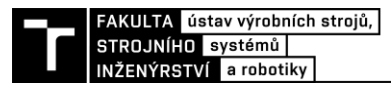

# **5.5 Virtuální zprovoznění**

V této kapitole popíšu postup, kterým jsem propojil virtuální PLC napsané v softwaru TIA Portal V16 s virtuálním prostředím Process Simulate 15 k docílení virtuálního zprovoznění.

# **5.5.1 Adresování signálů**

Pro provedení virtuálního zprovoznění je nejprve nutno správně propojit signály PLC se signály prostředí Process Simulate a to pomocí adres. V rámci práce TIA Portal jsem vytvořil 53 PLC tagů, které se řadí mezi globální vstupy a globální výstupy PLC. Tudíž všech těchto 53 tagů bylo nutno propojit s prostředím Process Simulate. V rámci TIA Portal je těmto tagům automaticky přiřazena unikátní adresa, kterou musíme replikovat v prostředí Process Simulate. Na obrázku 49 je vidět ,, Assignment list" vstupů a výstupů PLC v prostředí TIA Portal.

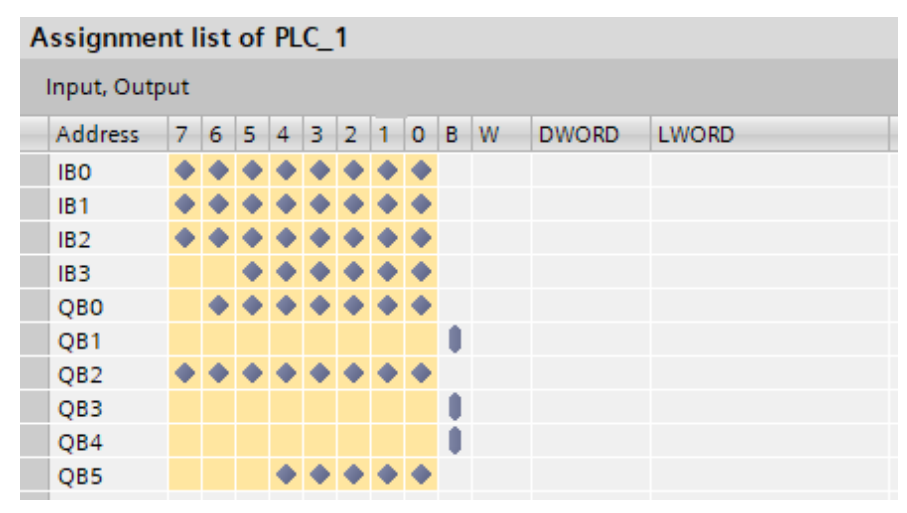

Obr. 49: Assignment list PLC

V prostředí Process Simulate jsem všechny tyto adresy připsal k příslušným jeho signálům v prostředí "Signal Viewer" viditelném na obrázku 50. K adresování signálů zde slouží zejména sloupce , Address, IEC Format, PLC Connection a External Connection".

| Signal Viewer                |             |             |                    |                |                   |                          |                      |  |  |  |  |  |  |
|------------------------------|-------------|-------------|--------------------|----------------|-------------------|--------------------------|----------------------|--|--|--|--|--|--|
| 智命政政<br>D.<br>x<br>ъс<br>- Y |             |             |                    |                |                   |                          |                      |  |  |  |  |  |  |
| Signal Name                  | Memory Type |             | Robot Signal Name  | <b>Address</b> | <b>IEC Format</b> | PLC Connecti -           | <b>External Conr</b> |  |  |  |  |  |  |
| 4 R03_Local_IO_0_DO5         |             | <b>BOOL</b> | R03_Local_IO_0_DO5 | 2.7            | 12.7              | √                        | GRO3PS               |  |  |  |  |  |  |
| 4. R02_Local_IO_0_DO5        |             | <b>BOOL</b> | R02 Local IO 0 DO5 | 2.6            | 12.6              | V                        | GRO3PS               |  |  |  |  |  |  |
| A. R01_Local_IO_0_DO6        |             | <b>BOOL</b> | R01_Local_IO_0_DO6 | 3.2            | 13.2              | V                        | GRO3PS               |  |  |  |  |  |  |
| 4% R01_Local_IO_0_DI6        |             | <b>BOOL</b> | R01 Local IO 0 DI6 | 2.6            | Q2.6              | $\overline{\mathcal{A}}$ | GRO3PS               |  |  |  |  |  |  |
| 4. R03 Local IO 0 DO6        |             | <b>BOOL</b> | R03 Local IO 0 DO6 | 3.1            | 13.1              | V                        | GRO3PS               |  |  |  |  |  |  |
| 4. R02 Local IO 0 DO6        |             | <b>BOOL</b> | R02 Local IO 0 DO6 | 3.0            | 13.0              | V                        | GRO3PS               |  |  |  |  |  |  |
| A. R01_Local_IO_0_DO5        |             | <b>BOOL</b> | R01 Local IO 0 DO5 | 0.3            | 10.3              | V                        | GRO3PS               |  |  |  |  |  |  |
| A Albany as mtp CLOSE        |             | <b>BOOL</b> |                    | 2.7            | Q2.7              | V                        | GRO3PS               |  |  |  |  |  |  |
| 4% docking_mtp_CLOSE         |             | <b>BOOL</b> |                    | 5.1            | Q5.1              | V                        | GRO3PS               |  |  |  |  |  |  |
| A. DoorSpawn start           |             | <b>BOOL</b> |                    | 0.0            | Q0.0              | V                        | GRO3PS               |  |  |  |  |  |  |
| 4% irb6700 mh3 200kg 260 F   |             | <b>BYTE</b> | programNumber      | 4              | Q4                | V                        | GRO3PS               |  |  |  |  |  |  |
| 4% irb6700_mh3_200kg_260_R   |             | <b>BYTE</b> | programNumber      | 3              | Q3                | V                        | GRO3PS               |  |  |  |  |  |  |
| 么 irb6700_mh3_200kg_260_R    |             | <b>BYTE</b> | programNumber      |                | Q1                | V                        | GRO3PS               |  |  |  |  |  |  |
| A sick_vert                  |             | <b>BOOL</b> |                    | 3.5            | 13.5              | V                        | GRO3PS               |  |  |  |  |  |  |
| 4% irb6700 mh3 200kg 260 F   |             | <b>BOOL</b> | startProgram       | 2.1            | Q2.1              | V                        | GRO3PS               |  |  |  |  |  |  |
| 4 irb6700_mh3_200kg_260_R    |             | <b>BOOL</b> | startProgram       | 0.6            | Q <sub>0.6</sub>  | V                        | GRO3PS               |  |  |  |  |  |  |
| 4 irb6700 mh3 200kg 260 H    |             | <b>BOOL</b> | startProgram       | 0.3            | Q <sub>0.3</sub>  | V                        | GRO3PS               |  |  |  |  |  |  |
|                              |             |             |                    |                |                   |                          |                      |  |  |  |  |  |  |

Obr. 50: Příklad adresování signálů v Process Simulate

# **5.5.2 Spuštění instance PLC v S7-PLCSIM Advanced**

K tvorbě této diplomové práce byl použit software S7-PLCSIM Advanced V3.0 Upd2. Tento software jsem nastavil následovně podle obrázku 51. Jedná se o stejné nastavení, které jsem použil pro tvorbu semestrálního projektu do předmětu GRO.

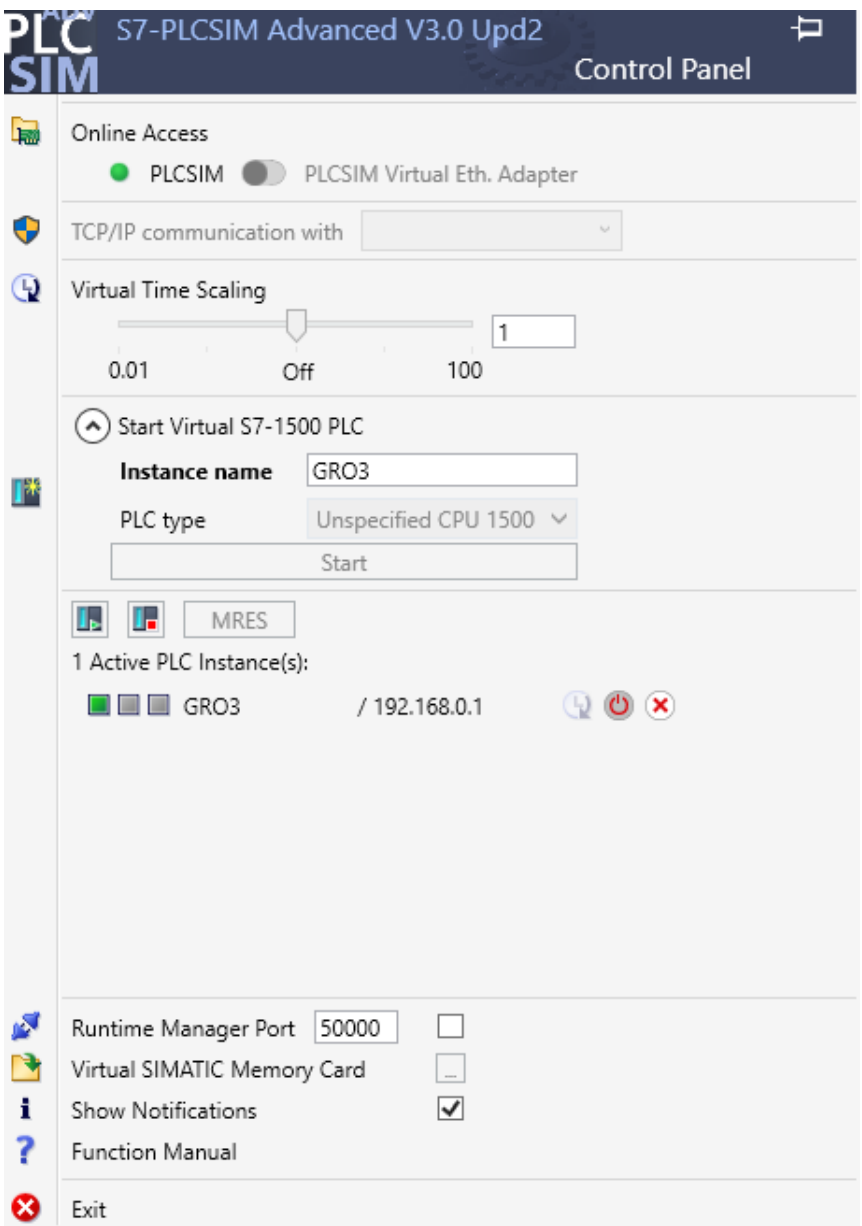

Obr. 51: Nastavení S7-PLCSIMAdvanced

Nahoře bylo nutné pro účely této práce přepnout nastavení ,, Online Access" do pozice PLCSIM. Jako typ PLC bylo zvoleno "Unspecified CPU 1500", jelikož tato možnost umožňuje simulovat zvolené PLC v softwaru TIA Portal. Jako jméno instance jsem zvolil ''GRO3'', jelikož jsem použil jméno instance taktéž ze semestrálního projektu pro zjednodušení nastavení ostatních softwarů. Po nastavení softwaru PLCSIM Advanced jsem stisknul tlačítko Start a signalizace stavu instance "GRO3" se rozsvítila zeleně.

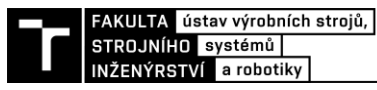

# **5.5.3 Validace externího připojení Process Simulate**

V nastavení Process Simulate 15 bylo nutné ověřit správnost připojení k PLC instanci. V rámci nastavení PLC jsem tedy zaškrtnul "External Connection" a otevřel si "Connection Settings".

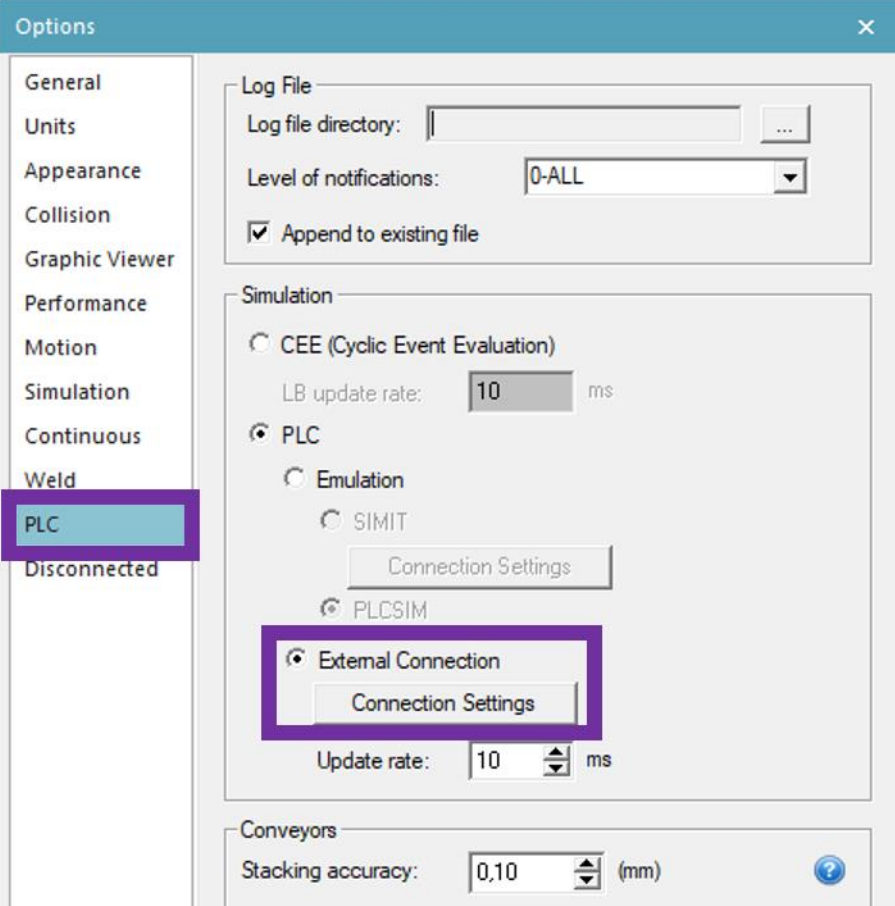

Obr. 52: Nastavení externího připojení v Process Simulate

Dále jsem v okně "External Connections" vytvořil instanci typu PLCSIM Advanced pod jménem "GRO3PS" s nastavením na obrázku 53. Poté jsem instanci označil a kliknul na ''Validate'', načež Process Simulate ohlásil, že je připojení s běžící instancí PLC v softwaru S-7PLCSIM Advanced v pořádku. Právě v okně "External Connections" pro verzi Process SImulate 15 lze také případně vytvořit externí připojení s ,, OPC UA, OPC DA, WinMOD a Simulation Unit''.

| <b>External Connections</b> |                         |                 |                           |            |                                   |            |                                         | $\times$ |
|-----------------------------|-------------------------|-----------------|---------------------------|------------|-----------------------------------|------------|-----------------------------------------|----------|
| Name<br>GRO3PS              | Type<br>PLCSIM_ADVANCED | Server<br>local | Item Header<br><b>NVA</b> | <b>NVA</b> | NameSpace   Instance Name<br>GRO3 | <b>NVA</b> | Commul Map Signals By<br>Server address |          |
|                             |                         |                 |                           |            |                                   |            |                                         |          |
| ∢                           | Import                  | Export          |                           | Validate   | Remove                            |            | Edit.                                   | Add      |

Obr. 53: Vytvoření a validace externího připojení

# **5.5.4 Propojení TIA Portal a PLCSIM Advanced**

Nejprve je nutno v softwaru TIA Portal ověřit, že je v nastavení ochrany projektu viditelném na obrázku 54 zaškrtnuto pole "Support simulation during block compilation". Pro možnost ovládání běžící instance PLC pomocí HMI ovládacího panelu je tato úprava nutná.

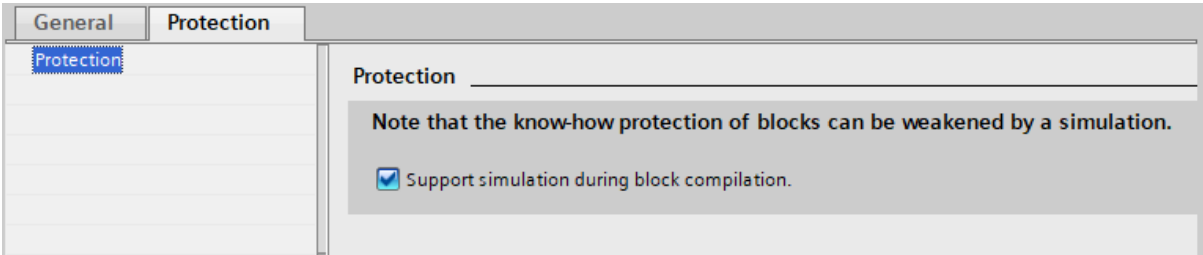

Obr. 54: Nastavení ochrany projektu v TIA Portal

Po spuštění instance PLC v programu PLCSIM Advanced klikneme v programu TIA Portal na "Download to device" (ve stromě projektu nutno předtím označit PLC) a mělo by dojít k otevření nastavení propojení těchto dvou softwarů přes okno "Extended download to device'', kde navolíme potřebná nastavení a adresu instance PLC. Pokud tento úkon provedeme jednou, tak při další aktualizaci instance PLC o upravený PLC program nebude již takové nastavení nutné, nýbrž se instance PLC v PLCSIM Advanced jen aktualizuje po stisknutí ''Download to device'' v prostředí TIA Portal.

# **5.5.5 Návod ke spuštění virtuálního zprovoznění**

Jelikož již bylo v předchozích kapitolách vše nastaveno, teď zbývá jen samotné virtuální zprovoznění spustit. Dle mého názoru bude nejlepší si tyto kroky bodově popsat:

- 1. Otevřít Process Simulate, PLCSIM Advanced a TIA portal
- 2. Process Simulate přepnout do ,, Line Simulation Mode"
- 3. Spustit instanci PLC v PLCSIM Advanced
- 4. V prostředí TIA Portal nahrát PLC do instance přes . Download to device<sup>11</sup>
- 5. Začít simulaci v Process Simulate (čas PS simulace běží)
- 6. V TIA Portal označit HMI panel a kliknout , Start simulation"
- 7. Virtuální zprovoznění docíleno propojeno PLC s virtuálním prostředím

Po vykonání těchto kroků lze řídit virtuální robotizovaný výrobní systém pomocí PLC programu, který můžeme dále vylepšovat, zkoušet různé nestandardní stavy výrobního systému a vytvářet PLC logiku pro jejich řešení.

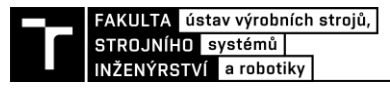

# **5.6 Návrh úpravy programů robotů**

Jak jsem již v průběhu práce zmiňoval, export robotických programů RAPID z Process Simulate bez dodatečného XML vybavení není zejména na úrovni softwaru RobotStudio. V rámci exportovaných robotických programů chyběla například i procedura ,,main''. Tudíž jsem se v této kapitole rozhodl zmínit některé úpravy takových robotizovaných programů, které by byly na místě. V rámci exportovaného robotického programu pro robot R01 G bych v základu doplnil například tyto procedury. Procedura "Main" slouží k volání procedury ''CaseStructure'', která by vybírala a spouštěla různé manipulační procedury v závislosti na výstupech PLC. Dále jsem doplnil proměnné "offAZ a offBZ", které budou řídit odsazení během paletizačních operací robota R01 G.

## **VAR num offAZ;**

### **VAR num offBZ;**

PROC Main ()

CaseStructure;

#### ENDPROC

PROC CaseStructure ()

TEST InputProgNumR01 (PROG\_NUM\_R01)

CASE 5:

IF InputStartR01 (R01Start) = 1 THEN

Robot01\_manipulace1;

ENDIF

#### $CASE 10$

IF InputStartR01 (R01Start)  $= 1$  THEN

Robot01\_manipulace2;

ENDIF

## $CASE 15:$

IF InputStartR01 (R01Start) = 1 THEN Robot01\_manipulace3A; ENDIF

# CASE 20:

IF InputStartR01 (R01Start) = 1 THEN Robot01\_manipulace3B;

ENDIF

ENDTEST

#### ENDPROC

Dále bych robotický program R01 doplnil o odsazení (offset) pro paletizační operaci, aby robot v reálu zakládal do různých pozic na paletě v závislosti na počítadle. Zde tedy doplním návrh robotického programu procedury Robot01\_manipulace3A (jedná se o odkládání dílu do palety A). Pro odsazení odkládání do palety B, to znamená "procedura Robot01\_manipulace3B'', bych použil stejný postup.

PROC Robot01\_manipulace3A ()

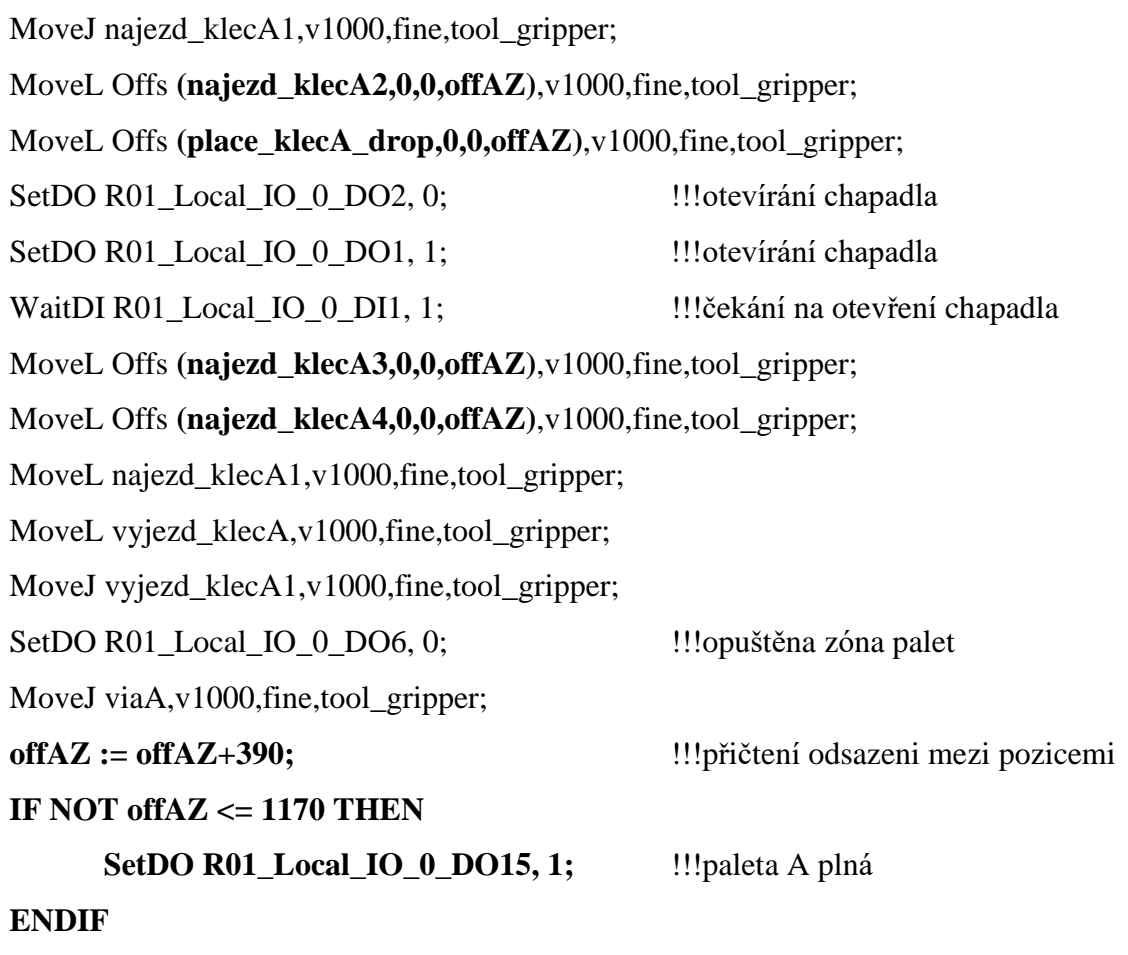

ENDPROC

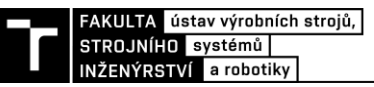

# **6 ZHODNOCENÍ A DISKUZE**

Virtuální zprovoznění je relativně novým trendem v oblasti navrhování robotizovaných výrobních systémů. Dovoluji si říct, že všechny zadané body zadání této diplomové práce byly v jejím průběhu splněny v adekvátním rozsahu. Z praktického hlediska by se tato práce například dala vylepšit použitím již vytvořených logických bloků průmyslových robotů a jiných zařízení, které jsou firmám v této oblasti mnohdy k dispozici z předchozích projektů. Po případném provedení takto detailního virtuálního zprovoznění by teoreticky stačilo pouze propojit PLC s reálným kontrolérem robotu přes PROFINET a systém by mohl fungovat jen s menšími úpravami naživo.

V rámci projektu v TIA Portal jsem neuvažoval použití bezpečnostního PLC, které by bylo pro provedení v praxi vyžadováno, jelikož jsem základní logickou strukturu bezpečnosti řešil přímo v programu řídícího PLC. Pro praktické užití by bylo vhodné také doplnit ovládací panel HMI o další prvky jako například diagnostiku, či další ovládací prvky.

V neposlední řadě by bylo nad rámec práce možné upravit všechny robotické programy exportované ze softwaru Process Simulate. Ty by bylo možné upravit v prostředí ABB RobotStudio, jelikož to umožňuje přímo testování a úpravu kódu RAPID na simulovaných průmyslových robotech ve virtuálním prostředí včetně výpočtů inverzní dynamiky pro detailnější analýzu chování reálného robotu.

Ačkoliv zhodnocení výrobního taktu nebylo součástí zadání této diplomové práce, bez použití RCS modulu by zprovozňovaný robotizovaný výrobní systém dosáhl výrobního taktu přibližně 78 sekund. Lze očekávat, že při použití RCS modulu bychom dosáhli pomalejších výsledků obzvlášť u rychlostí robotu R01 G, jenž je zatížen podstatně více než dva zbylé navařovací roboty. Tento bod zde zmiňuji z toho důvodu, že zde vytvořený robotizovaný výrobní systém by mohl posloužit jako základ zadání případné další diplomové práce týkající se například jeho rozšíření o nový výrobek, včetně výměny nástrojů jednotlivých robotů a jeho virtuálního zprovoznění. Z tohoto důvodu jsem roboty nesoucí obloukové navařovací hlavy předimenzoval, aby byla možná integrace i jiných nástrojů než pouze navařovacích.

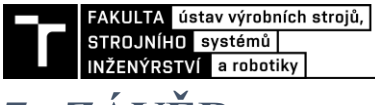

# **7 ZÁVĚR**

Prvním cílem této diplomové práce bylo provést rešerši problematiky virtuálního zprovoznění robotizovaných výrobních systémů pro obloukové navařování. Dalším cílem bylo vytvoření simulačního modelu robotizovaného výrobního systému. Jelikož se jednalo o nový výrobní systém, navrhnul jsem jeho koncept a vytvořil 3D modely nástrojů a přípravků v odpovídajícím rozsahu pro účely simulace. Třetím cílem bylo samotné digitální neboli virtuální zprovoznění navrhnutého robotizovaného výrobního systému. Posledním cílem byl návrh řídících algoritmů, jehož bylo dosaženo vytvořením řídícího PLC programu. Tento řídící PLC program byl vytvářen současně s virtuálním zprovozněním, což umožnilo jeho odladění a vylepšení bez použití reálného robotizovaného výrobního systému.

Vytvořená diplomová práce je pro lepší orientaci rozdělena na několik částí. V první části jsem se věnoval rešerši problematiky virtuálního zprovoznění a s ním souvisejících témat. Zejména jsem se věnoval použití virtuálního zprovoznění v rámci průmyslové robotizace nebo například jeho novými možnostmi v souvislosti s Průmyslem 4.0. Nezbytným nástrojem virtuálního zprovoznění jsou softwary pro simulaci 3D modelů vhodné pro propojení s PLC, dále software pro psaní PLC programů a v neposlední řadě software pro zajištění komunikace mezi oběma předchozími.

V druhé části jsem se věnoval analýze problematiky zadaného dílu a technologie pro tento robotizovaný výrobní systém. V této části jsem také rozebral návrh výrobního systému, jež byl zprovozněn. Tento robotizovaný výrobní systém jsem se snažil rozebrat z hledisek, která jsou důležitá pro virtuální zprovoznění.

V poslední části jsem popsal svou tvorbu v softwarech Process Simulate 15, S-7PLCSIM Advanced a TIA Portal V16. Jednalo se o definice a sehrání komponent do simulačního prostředí, tvorbu robotických programů. Model robotizovaného výrobního systému bylo nutné vybavit množstvím senzorů, aby měl řídící PLC program dostatek vstupů pro vyhodnocení stavu celého systému. Pro simulaci některých zařízení, které s PLC komunikují byly vytvořeny příslušné logické bloky v prostředí Process Simulate. V neposlední řadě byly vytvořeny robotické signály pro ovládání robotů z PLC během simulace.

Tato část také obsahovala tvorbu řídících algoritmů PLC, které jsem pro účely textu práce vyobrazil ve formě vývojových diagramů. Pro ovládání PLC jsem také vytvořil HMI panel, na kterém by se mohla případně učit obsluha robotizovaného výrobního systému. Poté jsem zde popsal postup propojení virtuálního modelu s řídící PLC logikou a jejich následnou simulaci, což je podstatou virtuálního zprovoznění. Po provedení virtuálního zprovoznění konstatuji, že pro účely této práce je napsaný řídící PLC program dostačující a je schopen zamezit kolizním stavům v navrhovaném robotizovaném výrobním systému. V případě narušení bezpečnosti jsou průmyslové roboty uvnitř buňky okamžitě zadrženy nouzovým zastavením.

Nad rámec práce jsem na závěr navrhnul úpravy vygenerovaných robotických programů ze softwaru Process Simulate v programovacím jazyce RAPID, abych tak odstranil některé nedostatky takto vytvářených robotických programů bez XML doplňků.

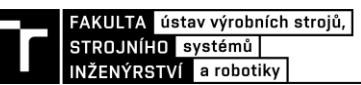

# **8 SEZNAM POUŽITÝCH ZDROJŮ**

1. *virtualcommissioning.com: What is virtual commissioning?.* [online]. Waterloo, Canada: Maplesoft , 2019, [cit. 2021-03-29]. Dostupné z: https://virtualcommissioning.com/what-is-virtual-commissioning/

2. *Increasing control software quality with virtual commissioning.* [online]. Espoo, Finland: Visual Components, 2016, [cit. 2021-03-29]. Dostupné z: https://www.visualcomponents.com/resources/articles/increasing-control-software-qualitywith-virtual-commissioning/

3. PERSSON, Joel a Jesper NORRMAN. *Virtual Production Line - Virtual Commissioning. Sweden*, 2018.. Master Thesis. Lund University.

4. LIU, Zheng, Nico SUCHO a Christian DIEDRICH. *Virtual Commissioning of Automated Systems* [online]. Magdeburg, Germany, 2012 [cit. 2021-03-29]. Dostupné z: http://cdn.intechopen.com/pdfs/37992/InTechVirtual commissioning of automated systems. pdf

5. Wünsch, G. *Methoden für die Virtuelle Inbetriebnahme automatisierter Produktionssysteme*, PhD thesis, Technische Universität München, 2008, Herbert Utz Verlag, ISBN 978–3–8316– 0795–2, München, Germany

6. *SIEMENS: Benefit from virtual commissioning with the Digital Enterprise Suite.* [online]. Munich, Germany: Siemens Aktiengesellschaft, ©1996-2021, [cit. 2021-03-30]. Dostupné z: https://new.siemens.com/global/en/company/topic-areas/digitalenterprise/discrete-industry/virtual-commissioning.html

7. BONDESON Per a Stefan LISS. *Roadmap of Virtual Commissioning Inertia. Sweden*, 2018.. DEGREE PROJECT. KTH Institute of Technology.

8. *spcr.com: Jak rozumět konceptu Průmysl 4.0* [online]. Praha: Svaz průmyslu a dopravy České republiky, 2019, [cit. 2021-03-30]. ISSN 2533-4271. Dostupné z: https://www.spcr.cz/aktivity/z-hospodarske-politiky/12973-jak-rozumet-konceptu-prumysl-4- 0

9. *datamix.eu: Nová průmyslová revoluce – Průmysl 4.0* [online]. Olomouc: Datamix Solutions s.r.o., 2017, [cit. 2021-03-30]. ISSN 2533-4271. Dostupné z: https://www.datamix.eu/blog/nova-prumyslova-revoluce-prumysl-4-0/

10. PARROTT, Aaron a Dr. Lane WARSHAW. *Industry 4.0 and the digital twin: Manufacturing meets its match* [online]. 2017, 15 [cit. 2021-04-1]. Dostupné z: https://www2.deloitte.com/content/dam/Deloitte/cn/Documents/cip/deloitte-cncip-industry-4- 0-digital-twin-technology-en-171215.pdf

11. *pointfar.com: Virtual Commissioning* [online]. Newhall, CA, USA: Poinfar Automation, 2021, [cit. 2021-04-01]. ISSN 2533-4271. Dostupné z: https://pointfar.com/pages/virtual-commissioning

12. *Automa: časopis pro automatizační techniku* [online]. Děčín: Automa - časopis pro automatizační techniku, s.r.o., 2016 květen, [cit. 2021-04-01]. ISSN 1210-9592. Dostupné z: http://automa.cz/page-flip/casopis/automa/2016/05/index.html#page/1

13. *ABB RobotStudio* [online]. Switzerland: ABB, 2021 [cit. 2021-04-01]. Dostupné z: https://new.abb.com/products/robotics/en/robotstudio

14. *SIEMENS: Plm.automation.siemens.com* [online]. Munich, Germany: Siemens Aktiengesellschaft, ©1996-2021, [cit. 2021-04-03]. Dostupné z: https://www.plm.automation.siemens.com/en\_gb/Images/7457\_tcm642- 80351.pdf

15. *SIEMENS: Simulation and virtual commissioning with TIA Portal* [online]. Munich, Germany: Siemens Aktiengesellschaft, ©1996-2021, [cit. 2021-04-03]. Dostupné z: https://new.siemens.com/global/en/products/automation/industrysoftware/automation-software/tia-portal/highlights/virtual-commissioning.html

16. HEIDARI, Ali a Oliver SALAMON. *Virtual Commissioning of an Existing Manufacturing Cell at Volvo Car Corporation Using DELMIA V6*. Gothenburg, Sweden, 2012. Master Thesis. Chalmers University of Technology.

17. HROMEK, Jiří. *Komunikace OPC serverů se systémem MES (COMES)*. Brno, 2013. Diplomová práce. Vysoke učení technické v Brně, Fakulta elektrotechniky a komunikačních technologií. Vedoucí Jan Pásek.

18. *EKS-InTec: The Virtual Commissioning-Tools.* [online]. Weingarten, Germany: EKS InTec, 2021, [cit. 2021-04-04]. Dostupné z: https://www.eks-intec.in/suite\_main\_en.html

19. *SIEMENS: SIMULATIONUnit Manual* [online]. Munich, Germany: Siemens Aktiengesellschaft, ©1996-2021, [cit. 2021-04-04]. Dostupné z: https://cache.industry.siemens.com/dl/files/344/109475344/att\_926827/v1/HelpEN.pdf

20. *partners.brnoregion.com: Všechno nejlepší robote!* [online]. 2021 [cit. 2021-04-04]. Brno. Jihomoravský kraj. Dostupné z: https://partners.brnoregion.com/novinky/vsechnonejlepsi-robote!

21. KOLÍBAL, Zdeněk a Radek KNOFLÍČEK. *Morfologická analýza stavby průmyslových robotů*. 1. Košive: Vienala, 2000. ISBN 80-88922-27-5.

22. *IFR: IFR Press Conference 2020* [online]. Frankfurt Main, Germany: International Federation of Robotics IFR, 2020 [cit. 2021-04-04]. Dostupné z: https://ifr.org/downloads/press2018/Presentation\_WR\_2020.pdf

23. *STANLEY Engineered Fastening: Products* [online]. Germany: STANLEY Engineered Fastening, 2021 [cit. 2021-04-05]. Dostupné z: http://www.emhart.eu/eu-en/productsservices/products-by-category/index.php

24. *STANLEY Engineered Fastening: Stud Welding Methods* [online]. Germany: STANLEY Engineered Fastening, 2021 [cit. 2021-04-05]. Dostupné z: https://www.stanleyengineeredfastening.com/resources/stud-welding-methods

25. *Image Industries: What is stud welding?* [online]. Clarksdale, MS: Image Industries, 2021 [cit. 2021-04-05]. Dostupné z: https://www.imageindustries.com/resource/what-is-studwelding/

26. *STANLEY Engineered Fastening: Stud Welding Head LM 310* [online]. Germany: STANLEY Engineered Fastening, 2021 [cit. 2021-04-05]. Dostupné z: http://www.emhart.eu/wAssets/Downloads/Documents/Manuals/SWS/MTA-LM310-02 en.pdf

27. KRSULJA Marko, MIJIC Sasa, BARISIC Branimir, CAR Zlatan. *Design and Planning of Clamping Work-holder Station for Sheet Metal Part of Car Body* [online]. Rijeka: Technical University of Rijeka, Croatia 2012 [cit. 2021-04-06]. Dostupné z: https://www.researchgate.net/publication/265044629\_Design\_and\_Planning\_of\_Clam ping\_Work-holder\_Station\_for\_Sheet\_Metal\_Part\_of\_Car\_Body

28. SIDDHARTH Sharma. *Implementation of Poka-Yoke Using Electronic Sensors*  [online]. Delhi: Delhi University, India 2011 [cit. 2021-04-06]. Dostupné z: http://siddharthsharma52.github.io/content/bosch\_paper.pdf

29. *ABB: IRB 6700* [online]. Switzerland: ABB, 2021 [cit. 2021-04-07]. Dostupné z: https://search.abb.com/library/Download.aspx?DocumentID=ROB0252EN\_B&LanguageCod e=en&DocumentPartId=&Action=Launch

30. *NORMY.biz: ČSN EN ISO 12100* [online]. Brno: Ing. Jiří Hrazdil – Technické normy, ©2003-2021 [cit. 2021-04-07]. Dostupné z: https://shop.normy.biz/detail/88295

31. BALÁKOVÁ, M. *Bezpečnostní systémy pro pracoviště s průmyslovými roboty*. Brno: Vysoké učení technické v Brně, Fakulta strojního inženýrství, 2015. 43 s. Vedoucí bakalářské práce Ing. Aleš Pochylý.

32. *PVC Clony: Svařovací zástěny a boxy* [online]. Ostrava: Pavel Cnota – PVC Clony, 2017 [cit. 2021-04-07]. Dostupné z: http://www.pvc-clony.cz/cz/svarovaci-zasteny/

FAKULTA ústav výrobních strojů,<br>STROJNÍHO systémů<br>INŽENÝRSTVÍ a robotiky

# **9 SEZNAM ZKRATEK, SYMBOLŮ OBRÁZKŮ A TABULEK**

# **9.1 Seznam zkratek**

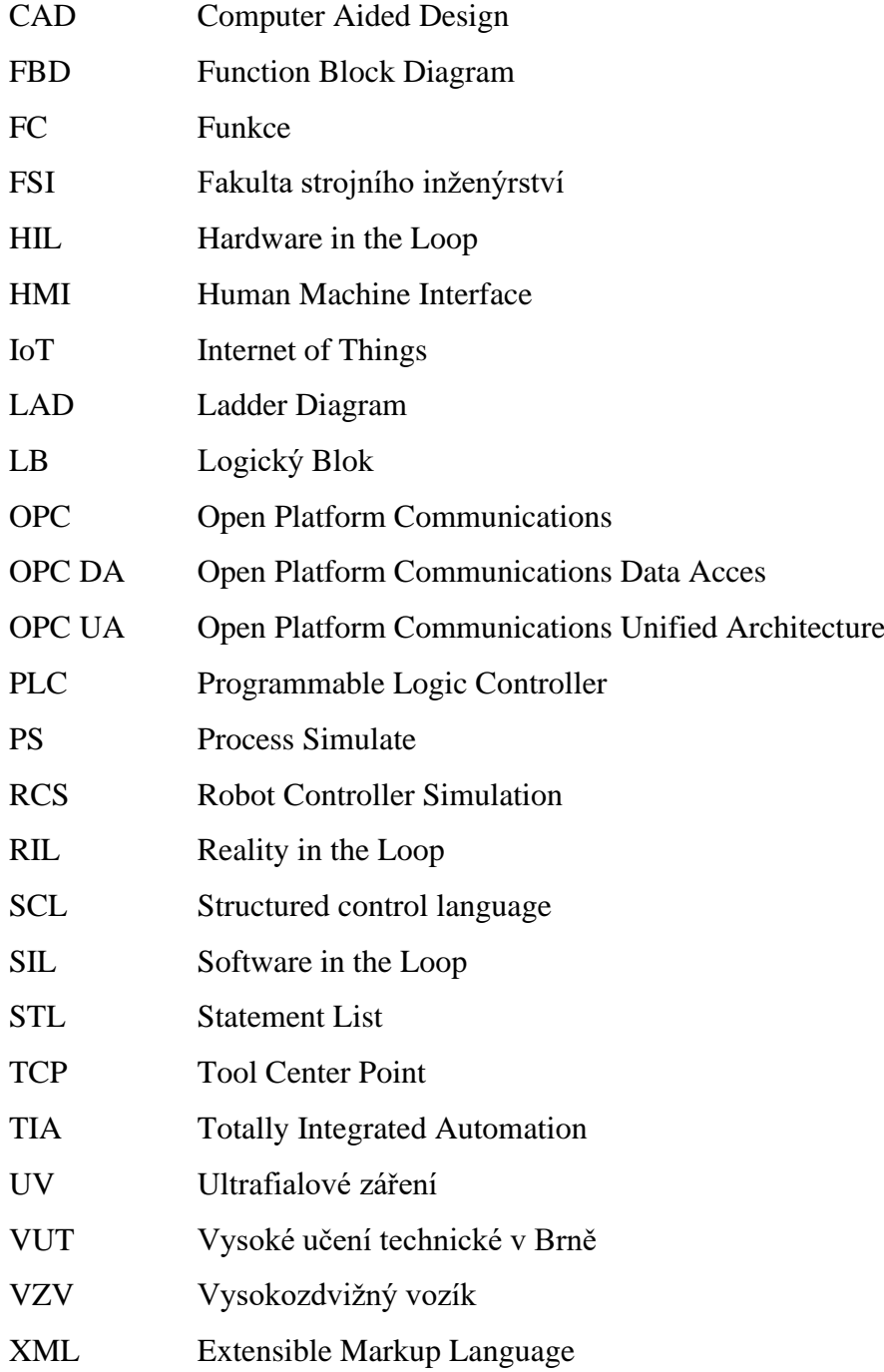

## **9.2 Seznam tabulek**

Tab. 1) Souřadnice a typ navařovaných elementů vůči souřadnicovému systému zadaného dílu.

Tab. 2) Zatížení robotu chapadlem + dílem

Tab. 3) Zatížení robotu navařovací hlavou + adaptérem

## **9.3 Seznam obrázků**

OBR. 1) Rozdělení provedení virtuálního zprovoznění [3]

OBR. 2) Ilustrace historických průmyslových revolucí včetně Průmyslu 4.0 [9]

OBR. 3) Ilustrace reálné výrobní linky (vlevo) a jejího emulovaného 3D modelu – tzn. digitálního dvojčete (vpravo) s připojením na ovládací PLC [11]

OBR. 4) Délka fáze zprovoznění vůči délce projektu [5]

OBR. 5) Cena opravy chyby ve vývoji v závislosti na času projektu [6]

OBR. 6) Průběh návrhu a realizace robotizovaného výrobního systému bez a také s použitím virtuálního zprovoznění [2]

OBR. 7) Ilustrace propojení Process Simulate s virtuálním PLC [15]

OBR. 8) Simulation Unit v PROFINET verzi [19]

OBR. 9) Ilustrace robota Karla Čapka [20]

OBR. 10) Graf celkového počtu průmyslových robotů v provozu podle kontinentu [22]

OBR. 11) Zadaná součást s vyznačeným souřadnicovým systémem součásti (k tomuto souřadnicovému systému jsou vázány zadané souřadnice navařovaných šroubů a čepů)

OBR. 12) Koncept výrobního systému, jež je v rámci práce zprovozněn

OBR. 13) Obloukové navařování skrze vybíjení kondenzátoru [25]

OBR. 14) Obloukové navařování skrze metodu tažení elektrického oblouku [25]

OBR. 15) Oblouková navařování skrze metodu tažení elektrického oblouku s krátkým cyklem [25]

OBR. 16) Oblouková navařovací hlava LM 310 [26]

OBR. 17) Navrhnuté chapadlo pro robot R01 G

OBR. 18) Navrhnutá dokovací stanice pro chapadlo robotu R01 G

OBR. 19) Pracovní obálka robotu IRB 6700-200/260 [29]

OBR. 20) Diagram dovoleného zatížení robotu IRB 6700-200/2.60 s vyznačením zatížení chapadla s dílem, tzn. aplikace robotu R01 G [29]

OBR. 21) Svařovací zástěna pro ochranu zraku [32]

OBR. 22) Kinematická struktura dokovací stanice

OBR. 23) Kinematika navržené dokovací stanice

OBR. 24) Kinematická struktura chapadla

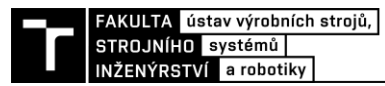

OBR. 25) Kinematika navrženého chapadla

- OBR. 26) Kinematická struktura obloukové navařovací hlavy s adaptérem
- OBR. 27) Kinematika obloukové navařovací hlavy s adaptérem
- OBR. 28) Materiálový tok
- OBR. 29) Paleta pro akumulační dopravník se zavěšených dílem
- OBR. 30) Logika kontrolních bodů pro simulaci chování akumulačního paletového dopravníku
- OBR. 31) Logický blok akumulačního paletového dopravníku
- OBR. 32) Světelná závora (závěs) v prostředí Process Simulate

OBR. 33) Logický blok pro zajištění funkce senzorů (sloupec , Connected signals<sup>\*\*</sup> obsahuje připojené signály senzorů)

- OBR. 34) Některé signály robotu R01 G
- OBR. 35) Logický blok chapadla robotu R01 G
- OBR. 36) Logický blok ''Robots'' (vstupy vlevo, výstupy vpravo)
- OBR. 37) Logická struktura LB, "Robots" výstup CTU A full (CTU B full analogicky)
- OBR. 38) Logická struktura LB, "Robots" výstup R01 auto/man (ostatní analogicky)
- OBR. 39) Vývojový diagram programového bloku MAIN
- OBR. 40) Vývojový diagram programového bloku FCE\_Robot01
- OBR. 41) Vývojový diagram programového bloku FCE\_Robot02
- OBR. 42) Vývojový diagram programového bloku FCE\_Docking
- OBR. 43) Vývojový diagram programového bloku FCE\_Conveyor
- OBR. 44) Vývojový diagram řízení přístupu do paletového prostoru
- OBR. 45) První iterace kolizní zóny robotů
- OBR. 46) Finální iterace kolizních zón robotů R02 BZ a R03 BZ
- OBR. 47) LAD logiky kolizní zóny FRONT
- OBR. 48) HMI panel
- OBR. 49) Assignment list PLC
- OBR. 50) Příklad adresování signálů v Process Simulate
- OBR. 51) Nastavení S7-PLCSIMAdvanced
- OBR. 52) Nastavení externího připojení v Process Simulate
- OBR. 53) Vytvoření a validace externího připojení
- OBR. 54) Nastavení ochrany projektu v TIA Portal

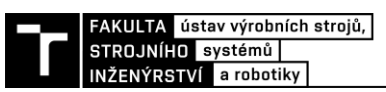

# **10 SEZNAM PŘÍLOH**

- Projekt TIA Portal V16
- Projekt Process Simulate 15
- MS Excel tabulka signálů Process Simulate